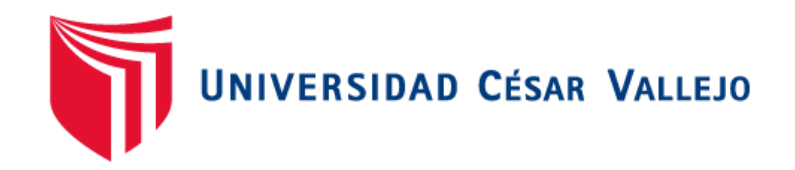

# FACULTAD DE INGENIERÍA Y ARQUITECTURA ESCUELA PROFESIONAL DE INGENIERÍA DE SISTEMAS

Sistema Web Móvil, Aplicando Metodología XP para Mejorar el Proceso de Ventas de la Empresa La Sabrosita Mantequilla de Maní.

TRABAJO DE SUFICIENCIA PROFESIONAL PARA OBTENER EL TÍTULO PROFESIONAL DE:

Ingeniero de Sistemas

AUTOR:

Reátegui Sánchez, Pedro (orcid.org/0000-0002-7987-5090)

# **ASESOR:**

Lomas Púa, Roni (orcid.org/0000-0001-9270-2146)

# **LÍNEA DE INVESTIGACIÓN:**

Sistemas de Información y Comunicaciones

**LÍNEA DE ACCIÓN DE RESPONSABILIDAD SOCIAL UNIVERSITARIA:**

Desarrollo económico, empleo y emprendimiento

TARAPOTO - PERÚ

2021

#### **DEDICATORIA**

A mis padres, por ser el cimiento, la fuerza y el apoyo fiel a mis objetivos, y a aquellas personas que siempre están en los momentos precisos para darme sus buenos consejos y su motivación para seguir adelante, siempre van a estar en mis pensamientos, en mis oraciones y en el día a día.

#### **AGRADECIMIENTO**

Mi agradecimiento a mis hermanos por motivarme a terminar una etapa que estaba pendiente que era culminar mis estudios universitarios, así como un profundo agradecimiento a los profesores y asesores por brindar sus enseñanzas en el campo de la Ingeniería de Sistemas.

# Índice de contenidos

<span id="page-3-0"></span>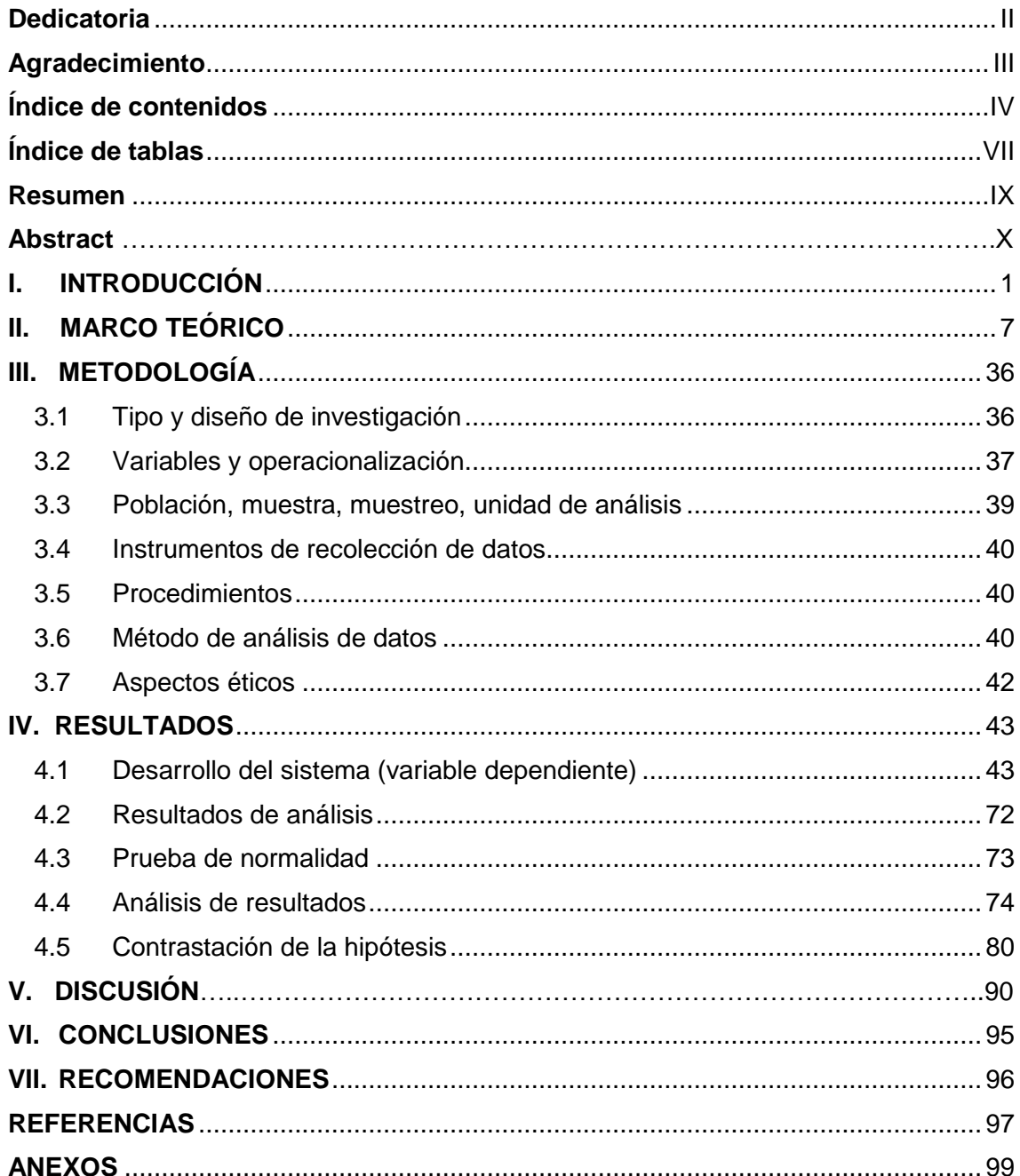

# **Índice de tablas**

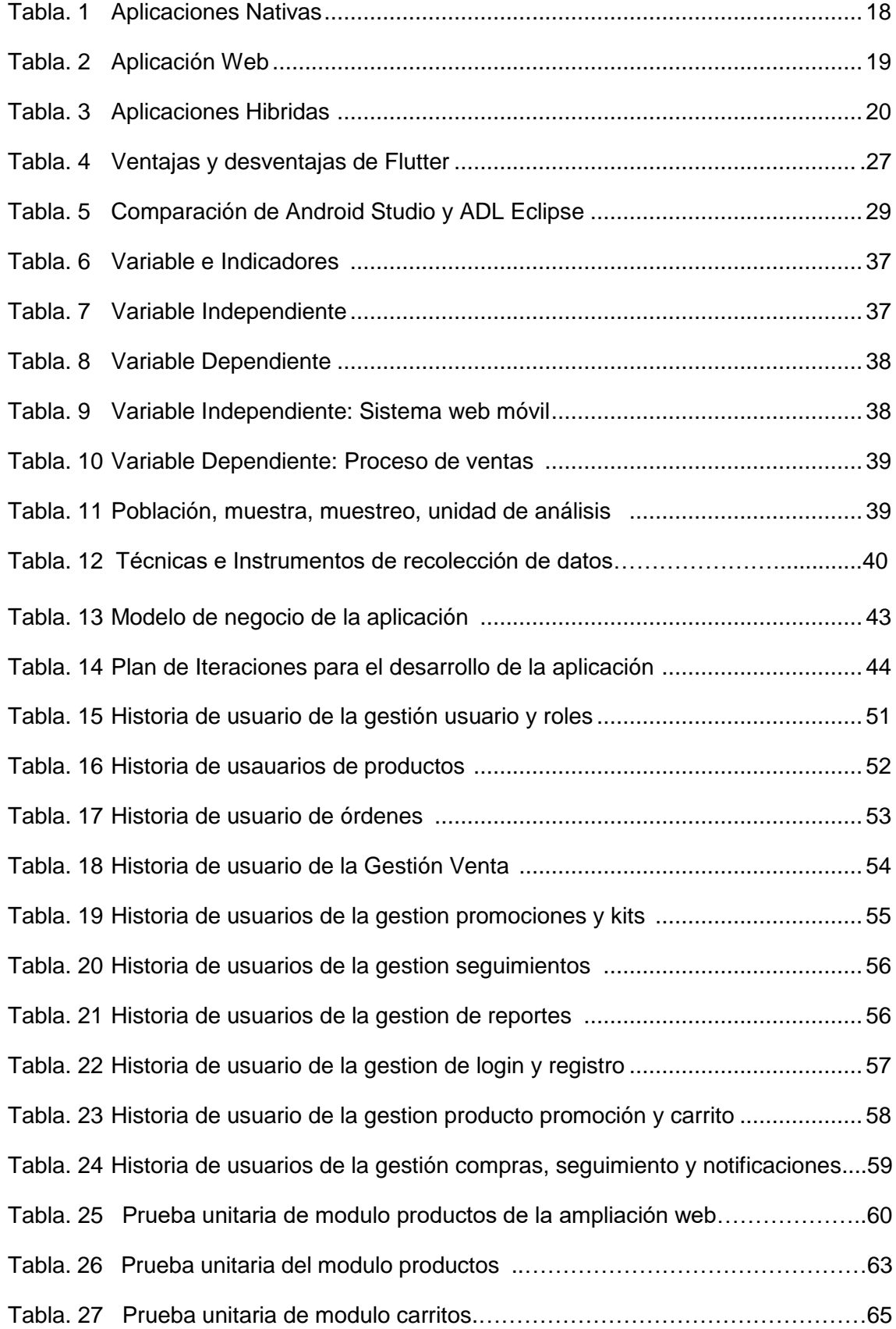

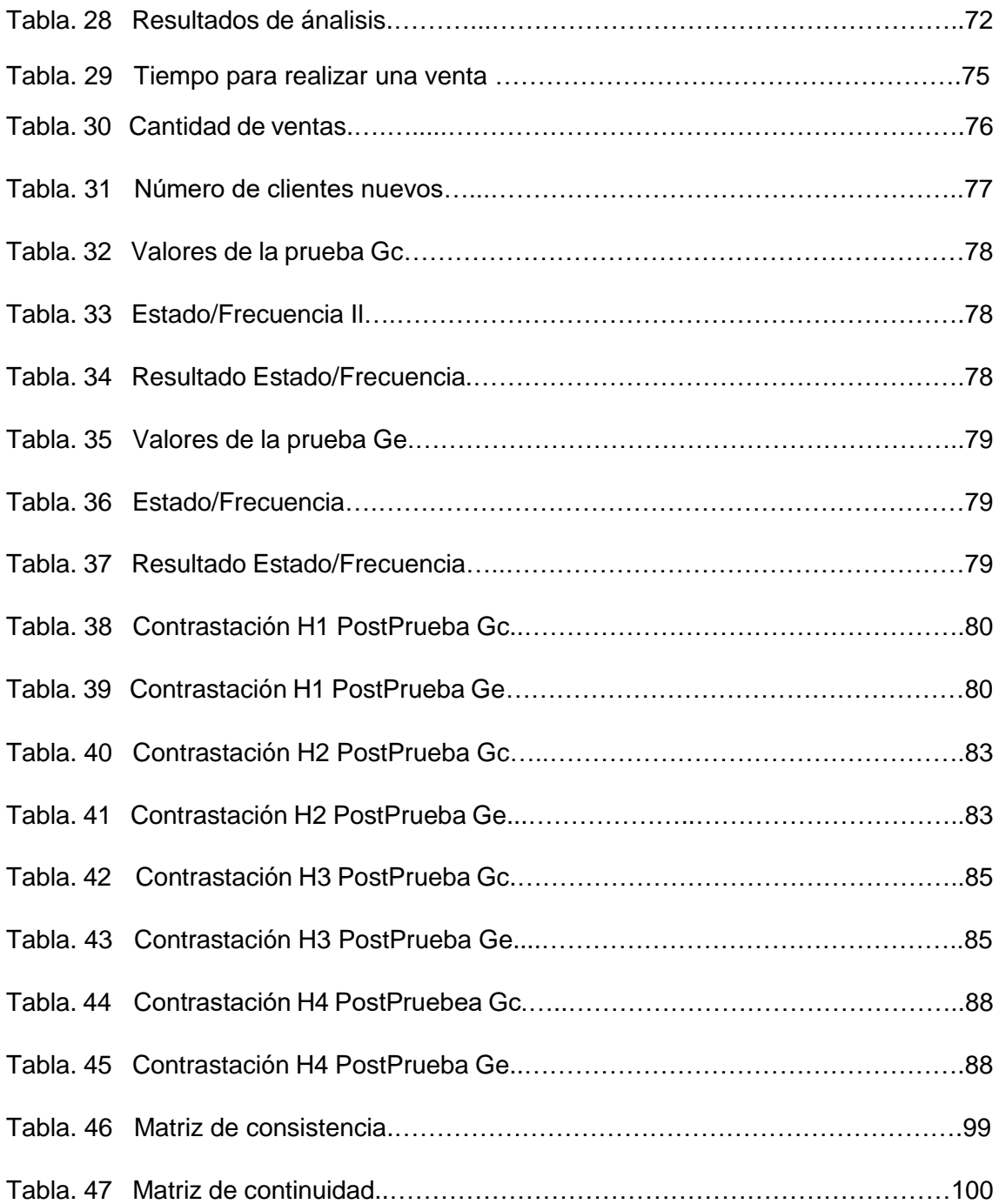

# **Índices de gráficos y figuras**

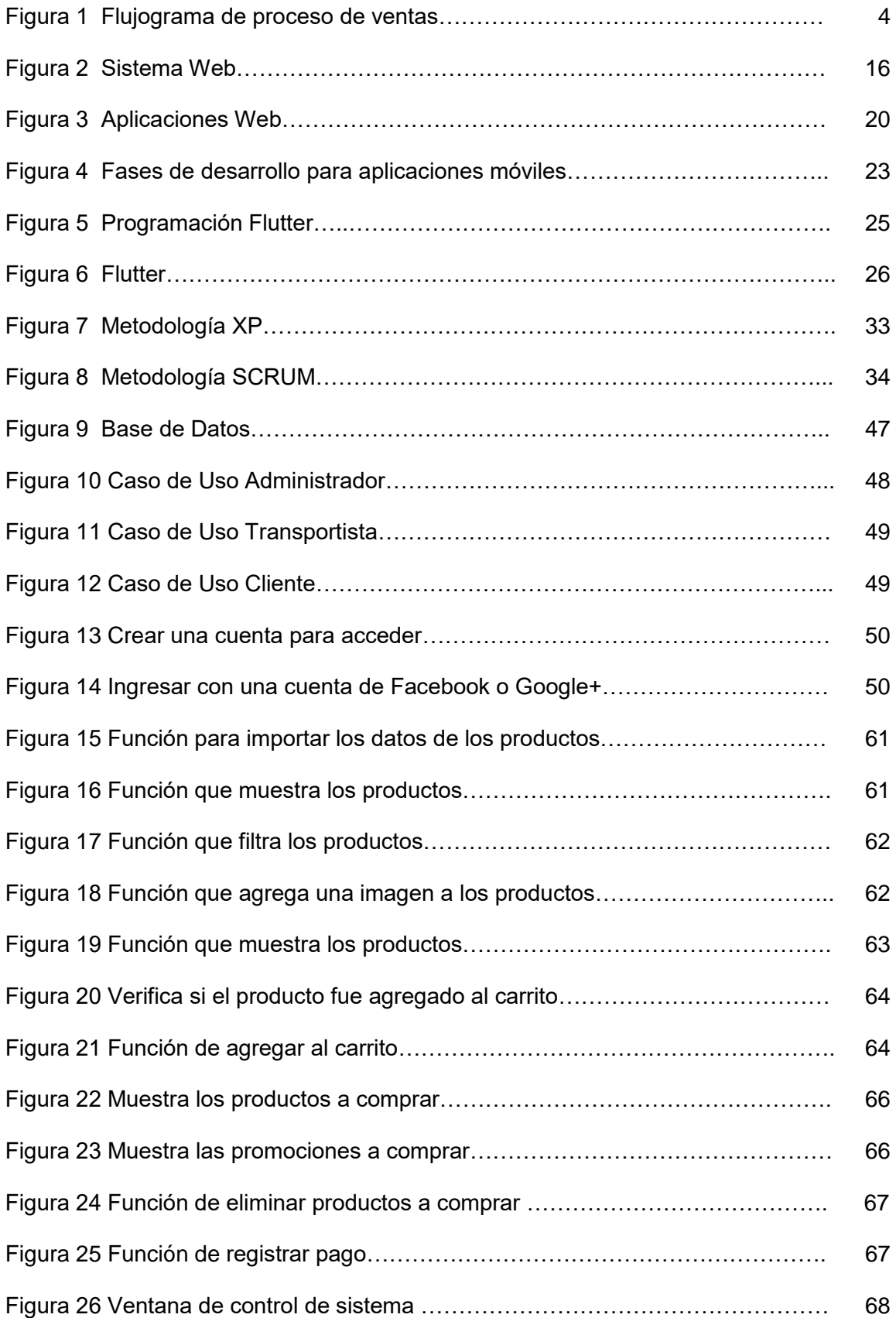

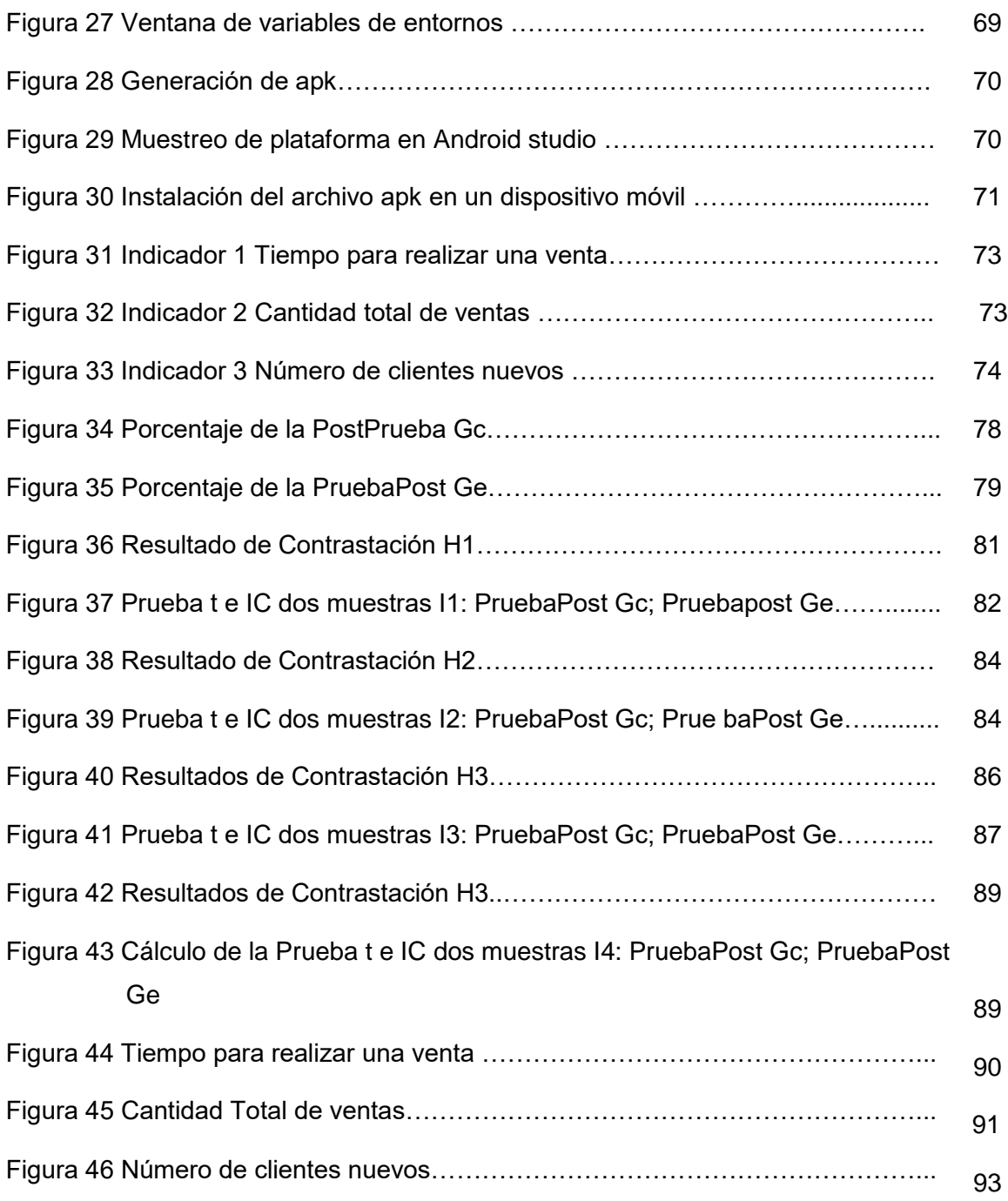

# **RESUMEN**

El proyecto de investigación se desarrolló para brindar mejoras al proceso de ventas de la tienda La sabrosita mantequilla de maní, aplicando la metodología XP. Para ello se tomó una prueba en base a 30 procesos de ventas de la tienda, se procedió a la recopilación y el estudio de la información en base a la tabla de indicadores reales como son: Tiempo para realizar una venta, Cantidad Total de ventas, Número de clientes nuevos y Satisfacción al cliente donde aplicó la observación como instrumento.

El estudio es de carácter aplicada y descriptivo experimental puro, buscando contrastar las hipótesis planteadas utilizando como programa estadístico el Minitab. Las plataformas e interfaces tecnológicas para la construcción del sistema web móvil son Android Studio, Visual Core Studio y Flutter, permitiéndonos realizar la interfaz de desarrollo, edición móvil y de escritorio, con una amplia plataforma de bibliotecas.

Aseverando de esta forma que implementado el sistema web móvil en la tienda La Sabrosita mantequilla de maní, se observará las iteraciones con el cliente, el comportamiento de estos, y el posicionamiento del giro del negocio, en descargas desde el play store de los smartphones de los clientes, mejorando así e incrementando en las ventas.

En consecuencia, el uso del sistema web móvil por el cliente, vendedor y administrador será beneficioso mostrando un efecto positivo en las ventas sino también en la forma de administrar la tienda.

**Palabras Clave:** Sistema Web Móvil, Software de ventas, Ventas Online, metodología XP.

# **Abstract**

The research project was developed to provide improvements to the sales process of the Sabrosita peanut butter store, applying the XP methodology. For this, a test was taken based on 30 sales processes of the store, the information was collected and studied based on the table of real indicators such as: Time to make a sale, Total amount of sales, Number of new clients and level of client satisfaction in which observation was used as an instrument.

The study is of an applied and pure experimental descriptive nature, seeking to contrast the hypotheses raised using Minitab as a statistical program. The technological tools that we use for the development of the mobile web system are Android Studio, Visual Core Studio and Flutter, allowing us to carry out the desktop development interface, as well as its edition and having a platform with many libraries.

In this way, asserting that the mobile web system has been implemented in the La Sabrosita peanut butter store, interactions with the customer, their behavior, and the positioning of the business line will be observed in downloads from the play store of smartphones from customers, thus improving and increasing sales.

In conclusion, the use of the mobile web system by the customer, seller and administrator will be beneficial showing positive impacts on sales but also on the way of managing the store.

Keywords: Mobile Web System, Sales Software, Online Sales, XP methodology

#### **I. INTRODUCCIÓN**

#### Realidad Problemática

En los últimos tiempos, las aplicaciones tecnológicas se han colocado como instrumento para las organizaciones, específicamente el comercio electrónico mejorando el estilo y las necesidades de vida de las personas, facilitando la conectividad y experiencia de compra de productos y servicios.

Una encuesta publicada por Flurry Analytics, dice: que los usuarios pasan un promedio de unas cinco horas al día en sus teléfonos, y más de la mitad de sus gastos se destinan a aplicaciones. En 2017, los ingresos por aplicaciones fueron de \$ 76 mil millones. Dinamizando el mundo de los negocios con el uso de las aplicaciones, es por ello, que la ejecución de los sistemas en diferentes negocios son el plan estratégico para la expansión de toda organización en ascenso.

Las aplicaciones móviles son el motivo por la que los usuarios ocupan tiempo en sus teléfonos para simplificar la mayoría de sus actividades diarias (como compras, comunicación y entretenimiento). La adquisición de aplicaciones móviles es un planeamiento para innovar, mejorar y mantener la lealtad y el posicionamiento de la marca.

Uno de los retos que tienen las empresas y los emprendedores en la actualidad es la llegada de los teléfonos inteligentes. Los clientes ahora están listos para comprar a través de estos teléfonos inteligentes, saltándose largas colas. Muchas empresas se han tenido que adaptar a este cambio y mediante el uso de aplicaciones móviles han podido obtener mayores beneficios.

Para el 2020, se espera que las aplicaciones móviles generen aproximadamente US \$ 189 mil millones en ingresos a través de tiendas de aplicaciones y publicidad integrada. Ahora es un buen momento para iniciar u operar un negocio de aplicaciones móviles.

En Sudamérica, el uso de los smartphones se está incrementando aceleradamente, mientras que el uso de redes móviles continúa integrado.

Sin embargo, la cantidad de productos comprados en línea continua van disminuyendo. En comparación con el mismo período de 2016, las compras de teléfonos inteligentes en el cuarto trimestre de 2017 aumentaron en un 51%. Por otro lado, excluyendo las transacciones de aplicaciones móviles, las transacciones de tabletas disminuyeron un 3% y las transacciones de escritorio disminuyeron un 13%.

Las ventas móviles (aplicaciones web móviles) representaron 8 millones del total de transacciones en línea cuando los minoristas tenían aplicaciones de compras. En el cuarto trimestre de 2017, el 19% de las aplicaciones participaron directamente en transacciones en línea y el 29% de las compras móviles se realizaron en el ecosistema. Rompiendo la relación entre los dos canales digitales, las aplicaciones móviles representaron el 0% de las ventas, 5 puntos más que en el trimestre anterior. Las transacciones de escritorio siguen siendo las 52 transacciones en línea del tercer trimestre de 2017, pero han bajado puntos en el trimestre anterior. Comprar desde la aplicación es lo más eficiente. Los datos entre dispositivos ayudan a los especialistas en marketing a comprender mejor el complejo proceso de compra del consumidor.

La sociedad está migrando sus actividades digitales diarias (como el uso del correo electrónico o las compras en línea) de las computadoras a los dispositivos móviles. Por tanto, las empresas deben adaptarse a las necesidades del cliente.

En los 90', Perú trató de sobreponerse de la inflación y desorden del país y duro mucho tiempo en superar. Este contexto provocó que personas de todas las provincias se trasladen a la capital en busca de nuevas oportunidades económicas es por eso las personas comienzan a aumentar su creatividad para sobrevivir.

De ahí nació el término "emprendimiento", aunque fue por necesidad. Implementando una idea de negocio y saber si tiene este el potencial de mercado para generar ingresos.

Y la falta de oportunidades laborales llevó a las personas a buscar sus propios trabajos y comenzar sus propias empresas, en su mayoría impulsadas por la necesidad de negocios y servicios. "El empresario peruano se ha escapado de sus necesidades. Maneja oportunidades de negocios. Empieza de cero. Lamentablemente el gobierno no tiene política pública.

La tienda Sabrosita mantequilla de maní es una pymes dedicada a la venta productos naturales derivados del maní, alimento importante para el consumo diario, puesto que su valor nutricional aporta beneficios a la salud, frente a esto y los grandes desafíos que tiene las empresas y pymes uno de los principales problemas es la agresiva competencia entre las microempresas de este rubro que han aumentado exponencialmente las tiendas y establecimientos comerciales no pueden competir por los precios en el mercado. Sin embargo, esta competencia agresiva ayuda a encontrar nuevos modelos de negocio para acercar los productos al cliente consumidor de diferentes formas.

Analizar estas necesidades que tiene la empresa La sabrosita mantequilla de maní, encontrar un modelo de ventas para subsistir en tiempos de pandemia COVID -19 como las grandes empresas, las pymes, a través de las características de la sociedad actual, como la globalización, la competitividad y el conocimiento de mercado, y el uso de la tecnología, como las aplicaciones móviles es una estrategia para llegar a más consumidores hoy en día.

El sistema web móvil permite el uso de diferentes modelos para gestionar las ventas y entregas por delivery, así como inquietudes de los clientes sobre los pagos en línea, donde tengan en cuenta que el método da confianza a los clientes en una especie de "entrega en línea" y mejora el vínculo de ventas.

Flujograma del proceso ventas de la tienda La Sabrosita mantequilla de maní.

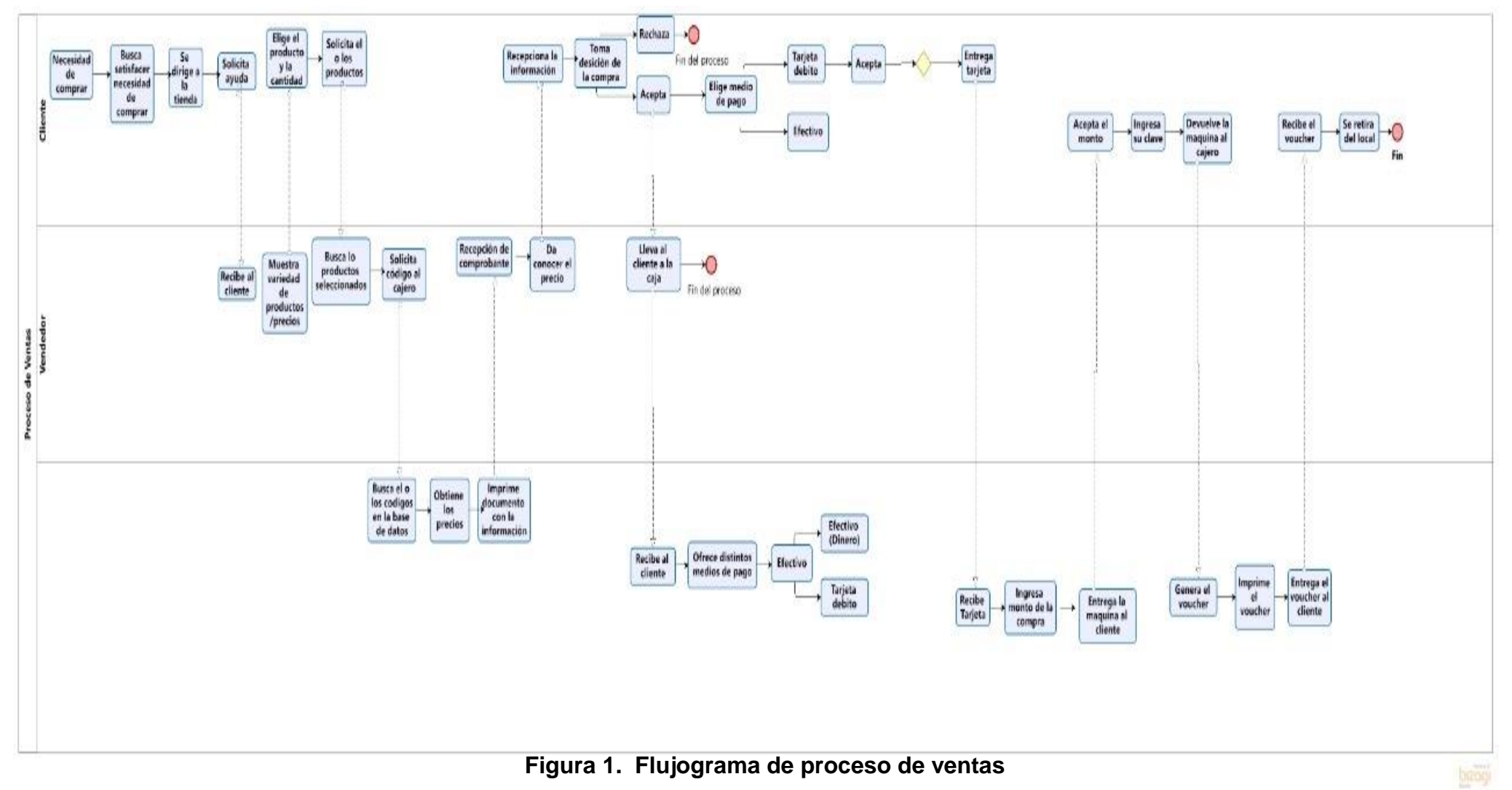

**Fuente:** Elaboración propia.

El proceso mostrado en la figura anterior muestra problemas en:

- Tiempo para realizar una venta, (Kotler, 2000)
- Cantidad Total de ventas, (Kotler, 2000)
- Número de clientes nuevos, (Kotler, 2000)
- Nivel Satisfacción del cliente, (Kotler, 2000)

En la formulación del **Problema general** se tomó la interrogante, ¿De qué manera el uso de un Sistema Web Móvil aplicando la **Metodología XP**, mejora el proceso de ventas para la tienda La Sabrosita mantequilla de maní?, De igual manera se determinan los **Problemas específicos** como; ¿De qué manera el uso de un Sistema Web Móvil, aplicando la Metodología XP, disminuye el tiempo para realizar una venta para la tienda La Sabrosita mantequilla de maní?, ¿De qué manera el uso de un Sistema Web Móvil, aplicando la Metodología XP, incrementa la cantidad total de ventas para la tienda La Sabrosita mantequilla de maní?, ¿De qué manera el uso de un Sistema Web Móvil, aplicando la Metodología XP, identifica el número de clientes nuevos para la tienda La Sabrosita mantequilla de maní?, ¿De qué manera el uso de un Sistema Web Móvil, aplicando la Metodología XP, permite medir el nivel de satisfacción del cliente para la tienda La Sabrosita mantequilla de maní?

En relación a la **Justificación** el proyecto de estudio se justifica, ya que la información como recurso básico permite gestionar y mejorar de forma continua cualquier tipo de organización (incluidas pequeñas y grandes empresas), de tal manera estar a la vanguardia con la tecnología nos permitirá brindar productos y servicios de mejor y más efectiva forma llegando a más cliente. La transformación tecnológica nos enseña las enormes ventajas sobre la competencia, siendo flexibles y fáciles de adaptarse a las condiciones del giro de negocio. El uso de las TIC nos permite implementar estrategias comerciales de manera efectiva facilitando el análisis de evaluación del performance de la tienda, independientemente a su tamaño.

El proyecto está enfocado en mejorar e incrementar el proceso de ventas de la tienda La Sabrosita mantequilla de maní. Esto significa que el gerente,

cajero y clientes de la empresa se beneficiarán de esta herramienta que simplificará sus procesos de gestión y control de las ventas de manera acertada y reflejando rentabilidad en la empresa.

Los **objetivos de la investigación**: como **Objetivo general**, está orientada a; Mejorar el proceso de ventas de la tienda La Sabrosita Mantequilla de Maní aplicando la Metodología XP mediante la implementación de Sistema Web Móvil; así también se definen **Objetivos Específicos** los siguientes: Identificar el tiempo para realizar una venta para la tienda La Sabrosita Mantequilla de Maní; Incrementar la cantidad total de ventas para la tienda La Sabrosita mantequilla de maní; Identificar el número de clientes nuevos para la tienda La Sabrosita mantequilla de maní; Medir la satisfacción del cliente para la tienda La Sabrosita mantequilla de maní.

Se plantea en esta investigación las **hipótesis**, designando una **hipótesis general**; El uso de un sistema web móvil aplicando la metodología XP, mejora considerablemente el proceso de ventas para la tienda La Sabrosita mantequilla de maní; también como **hipótesis específicas** se define; El uso de un sistema web móvil aplicando la metodología XP, Calcular el tiempo para realizar una venta para la tienda La Sabrosita mantequilla de maní; El uso de un sistema web móvil aplicando la metodología XP, incrementa la cantidad total de ventas para la tienda La Sabrosita mantequilla de maní; El uso de un sistema web móvil aplicando la metodología XP, identifica el número de clientes nuevos para la tienda La Sabrosita mantequilla de maní; El uso de un sistema web móvil aplicando la metodología XP, mide la satisfacción del cliente para la tienda La Sabrosita mantequilla de maní.

#### **II. MARCO TEÓRICO**

Referente a estudios afines de la presente investigación se presentan los siguientes **Antecedentes internacionales:**

**HERNÁNDEZ** Rojas, **GERMÁN** Jaime. DESARROLLO DEL MÓDULO DE INSPECCIONES DE CAMPO PARA ACTIVIDAD ECONÓMICA INTEGRADO AL SISTEMA DE GESTIÓN TRIBUTARIA (SIGET) APLICANDO DISPOSITIVOS MÓVILES ANDROID Y METODOLOGÍA ÁGIL MOBILE-D PARA LA EMPRESA BYPROS SISTEMAS INCORPORADOS Cia. Ltda. (2018). La plataforma de gestión tributaria que se implemento está enfocada en las tareas específicas de registros e información económica que a diario se realizan en la empresa de forma manual. En busca de mejorar y optimizar los procesos de cada inspector, se desarrolló módulos de campo para las inspecciones de cada actividad económica. Con el objetivo de integrar las actividades económicas se desarrolló el sistema integrado de administración tributaria SIGET, adaptando a la plataforma Android y el proceso MOBILE-D describiendo así las fases teóricas que motivaron a desarrollar el sistema. En consiguiente como en todo proyecto de investigación llegamos a las conclusiones, recomendaciones para futuras mejoras de innovación.

**INOCENTE** Jorge, **MARINA** Rosa, **DÍAZ** Miguel. DESARROLLO DE UN SISTEMA WEB Y APLICACIONES MÓVILES, PARA LA GESTIÓN DE HORARIOS DE ASIGNATURAS, UTILIZANDO ARQUITECTURA DISTRIBUIDA, EN LA UNIVERSIDAD NACIONAL AUTÓNOMA DE Nicaragua, FAREM – Chontales en el marco del segundo periodo del año 2016.

Este estudio analiza métodos, procedimientos de desarrollo y herramientas para su implementación de esa forma automatizando el proceso de asignación del tiempo en la UNAN FAREM Chontales demostrando así un canal de comunicación educativa entre docentes y estudiantes. Algunos de los desafíos que presenta son: a) Escaza comunicación entre gerentes b) Ninguna organización y comunicación c) Creación manual de

cronogramas como plantillas para el desarrollo de software, nuestro proyecto utiliza la tecnología que usamos en Iam Sommerville. El modelo de desarrollo del sistema presentado en el compendio de ingeniería de software, se puede encontrar que implementamos nuestro proyecto de acuerdo a las cuatro fases propuestas por el paradigma: análisis, diseño, desarrollo y control.

Para comprender completamente las causas que afectan la fase de programación, se utilizan métodos de recopilación de información para determinar el inconveniente, si la automatización de tareas es realmente necesaria y los requerimientos que debe ejecutar el software. La evaluación final de costos de desarrollo de software utiliza la tecnología de evaluación de costos de los proyectos de desarrollo de programación para explicar en detalle, COCOMO es el estándar de aplicación. Para analizar los requisitos funcionales y no funcionales, es decir, todos los requisitos, roles y características requeridos por clientes y usuarios para ejecutar correctamente el software, se utiliza un documento de especificación de requisitos (SRS) basado en IEEE 830. -Estándar 1998. A través de éste, la recopilación de los requisitos funcionales y no funcionales son las necesidades del cliente y lo cual se espera que haga el sistema.

**ORTEGA** Henry, **TAMAYO** Ana. ANÁLISIS, DISEÑO E IMPLEMENTACIÓN DE UNA APLICACIÓN WEB PARA LA ADMINISTRACIÓN DE UN CONDOMINIO, ADEMÁS DE UNA APLICACIÓN MÓVIL PARA EL ENVÍO DE NOTIFICACIONES. (2017) El proyecto pretende analizar, desarrollar e implementar aplicaciones informáticas orientadas a la red y aplicaciones de los smartphones para la gestión de viviendas, en referencia a los requisitos de "Torrez de Aranjuez", demostrando los conocimientos adquiridos en la facultad de ingeniería de sistemas ubicada al sur de Quito Zona residencial. La primera parte analiza el estado real de la gestión de condominios y la necesidad de construir herramientas técnicas que ayuden a mejorar los procesos involucrados. El propósito es mejorar el procesamiento, centralización y orden de la información, lo que permite buscar y generar un conjunto de informes, Permiten diseñar indicadores de información, además del manejo de aplicaciones móviles para enviar notificaciones para mejorar la comunicación entre usuarios y administradores de apartamentos. Al finalizar las etapas de desarrollo, después realizar varios procesos con el software, se obtendrá un sistema robusto y dinámico para satisfacer los objetivos planteados en la administración de comunidad residencial.

**MANOBANDA** Edwin, **MILLIGALLI** Mariella. ANÁLISIS DE METODOLOGÍAS SCRUM Y XP EN LA IMPLEMENTACIÓN DE UN SISTEMA MULTIPLATAFORMA DE GESTIÓN EN EL BANCO DE GERMOPLASMA DE LA UNIVERSIDAD TÉCNICA DE COTOPAXI EXTENSIÓN LA MANÁ MEDIANTE TECNOLOGÍAS OPEN SOURCE. (2020). El método es un modelo, que permite controlar la estructura del proyecto, incluyendo etapas, roles y ciclo de vida de desarrollo, permite secuenciar y estructurar la planificación de proyectos de software, en tiempo de desarrollo a través de fases de trabajo para cumplir con los objetivos específicos y necesidades en la implementación de la investigación. La finalidad primordial del estudio de desarrollo es comparar y analizar la metodología ágil y XP (Extreme Programming), diseñando la extensión del software y múltiples interfaces para el manejo de diversas semillas en el centro de germoplasma de la Universidad Técnica Cotopaxi facilitando su ordenamiento. Las etapas de planificación, revisión y desarrollo estimadas en base a los requisitos funcionales y requisitos del cliente que necesita el software permiten calcular tiempo y costo del proyecto de desarrollo de software. Se utilizan los siguientes métodos de investigación: mediante investigación de información confiable de revistas científicas y libros que aporten y colaboren al tema de estudio, investigación bibliográfica para el desarrollo de las bases técnicas y científicas del proyecto, además al análisis y deducción hipotética El método se utiliza para generar un análisis de los métodos Scrum y XP, mientras se formulan hipótesis como posibles soluciones y verificaciones para sustentar la investigación y posibles soluciones a los problemas del proyecto. Por lo tanto, cuando se aplican métodos ágiles de Scrum y XP al diseño de software, los resultados muestran que el método Scrum es más eficiente en proyectos de implementación y desarrollo de software a corto plazo, y

tiene la ventaja de realizar cambios futuros durante el diseño del sistema. No afecta la estructura y fecha de entrega del software, que es diferente de la metodología XP, que se enfoca más en el diseño de proyectos a gran escala que involucran estructuras de datos y código de alto nivel.

**IBARRA** Laura, **ROJAS** Héctor, **RUIZ** Andrés, **ROMERO** John. DIAGNÓSTICO DE LA APLICACIÓN DE LA METODOLOGÍA SCRUM EN EL BANCO DE BOGOTÁ. (2020) Scrum es una metodología de iteraciones de procesos que fueron utilizados para administrar el desarrollo de artículos completos. Scrum es un proceso de desarrollo para la construcción de productos, dentro del marco de trabajo pueden emplear técnicas y procesos. Está metodología está siendo aplicada en empresas u organizaciones de diferentes medios como el caso del Banco de Colombia, en tal sentido el objetivo principal de estudio es analizar las iteraciones de la metodología Scrum en la realización de la investigación y su organización. Se utilizó un método particular de segundo nivel dentro la cual se elaboró y se hizo la elaboración de una encuesta de 30 preguntas relacionadas con la metodología Scrum. Se puede decir que la investigación mide la efectividad y la conveniencia de la aplicación de las metodologías Scrum.

Así mismo, proyectos de ámbito **Nacionales** mencionaremos:

**ALVA** Ronald. SISTEMA MULTIPLATAFORMA WEB-MÓVIL PARA MEDIR LA EXPERIENCIA TURÍSTICA EN LA CIUDAD DE TRUJILLO-PERÚ (2021). La plataforma proporciona tareas de evaluación de la calidad y valoración de diversas zonas turísticas de Trujillo-Libertad, y está habilitado para turistas nacionales e internacionales. El sistema está recolectando información permanente de los usuarios para evaluar con precisión los atractivos turísticos, catalogando o designando buenos o malos para los turistas, y esta información será utilizada para aplicar planes como beneficio de calidad para los turistas en las siguientes áreas del centro histórico. Esto tendrá mejoras para el turismo de la ciudad, y mostrará la cultura y el paisaje muy agradables de Trujillo.

**AMBROSIO** Alexis. IMPLANTACIÓN DE SISTEMA WEB Y MÓVIL PARA LA MEJORA DE LA GESTIÓN DE PEDIDOS EN KANAZAWA SAC - PRIMAX (2020). La empresa Kanazawa SAC., se encuentran en la etapa de la planificación e implantación de una plataforma web móvil llamada administrador de visitas para brindar calidad en la administración de órdenes de la empresa. Sumando al mejoramiento de los objetivos trazados por la empresa. La app tiene la finalidad de mejorar las tareas concretas con calidad de servicios ante las necesidades de los usuarios, en la cual serán mostradas en el sistema web móvil, la información será recolectada por el área correspondiente de logística y facturación. Realizando el monitoreo de la administración de ordenes antes de la ejecución del sistema web, estos se realizaban de manera deficiente donde los usuarios se quejaban por la demora de su orden, esto a su vez traía malestar en los colaboradores de la empresa perdiendo credibilidad ante la competencia.

Este aplicativo móvil tendrá un GPS, que hará todo el seguimiento necesario en sus ventas; y con su implementación del sistema web para la satisfacción de todos, así se mejorará la administración de órdenes en la zona comercial dando buen resultado la satisfacción de los colaboradores y usuarios; teniendo un importante sistema tecnológico que facilitará las actividades en menor tiempo necesario para el crecimiento de la empresa.

**ARÉVALO** Percy. SISTEMA WEB Y MÓVIL PARA MEJORAR LA GESTIÓN DE INCIDENCIAS DE LOS ACTIVOS INFORMÁTICOS EN UNA UNIVERSIDAD DE TRUJILLO (2019). La finalidad principal de este proyecto es cambiar la forma de gestionar las incidencias de bienes informáticos de la universidad en Trujillo mediante la implementación de redes y plataformas móviles. El objetivo específico de la investigación es reducir el tiempo necesario para monitorear y registrar los eventos que pueden ocurrir en los activos de TI. Para la elaboración de este trabajo se estimó la población de la mencionada Universidad de Trujillo en contexto a las tecnologías de la información. El resultado de estos eventos de registro de activos informáticos tiene un valor promedio del sistema, actualmente se encuentra que la diferencia entre 45.61 segundos mientras que su ejecución recomendada es de 486.32 segundos, lo cual es 9.38% favorable y una reducción del 90.62%. Allí, los activos informáticos comenzaron a cambiar para obtener mejores resultados en su registro, lo que representa que los activos informáticos son menos riesgosos.

**CASTILLO** Pedro. DESARROLLO E IMPLEMENTACIÓN DE UN SISTEMA WEB PARA GENERAR VALOR EN UNA PYME APLICANDO UNA METODOLOGÍA ÁGIL. CASO DE ESTUDIO: MANUFIBRAS PÉREZ SRL. (2016) En estos tiempos las empresas están en búsqueda de soporte tecnológicos para mejorar los procesos de marca. Por lo que adoptan sistemas web para que automaticen los procesos de su negocio, que paso hacer un requerimiento fundamental en las pymes y que con esto se deberían adaptar a los cambios que están siendo necesarios para tener competencia y competitividad empresarial dentro del mercado.

Con este proyecto de desarrollo se busca renovar el estado actual de las pequeñas y medianas empresas en las que están hoy en día, y que por consecuencia también trae pérdidas económicas ya sea por errores manuales y las altas inversiones del tiempo de sus actividades. Por lo tanto, el objetivo principal será la generación del valor para la pyme, se va generar una importante mejora en la economía de la pyme y esto va apoyar al crecimiento y desarrollo del país.

**ESCAJADILLO** José, **PITA** José. APLICACIÓN DE METODOLOGÍAS ÁGILES COMO SOPORTE EN LA GESTIÓN DE PROYECTOS EN AGENCIAS DE MARKETING Y PUBLICIDAD DIGITAL. (2016) Estos métodos son donde se crean un grupo de trabajo que puede administrar proyectos de una manera más efectiva y responder mejor a los cambios dentro de la empresa. Para comprender mejor lo que contiene la investigación, es necesario estudiar los conceptos de metodología ágil y utilizar la disciplina de BPM, que describe las etapas, acontecimientos necesarios.

El enunciado formulado del problema, la finalidad y contribución al estudio, luego se explique los procedimientos donde se describe o explica el marco metodológico de investigación.

Dentro del marco **Local** se localizaron los siguientes antecedentes:

**PANDURO** Francisco. IMPLEMENTACIÓN DE UN SISTEMA WEB MÓVIL PARA LA GESTIÓN COMERCIAL DE LA EMPRESA INNOTEC SAC – Tarapoto. (2016) El proyecto de estudio, tiene la finalidad recolectar información para resolver la complejidad del giro de negocio de INNOTEC SAC. en la ciudad de Tarapoto, dentro las cuales están utilizando tecnologías novedosas, para la implantación del Sistema Web Móvil, dentro las cuales brinda encamina a un mejor avance al desarrollo de la misma, del cual va posicionando de manera progresiva en el mercado local.

INNOTEC, tiene una gama y línea de productos informáticos de las que brinda a las organizaciones, así como a compradores que requieran de sus servicios. El sistema optimizará sus procesos en gestión comercial y la atención al cliente en menos tiempo posible, llegando a este proceso de gestión óptima se ha contado con la colaboración del gerente general, y su administración, con la ayuda de sus colaboradores, que conforman el grupo empresarial.

Este proyecto fue tomado en consideración con la finalidad de tener en cuenta la realización de futuros proyectos para empresas para que puedan gestionar, procesar y optimizar el proceso de trabajo en el uso del Sistema Web Móvil.

**MASLUCÁN** Segundo. IMPLEMENTACIÓN DE UNA APLICACIÓN WEB MÓVIL CON GEOLOCALIZACIÓN PARA EL CATASTRO COMERCIAL DE LA EMPRESA CABSELTV SAC - YURIMAGUAS, 2017. (2018) La investigación desarrollada toma en cuenta el catastro comercial como una actividad importante para la empresa CABSELTV SAC – Yurimaguas. El proceso presenta deficiencias de información porque se tenía una

desinformación de los trabajos, dentro la cual entorpecía el accionar de los trabajadores.

De esta manera la implantación de un sistema web móvil con geo ubicación que permitirá de manera eficiente el trabajo dentro de la oficina comercial y personal de campo, dentro las cuales se obtendrán resultados satisfactorios. Por ello se amplificó el proceso e indicadores como el rango de procesos ágiles. Los niveles tecnológicos en el desarrollo y las decisiones de información tomadas son de interés primordial para la geolocalización de las conexiones.

Sean sacado la muestra de una población menor de 7 personas, cuáles han sido encabezadas por personal de CABSELTV SAC. Para ellos se realizaron encuestas y análisis documental. En conclusión, el estudio realizado demostró que el sistema web móvil tiene influencia de manera eficiente en el catastro de la empresa.

**TRIGOZO** Luis, IMPLEMENTACIÓN DE UN SISTEMA WEB MÓVIL PARA LA EVALUACIÓN DEL DESEMPEÑO LABORAL DEL PERSONAL DOCENTE Y ADMINISTRATIVO DEL COLEGIO PARTICULAR SIMÓN BOLÍVAR – TARAPOTO, 2016. (2018). Se implementó un sistema móvil basado en el uso de herramientas de mejora de decisiones, que se realizan desde una computadora de escritorio para desarrollar el proceso de entrada de información al instante.

Implementado el sistema para el personal docente y administrativo, podrán ingresar desde sus terminales de escritorios y dispositivos móviles. Dentro las cuales sean innecesarias las instrucciones para los docentes que usen el sistema web móvil.

El sistema se desarrolló para los docentes y personal administrativos para tener un proceso de gestión más optimo en el desarrollo laboral que se desempeñan dando una mejora de la información y mejoras tomas de decisiones.

**FERNÁNDEZ** Eliacer. IMPLEMENTACIÓN DE LA APLICACIÓN "CONTROL RESIDENTE", BAJO EL MARCO DE TRABAJO SCRUM Y LA METODOLOGÍA DE DESARROLLO ÁGIL EXTREME PROGRAMMING, PARA MEJORAR EL CONTROL DE SERVICIOS BRINDADOS A LOS ESTUDIANTES RESIDENTES DE LA UNIVERSIDAD PERUANA UNIÓN, FILIAL TARAPOTO (2019). El propósito principal es modernizar la forma en que de dan los servicios implementando una aplicación de control para los residentes estudiantiles, tomando como desarrollo la metodología SCRUM y la metodología XP que enfoca la organización y gestión del proyecto. Considerando la utilización de plataformas y herramientas tecnológicas que darán soporte a la aplicación con la finalidad que fue creada.

Cabe señalar que la aplicación "Control Residente", mejoró eficientemente los servicios ofrecidos a los estudiantiles de la Universidad.

**CHACON** Jordán. IMPLEMENTACIÓN DE UNA APLICACIÓN WEB DE EMAIL MARKETING PARA LA ADMINISTRACIÓN DE CAMPAÑAS PUBLICITARIAS EN LA EMPRESA SELVÁTICA - TARAPOTO, 2017. El análisis para su implementación incluyó el desarrollo de una plataforma web para la ejecución de anuncios comerciales realizadas por la empresa, con el objetivo de estimar el efecto del sistema. Este estudio es a nivel explicativo y no describe la conducta de la variable independiente en correlación a la dependiente.

Después de aplicar la prueba de muestreo, en lenguaje PHP combinado con el sistema de información de datos MySql se utiliza y realiza para desarrollar los métodos ágiles. El número total de muestras es 31. No solo son miembros de la propia organización, sino también miembros de otras organizaciones que cooperan con la empresa. Aplicar el cuestionario basado en los indicadores propuestos para recopilar datos útiles para la encuesta. Según el cuestionario, aplíquelo a la encuesta. Concluyendo la implementación del aplicativo web, tuvo un impacto positivo en cómo gestionar las actividades de la empresa Selvática.

Bases teóricas

#### **Sistema Web:**

**BAEZ** (2012), define lo siguiente:

Las Herramientas web, llamados plataformas tecnológicas, son sistemas instalados o creados en una plataforma de un sistema operativo. Están alojados en Internet o en un servidor de intranet (red local). Tiene aspectos muy similares a las páginas web, pero, de hecho, el sistema de red tiene una función muy especial para las respuestas.

No es necesario instalarlas las aplicaciones web en las computadoras de escritorios porque están alojados en el servidor web.

Las aplicaciones web funcionan con bases de datos, lo que permite que los usuarios procesen la información de manera dinámica.

Estos sistemas se desarrollan en plataformas de red, y en estas plataformas se marcan otro tipo de sistemas, lo que beneficia a las empresas que lo utilizan.

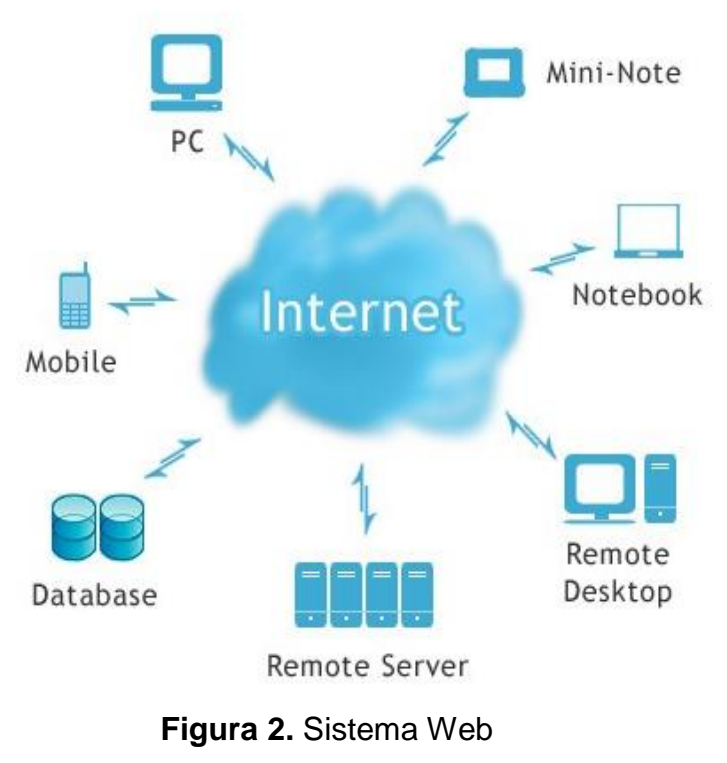

**Fuente:** Technology ICT (2012)

#### **Web**

**LÓPEZ** Y **ESTRADA** (2007), define lo siguiente:

Según los autores es un documento digital en que se puede hallar variada información. Entre ellos aparecen grandes listados de información cuando son procesados los usuarios.

Las diversificaciones que tiene de información que esta tiene, que también son de entidades privadas y públicas, empresas, cuyos contenidos se presentan en diferentes formatos: videos, imágenes, procesadores de textos, sonido y animaciones, de los cuales se convierten en procesos sencillos, flexibles y ágiles.

#### **Aplicación Móvil:**

**HERAZO** (2020), define lo siguiente:

La aplicación móvil, también llamas app móvil, está diseñada como para ejecutarse en dispositivos móviles, que puede ser una Tablet o un teléfono inteligente. Estas aplicaciones que también pueden ser de pequeñas unidades de software que se manejan para estos dispositivos unas funciones limitadas, pero cuentan con un proceso de ejecución para proporcionar a los usuarios buen servicio y calidad.

Debido a los recursos de hardware limitados que presentan los aplicativos móviles, de las cuales se evitan la multifuncionalidad. Sin embargo, puede ser más sofisticados algunos de los teléfonos inteligentes que se pueden presentar con diversas funcionalidades que permitirá un desempeño en sus procesos muy óptimos.

# **Aplicaciones Móviles:**

La aplicación móvil comprende la elaboración y colaboración de los procesos de desarrollo, vamos a mencionar los procesos.

# **Aplicaciones Nativas:**

Las aplicaciones nativas son únicamente diseñadas para único sistema operativo, que puede ser un sistema Android o iOS. Por lo tanto, no se puede instalar la app de Android en una iOS. Son total mente diferentes

En otro lado tiene una mejor robustez en sus procesos de información con los usuarios. Por lo tanto, los desarrolladores prefieren por su alto rendimiento con los usuarios. El acceso a la amplia gama de API que tiene, por otro lado, que ayudar a acelerar los procesos de información.

# **Tabla 1.**

Aplicaciones Nativas

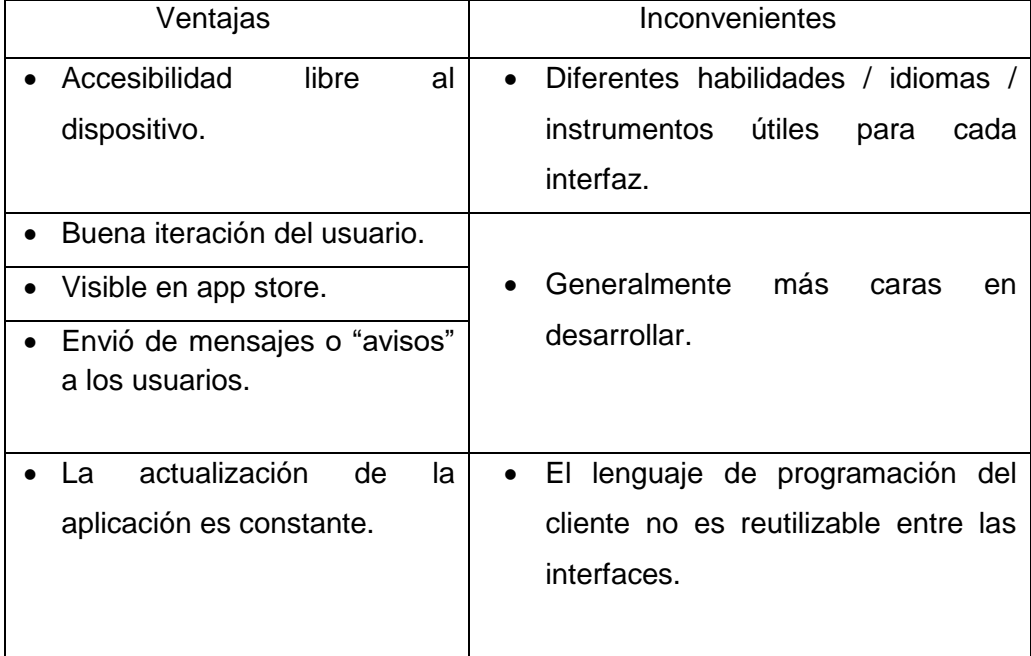

 **Fuente:** Aplicaciones Nativas (2017)

# **Aplicaciones Web:**

Se herramientas que se comportan de manera similar a las aplicaciones nativas. La diferencia entre las de aplicaciones nativas y web son: primero tenemos que utilizar un navegador web que está desarrollada por CSS, HTML, JavaScript.

Dado que la aplicación web, requiere una conexión a internet estoy hace que hay un inconveniente para esta aplicación, por lo tanto, usuarios tienen un resultado insatisfactorio.

Las aplicaciones móviles los desarrolladores requieren una gran cantidad de API para aplicaciones necesarias, pero tienen un estándar para su desarrollo.

# **Tabla 2.**

Aplicación Web

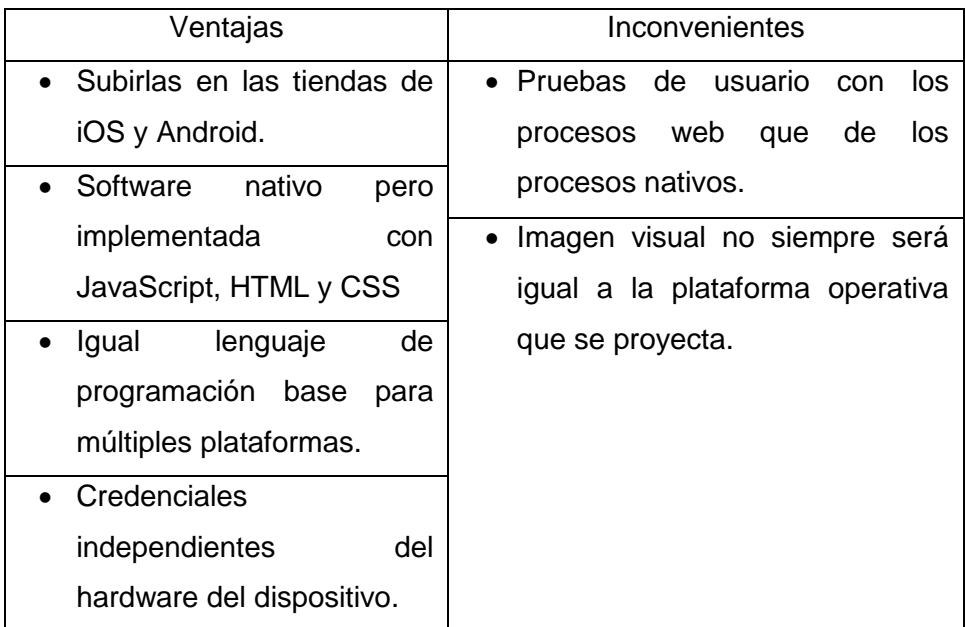

**Fuente:** Aplicación Web (2017)

# **Aplicaciones Hibridas:**

Esta aplicación utiliza tecnologías con CSS, JavaScript, HTML. Las aplicaciones hibridas son fáciles en el desarrollo, es un claro beneficio. Tiene un código de base de mantenimiento, dentro que esto reduce el costo de manteniendo y la agilización en el proceso de actualización.

También que las aplicaciones hibridas pueden carecer de velocidad y rendimiento. Que no presenta problemas en su diseño ya que carece robusta como las demás plataformas.

# **Tabla 3.**

Aplicaciones Híbridas

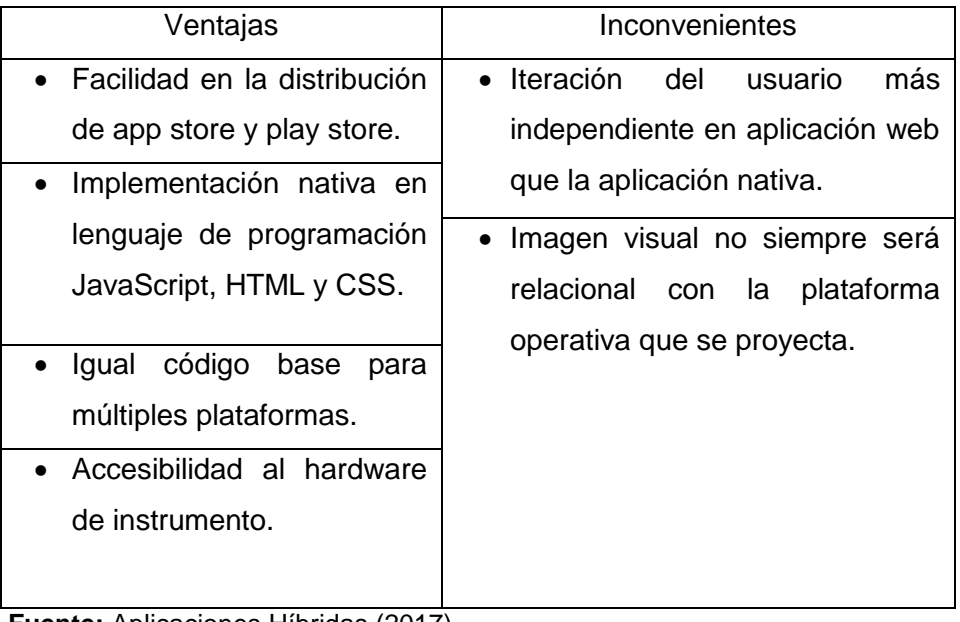

 **Fuente:** Aplicaciones Híbridas (2017)

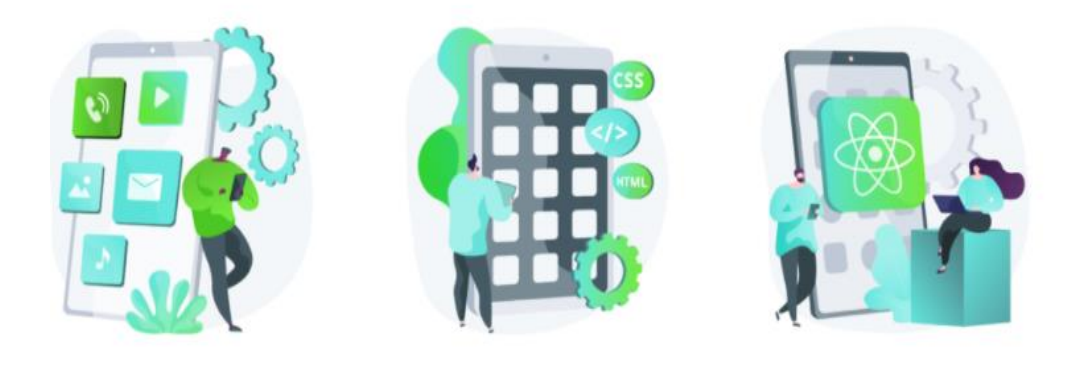

**Figura 3.** Aplicaciones Web **Fuente:** anincubator (2020)

#### **Según la aplicación móvil de acuerdo a los dispositivos**

**MARTINEZ** (2011), define lo siguiente:

Que los dispositivos móviles son datos limitados. Solo tiene una interfaz pequeña, pricipalmente el tipo de texto basado en el tamaño de la pantalla.

#### **Dispositivos móviles**

#### **Smartphone**

**MARTINEZ** (2011), se define lo siguiente:

El telefono inteligente que se puede definir como un telefono común con la diferentes funciones que presenta. Todo los telefonos inteligentes moviles buscan un soporte complementario para los clientes que pueden desarrollar funcionalidades diferentes.

Características:

**MARTINEZ** (2011), se define lo siguiente:

Una característica importante de los dispositivos móviles es la de innovar programas que mejoran el manejo de la información y su capacidad de conectarse. Los softwares pueden ser desarrollados por otros programadores con los conocimientos necesarios para su creación. El término dispositivos inteligentes hace referencia a la interfaz de teclado QWERTY, pantalla táctil, simplificando así el sistema operativo de su propiedad. Es diferente de la interfaz, el menú y el teclado que presenta.

# **Android**

**MARTINEZ** (2011), se define lo siguiente:

Sistema operativo Linux que está orientado a equipos móviles, como los smartphones y las tablets. Producto insignia de Open Handset Alliance y está dirigido a fabricantes y desarrolladores de diversas operaciones de hardware, software y servicios.

**iOS**

**MARTINEZ** (2011), se define los siguiente:

Este sistema operativo basicamente para los dispositivos Apple, que fue desarollada para los aplicativos Iphone. Es un derivado de Mac OX.

#### **Metodología de Aplicaciones Móviles**

**GASCA**, **GAMARGO** y **MEDINA** (2013), se define lo siguiente:

Consideran que: La metodología de aplicación móvil propuesta se basa en el estudio de investigación previa en aplicaciones smartphones, analizando el éxito del servicio y los avances tecnológicos de estos tiempos, denominado 6 Ms. Donde el aprendizaje obtenido de la ingeniería específica de desarrollo de programas da valor a la metodología ágil.

ISEOOO es un método interactivo de micromundo y significado objetivo. Los elementos del micromundo se utilizan más en servicios móviles interactivos (mundos, personajes, escenas y roles, tramas e historias, variables, etc.), recompensas, control de variables, variables de resultado, gestión del dato). heredar. nombre de usuario.

Los cuatro supuestos o conceptos integrados en el manifiesto ágil se heredan del enfoque ágil. El desarrollo de software hace más que obtener una buena documentación.

- Responder al cambio es fundamental que seguir lo planeado.
- Trabajar con clientes en negociaciones de contratos.
- Interacción entre personas, procesos y herramientas.

A partir de 6 M, nos basamos en el concepto de que las aplicaciones móviles deben satisfacer las necesidades de los usuarios y generar ingresos al mismo tiempo. 6 M, como sugiere el nombre, son seis cualidades que sirven como escala de medición del software como son Interacción, experiencia de usuario, producto, multifunción, costos y herramientas.

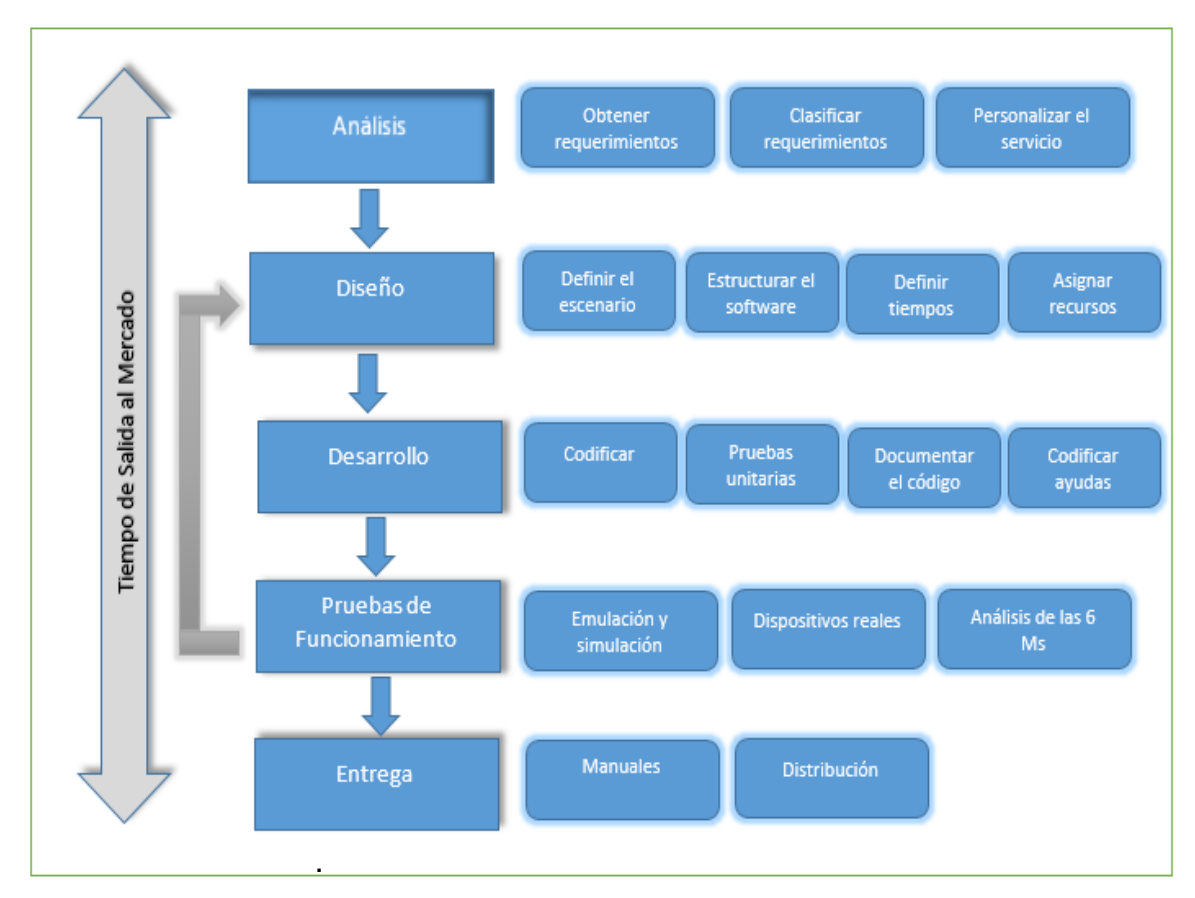

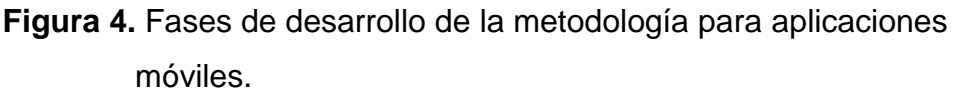

**Fuente:** Metodología para el desarrollo de aplicaciones móviles (2017)

# **Lenguaje de programación**

**RAFFINO** (2020), por consiguiente:

Es un lenguaje de programación que está destinado hacer otros programas informáticos. La forma de entender algoritmos y procesos lógicos, que posteriormente serán ejecutados por una computadora o sistema informático, permitiendo así el control de sus formas físicas y lógicas y su comportamiento con los usuarios.

El programa está conformado por simbologías y normas semánticas y sintácticas formuladas en forma de reglas y relaciones lógicas generando así código fuente de una aplicación o software específico. El resultado final del proceso creativo también se puede llamar lenguaje de programación. Normalmente se distinguen entre los siguientes tipos de programación.

Por el nivel.

Nivel bajo: Sin abstracción de datos o procesos. Ejemplo: ensamblador, editor hexadecimal. Nivel alto: Le permite abstraer y simplificar todos los aspectos de la programación. Suelen ser menos capaces que los de gama baja. Ejemplo: Pascal, Ada, Java, C, etc.

#### **Flutter**

DigitalGuide (2020)

Es un esquema para desplegar programas informáticos en diversas plataformas creado por Google y que fue divulgado a código abierto en el 2018. El kit de desarrollo presenta gran variedad de bibliotecas que permiten estandarizar las interfaces de usuario en Android y iOS, de esta forma desarrollando las aplicaciones web de escritorio. Las herramientas implementadas en flutter poseen aspectos normales para cada programa y se compartan acorde a las funcionalidades programadas.

¿Qué lenguaje de programación utiliza flutter?

El SDK (kit de desarrollo de software) de flutter lenguaje de programación Dart creado por Google con el fin de ser el sucesor clásico JavaScript, este se ejecuta absolutamente con el navegador. En un ordenador, los programas Dart se ejecutan de forma directa; el navegador que ejecuta el JavaScript mediante el transcompilador Dart2js. Es un lenguaje a nivel estructural similar al lenguaje orientado a objetos: Java o C#.

Flutter: Ejemplos sencillos

Para brindar el arranque, los programadores aportan varios ejemplos de Flutter. El proyecto de "Hola mundo" nos permite analizar la arquitectura básica de un sistema con un widget y una función void Main () dando inicio al sistema.

```
// Copyright 2018 The Flutter team. All rights reserved.
 \mathbbm{1}\overline{2}// Use of this source code is governed by a BSD-style license that can be
 3
     // found in the LICENSE file.
     import 'package: Flutter/material.dart';
 \bar{4}void main() => runApp(MyApp());
 5
     class MyApp extends StatelessWidget {
 \, 6
 \overline{7}@override
        Widget build(BuildContext context) {
 8
 \overline{9}return MaterialApp(
10
                          title: 'Welcome to Flutter',
11\,home: Scaffold(
                          appBar: AppBar(
12
                                   title: Text('Welcome to Flutter'),
13
14
                          ),body: Center(
15
                                   child: Text('Hello World'),
16
17
                          ),18
        ),19
                 );20
        \}21
     \mathcal{E}
```
# **Figura 5.** Programación en Flutter

**Fuente:** DigitalGuide (2020)

En un smartphone o simulador, la aplicación se observa, en la parte superior, el nombre "Welcome to Flutter", componente AppBar () del widget. El campo de portada vacío que existe bajo él y el Flutter se nombra como body, mostrándose, el texto "Hello World" en posición céntrica.

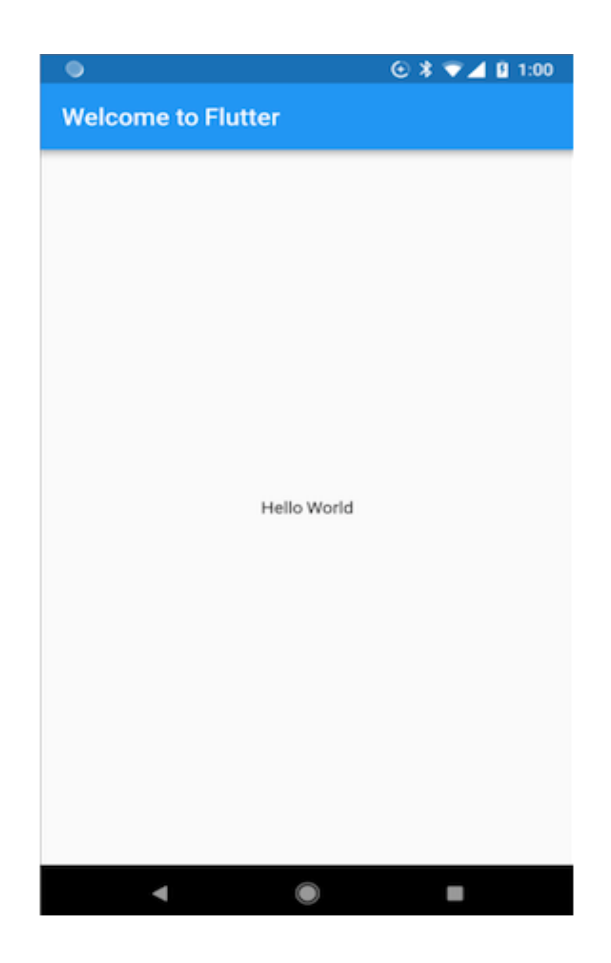

**Figura 6.** Flutter **Fuente:** DigitalGuide (2020)
Ventajas y desventajas de Flutter.

# **Tabla 4.**

Ventajas y desventajas de Flutter

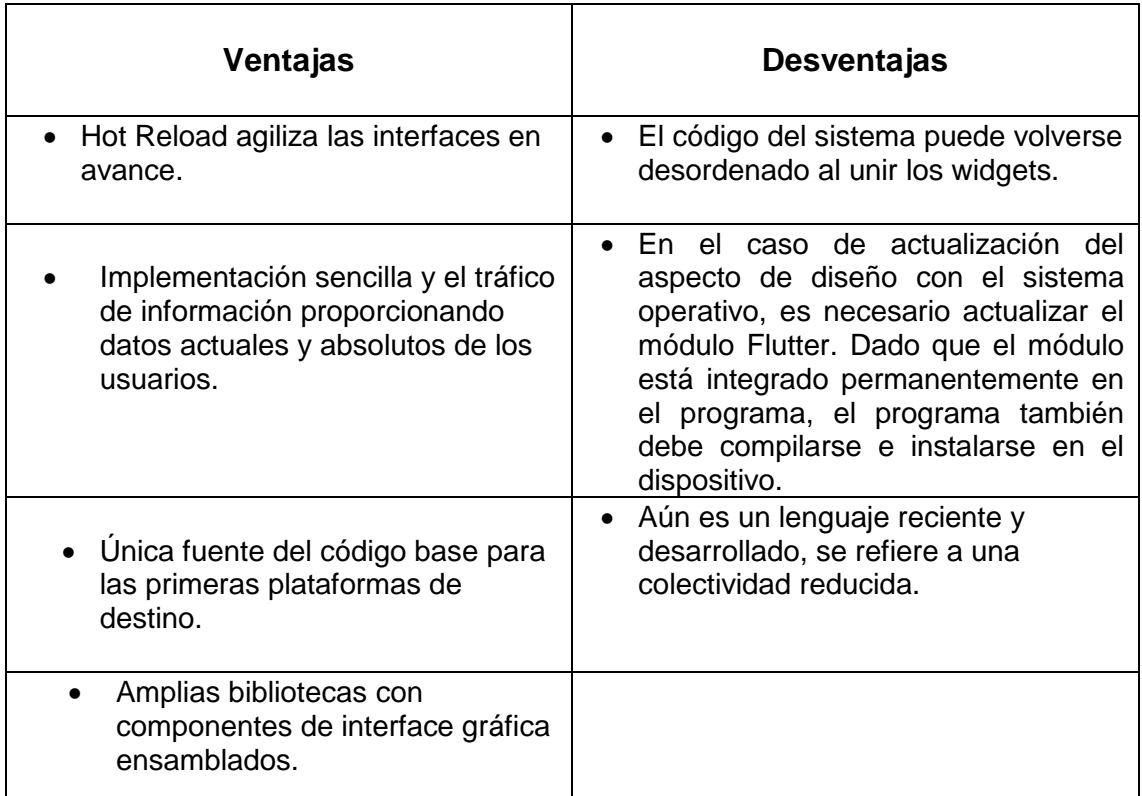

**Fuente:** DigitalGuide (2020)

### **Android Studio**

Emmanuel (2013), por consiguiente:

¿Qué es un Android Studio?

Es un IDE, tiene una interfaz de escritorio para un programador. Se ubica nuestro proyecto, los archivos en el que son necesarios para crear la aplicación. Según los estudios realizados Android Studio fue inventado por Google que fue presentado hace un tiempo, lo que se dijo que era una plataforma antigua y nada elaborada, si no que una plataforma moderna que fue inventada por sí mismo, que han sido creados del sistema operativo.

Android Studio cuenta con algunas scripts que simplifican el desarrollo de las aplicaciones, como: el poder de visualizar las aplicaciones en móviles y tablets. Este nuevo programa nos facilitará dejar nuestras aplicaciones listas para ser publicados. El lenguaje de programación es Java, pero lo cierto es que tenemos que compilar para que quede un solo archivo .apk. La última fase es simple con Android Studio. El nuevo IDE es más sencillo y familiar de utilizar la cual era el SDK con lo que contaba Google.

Principales Características de Android Studio

Digital Learning SL (2020)

- **Soporte,** planificar aplicaciones en Android Wear (sistema operativo para dispositivos físicos como por ejemplo un reloj)
- **Herramientas Lint,** para identificar problemas de rendimiento, usabilidad y compatibilidad de versiones (registrar código incompatible entre diferentes arquitecturas o código oculto que el compilador no puede manejar).
- Use **ProGuard** para optimizar y minimizar el código del proyecto al exportar a APK (útil para dispositivos con memoria limitada).
- Una nueva interfaz diseñada para el desarrollo de Android.
- Vista previa en diferentes dispositivos y resoluciones.
- Un editor de diseño que muestra una vista previa de los cambios realizados directamente en el archivo xml.

Comparación de Android Studio y ADL Eclipse.

Academia Android (2020)

Las innovaciones y similitudes que tiene Android Studio con IDE Eclipse, proponen la siguiente tabla comparativo:

# **Tabla 5.**

Comparación de Android Studio y ADL Eclipse.

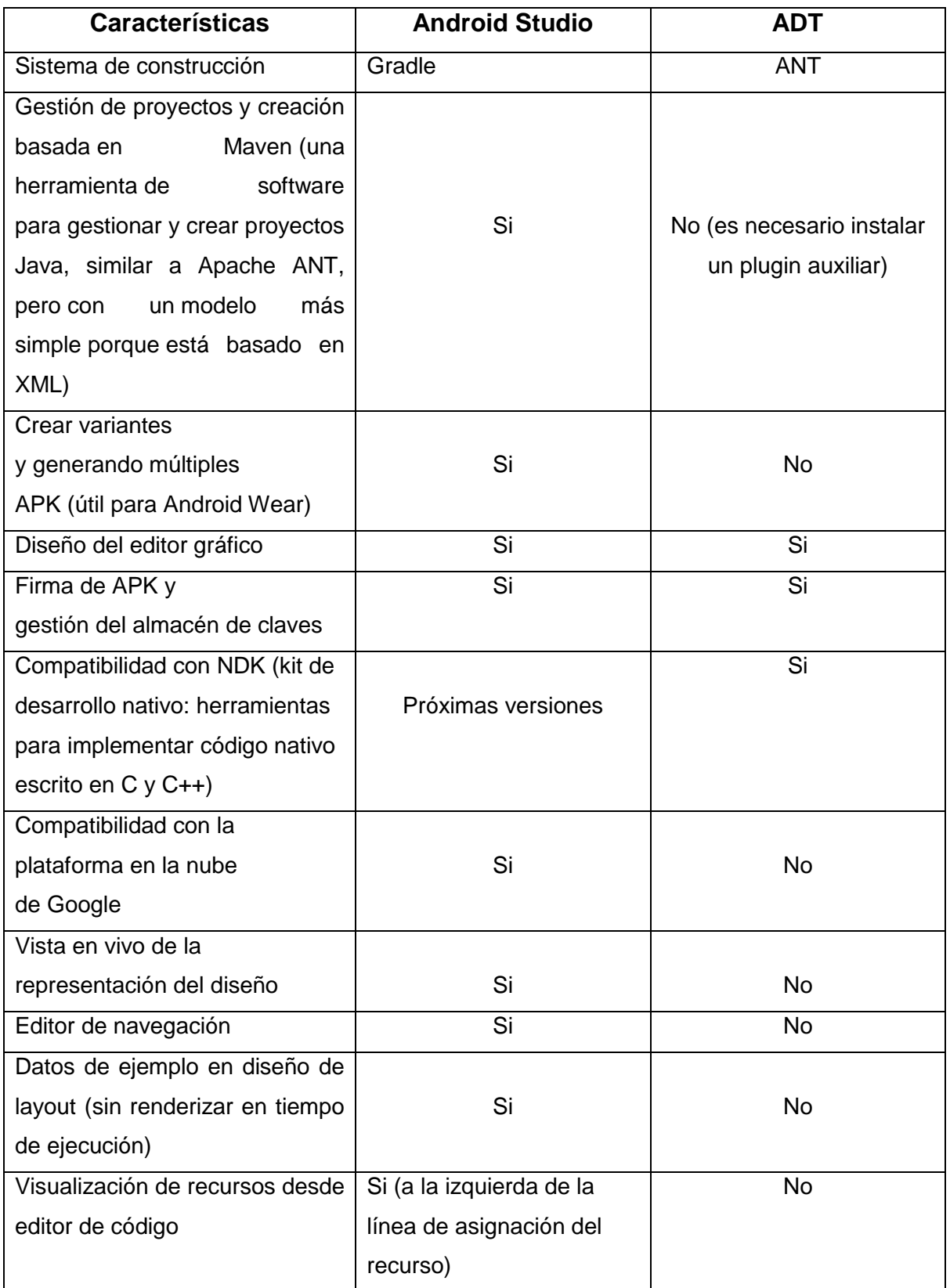

**Fuente:** Academia Android (2020)

Ventajas uso Android Studio:

- Android Studio ha pasado de ser el entorno preferido para desarrollar aplicaciones de Android a ser el IDE oficial de Google en asociación con JetBrains, una empresa de desarrollo de software que s especializa en el diseño de IDE.
- Esto permite crear módulos dentro de un solo proyecto sin cambiar el espacio de trabajo administrado por el que es común en Eclipse.
- Simplemente descargue Android Studio y tendrá todas las herramientas que necesita para desarrollar aplicaciones de Android.

Desventajas uso de Android Studio

- La curva de aprendizaje para nuevos programadores es más lenta.
- En comparación con eclipse, hay menos complementos.
- Sistema de Gradle puede ser complicado inicialmente.

#### **Visual Studio Code**

Blog Aitana (2018)

¿Qué es Visual Code?

Es un editor de texto y código fuente con extensos catálogos como Sublime Text, Atom, Notepad, Brackets y Visual Studio Code.

Es un editor de texto Visual Studio Code es un editor de código fuente que te permite trabajar en diferentes plataformas de programación y te permite administrar tus atajos de teclado. Es gratis, de código abierto y nos brinda una herramienta para descargar y administrar extensiones, y podemos personalizar y mejorar la herramienta.

La extensión de Visual Studio Code ofrece opciones ilimitadas, como pestañas para colorear, etiquetas o sugerencias de autocompletar. También existen extensiones que nos ayudan a utilizar los lenguajes de programación requeridos como Python, C/C++, JavaScript, etc.

Aquí hay algunas extensiones de desarrollo de Visual Studio Code muy interesantes.

- Better Haml: Ayudan con extensiones de gramática y autocompletar los Haml.
- YML (Yseop Markup Language): Brinda apoyo a YML, proporcionando colores y atajos.
- HTML Snippets: Agrega color a las etiquetas HTML y los accesos directos para ese idioma.
- Beautify: Obtiene un lenguaje más fiable y más fácil de leer.

# **MySQL**

# ALMA, AYALA y ORTEGA (2016)

¿Qué es MySQL?

Gestor de bases de datos implementado y provisto a MySQL AB. Software de administración de base de información relacional, multiproceso y varios perfiles de usuario. Escrito en C y C, MySQL proporciona una gran adaptabilidad para el desarrollo, permite la interoperabilidad con los lenguajes formales más conocidos (PHP, Java, etc.) y se integra con otros sistemas operativos.

Características MySQL:

- Es bastante fácil de descargar el software.
- Pueden conseguir y cambiar el código fuente del MySQL.
- Permite acoger múltiples motores para cada tabla.
- Uso de multihilos mediante hilos de kernel.

# ¿Qué es el SQL? ALMA, AYALA y ORTEGA (2016)

Se emplea para consultar y guardar data en la base de datos. Su uso es plataformas de bases de datos es en: Oracle, PostgreSQL, Sybase y Microsoft SQL Server MySQL, SQL.

Metodología XP

#### BLOG GESTION DE PROYECTOS (2020)

¿Qué es la Metodología Xp?

Es el grupo de tecnologías que brindan rapidez y flexibilidad en la organización de proyectos. Conocida como Extreme Programming, enfocándose en desarrollar productos de acuerdo con los requisitos del cliente. Esto implica métodos de desarrollo de productos.

El uso de la metodología es un enfoque opresivo del producto a desarrollar. En el ciclo de vida del software, se producirán diferentes cambios que pueden proporcionar mejores resultados de los que esperan los clientes. Debido a estos cambios constantes en el proyecto, se considera ventajoso y se puede aplicar dinámicamente para administrarlos. Este enfoque se llama metodología XP.

Características de la Metodología XP:

- Continúa interacción cliente y equipo de proyecto.
- Responde rápidamente a los constantes cambios a lo largo del proceso de desarrollo.
- El software efectivo es más alto que cualquier archivo.
- Los requerimientos de cliente y el trabajo en conjunto del proyecto son los componentes primordiales para el logro del proyecto.

Similitudes entre Mitologías XP y ÁGIL

- Los métodos ágiles recopilan experiencias de un marco específico. Se definen roles de equipo y se repiten iteraciones.
- Se enfoca en la iteración de todos los actores del trabajo, así como reciclar del código realizado y su retroalimentación.

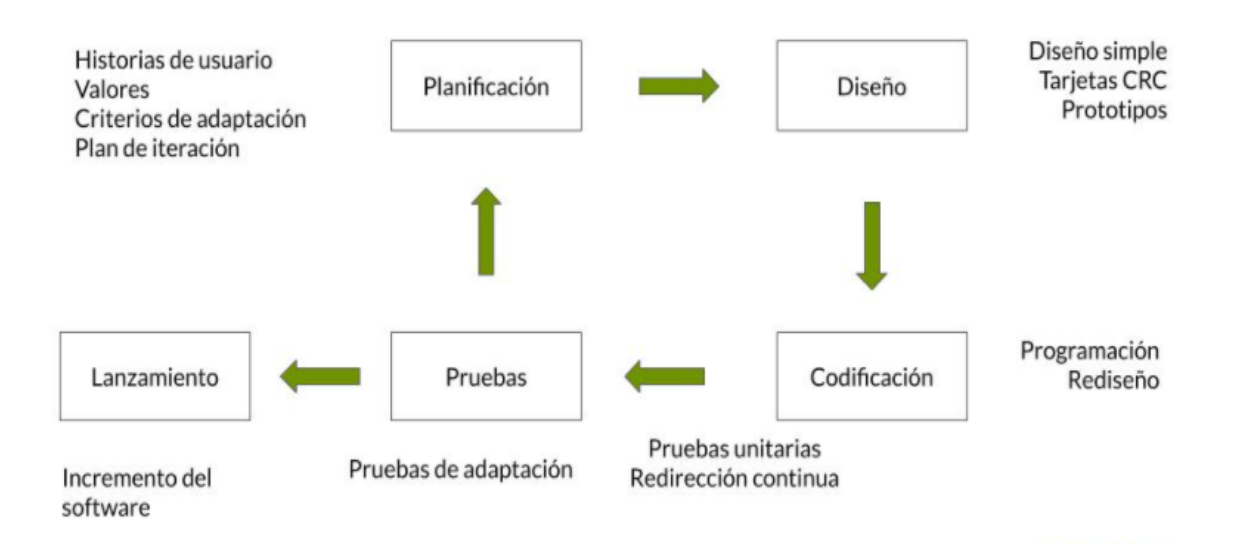

**Figura 7.** Metodología XP

**Fuente:** Sinnaps (2020)

# Aplicación SCRUM

La metodología SCRUM funciona basada en sprints. Permite reunir y dar solución a los problemas, estas reuniones del sprint dependerán de la duración del sprint en el proyecto de desarrollo.

Concluido cada proceso del sprints, para incrementarlo en el producto del resultado final. El producto se inicia con algo que puede funcionar. Así que en cada sprints realizará mejoras para agregarse al producto final.

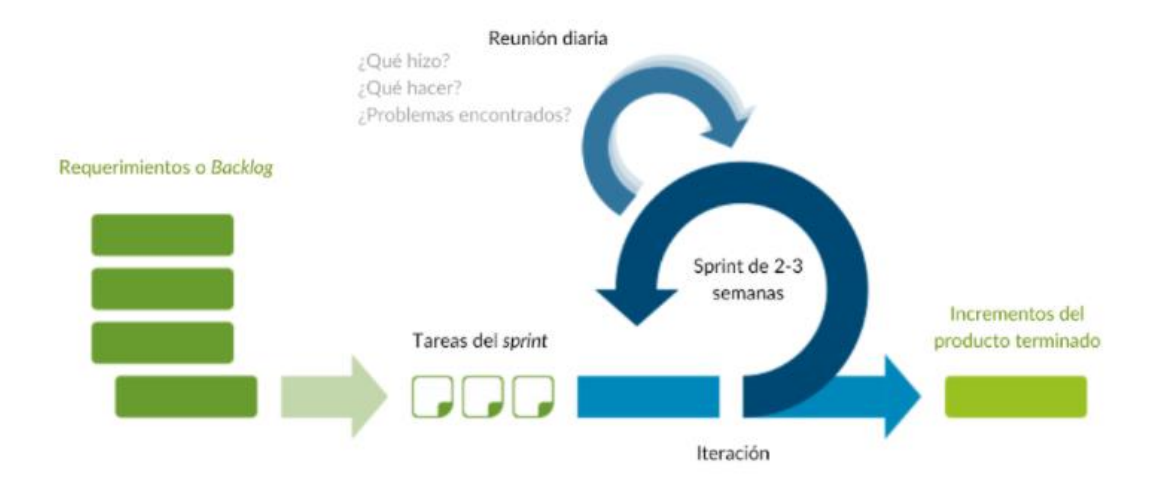

**Figura 8.** Metodología SCRUM **Fuente:** Sinnaps (2020)

# **Ventas Online**

¿Qué es una venta online?

Es un producto, servicio o idea que se puede transferir a los compradores a través de servicios de pago online. De esta forma, los potenciales compradores pueden conocer sus utilidades y rentabilidad a través de su plataforma, el cual puede generar productos adquiridos, tales como: libros, hardware, software, juguetes, accesorios móviles, etc. Principales Ventajas de las Ventas Online

- Ajustes bajos de acuerdo al mercado
- Costes más bajos
- Creación de relaciones
- Mínimas restricciones

**Fuente:** Promonegocios (2020)

#### **Ecommerce**

¿Qué es ecommerce?

Es el uso de las redes sociales para intercambiar productos o servicios. El término utilizado cuando se habla de comercio electrónico es comercio electrónico.

Es una dependencia derivaba que utiliza tecnología de comercio móvil, relacionada a compras en línea por medio de almacenes móviles, logística en los canales de suministro, procesamiento de operaciones, marketing digital, transferencias electrónicas de datos, gestión de inventario y sistemas de recopilación de información.

Ventajas de los negocios online:

- Pueden realizarse las 24 horas del día.
- Permiten una entrega rápida.
- Pueden aumentar la lealtad, recomprar o expandir la cobertura del mercado
- Pueden encontrar mejores precios.

**Fuente:** marketing4ecommerce (2020)

#### **III. METODOLOGIA**

#### 3.1.Tipo y diseño de investigación

- 3.1.1. Tipo de investigación: **Aplicada,** Donde el propósito es generar nuevos conocimientos sobre hechos u objetos (Bunge, 1971).
- 3.1.2. Diseño de la investigación: **Experimental puro,** Es una forma de manipular una o más variables independientes bajo control para observar sus cambios en la variable dependiente. (Campbell).

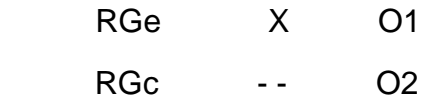

#### **Donde:**

**R** = Elección aleatoria de los elementos del grupo.

**Ge** = Grupo experimental: grupo experimental en el que se determinará el estímulo (Sistema web móvil).

**Gc** = Grupo control: grupo de estudio en el que no se determinará el estímulo (Sistema web móvil).

**O1** = datos de la PostPrueba para los indicadores de la variable dependiente: mediciones PostPrueba del grupo experimental.

**O2** = datos de la PostPrueba para los indicadores de la variable dependiente: mediciones PostPrueba del grupo de control.

**X** = Sistema web móvil: estímulo o condición experimental.

**--** = Falta de estímulo o condición experimental.

Ambos grupos estadísticamente representados de forma deliberada.

En presencia y ausencia de la aplicación móvil propuesta.

#### 3.2.Variables y operacionalización

- A. Conceptualización
	- a) Variable Independiente: Sistema Web Móvil
	- b) Variable Dependiente: Proceso de ventas
	- c) Variable Interviniente: Metodología XP

#### **Tabla 6.**

Variable e Indicadores

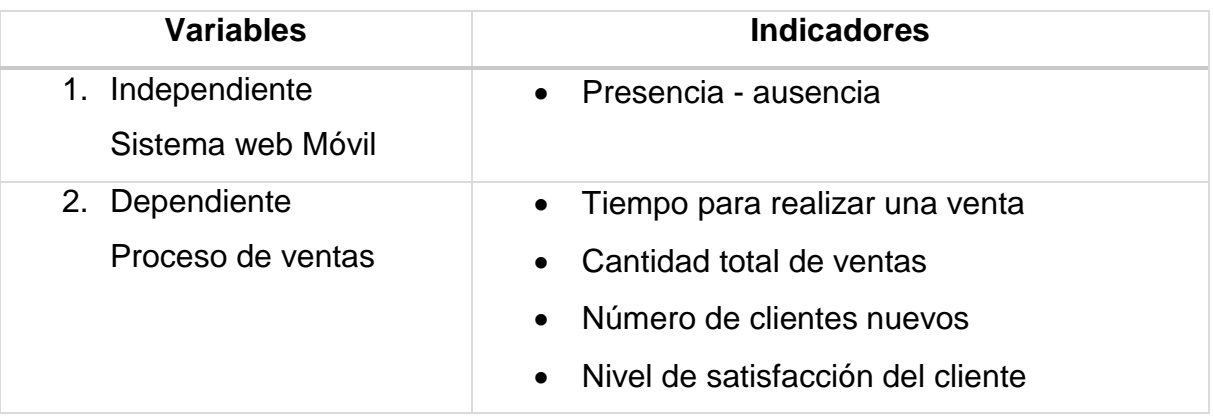

### 3.2.2 Indicadores

- A. Conceptualización
	- a. Variable Independiente.

# **Tabla 7.**

Variable independiente

# **Indicador: Presencia\_Ausencia**

 Descripción: Su valoración es NO. Esto se debe a que el sistema web móvil aún no existe y todavía estamos en el actual estado del problema. Cuando el valor es SÍ, se utilizó la solución sugerida

### b. Variable dependiente

# **Tabla 8.**

Variable dependiente

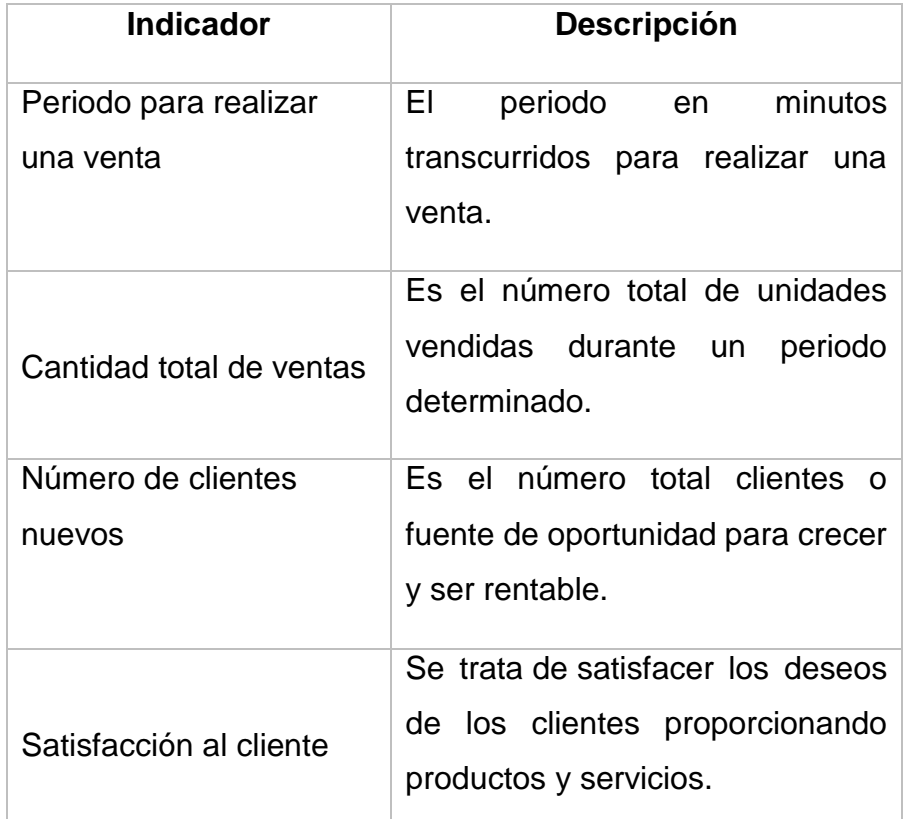

- B. Operacionalización de variables
	- a. Variable Independiente: Sistema web Móvil.

# **Tabla 9.**

Variable Independiente: Sistema web móvil

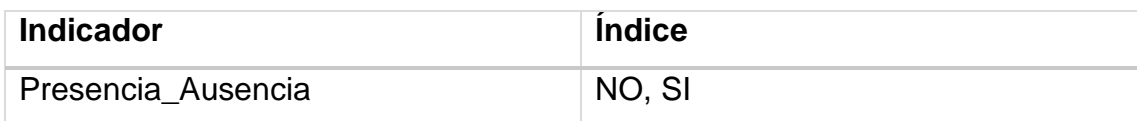

### b. Variable Dependiente: Proceso de ventas.

# **Tabla 10.**

Variable Dependiente: Proceso de ventas

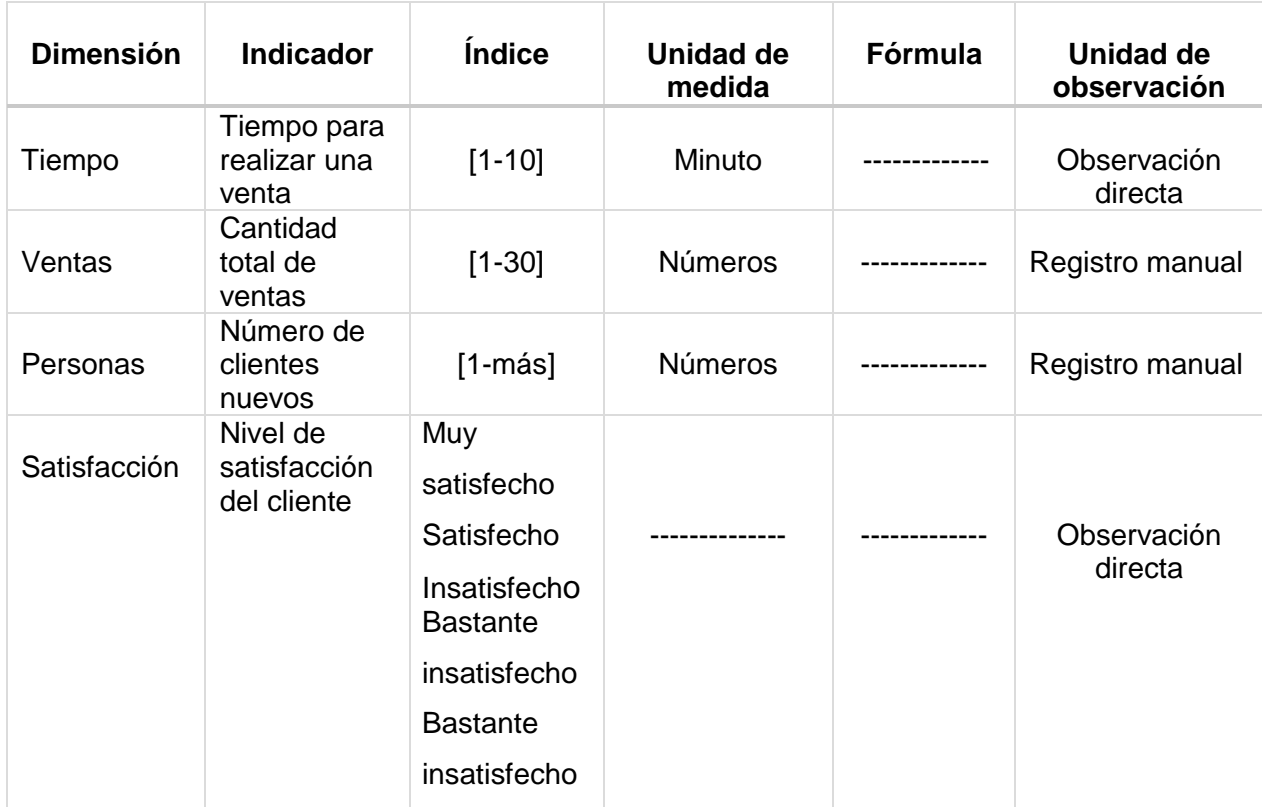

3.3.Población (criterios de selección), muestra, muestreo, unidad de análisis

### **Tabla 11.**

Población, muestra, muestreo, unidad de análisis

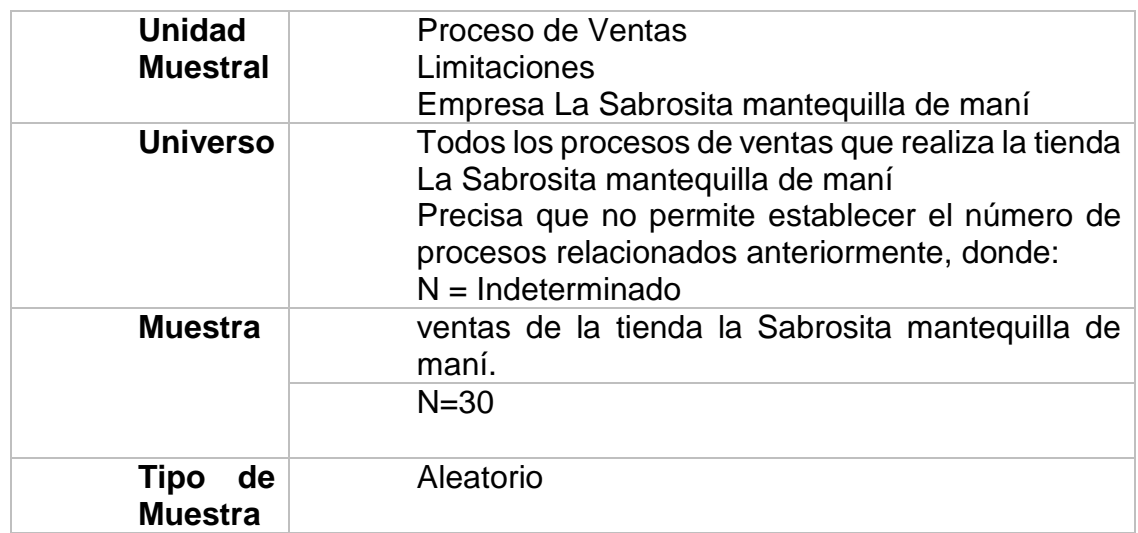

3.4.Técnicas e Instrumentos de recolección de datos

Técnicas

### **Tabla 12.**

Técnicas e Instrumentos de recolección de datos

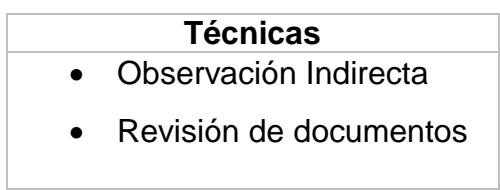

### **Instrumentos**

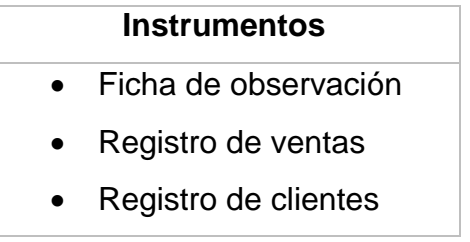

### 3.5. Procedimientos

Se considera las siguientes fases:

 **Primera fase:** Se trata de satisfacer los deseos de los clientes proporcionando productos y servicios.

Aquí se analizará información referente a las bases teóricas que dan soporte a las variables del estudio.

- **Segunda Fase:** ejecutar el programa Minitab en su versión 18.
- **Tercera fase:** Se lleva a cabo mediante el análisis, interpretación e integración de los resultados.
- 3.6. Método de análisis de datos
	- 3.6.1 Estadística Descriptiva
		- **Media.** Sampieri (2010), "Es una característica de un conjunto de datos cuantitativos que se obtienen sumando todos los valores divididos por la suma".
- **Mediana:** Sampieri (2010) "Explica el valor de la distribución bifurcada. Representa la mitad de la situación por encima y por debajo de la media móvil. En otras palabras, la mediana es el centro de la distribución.
- **Rango:** Sampieri (2010), Es la diferencia entre el punto más alto y el más bajo a lo largo de todo el recorrido y debe incluir los valores máximo y mínimo en la escala de medida que representa el número.
- **Análisis documental:** Publicar contenido relacionado con el tema, como consultas bibliográficas para artículos y otros documentos relacionados con la investigación.
- **Desviación Estándar:** Si la distribución es mayor que los datos cercanos a la media, la desviación estándar será mayor. El símbolo es Sigma o s en minúsculas. Valor promedio de desviación es la puntuación del valor promedio, que está representado en el componente original de la medición de la partición. Se interpreta en lista con el promedio.
- **Varianza:** Calculado como el cuadrado de la desviación estándar, el símbolo S2 es conocimiento estadístico y la mayoría de las pruebas se basan en este valor. Los resultados se describen utilizando la desviación estándar continua.
- 3.6.2 Programa estadístico a utilizar.

En esta investigación se utilizó el software de Minitab 18

3.6.3 Análisis estadístico inferencial

Hernández, Fernández y Baptista (2010): Comienza la recolección de datos, se hará la extrapolación para sacar conclusiones relevantes de la población. Por tanto, también hay que tener en cuenta el margen de error.

**Prueba de normalidad.** En estadística, la prueba de Shapiro-Wilk nos permite probar la normalidad de un conjunto de datos. Donde la hipótesis nula se extrae para las muestras x1, ..., xn proceden de un grupo regular de la población.

 **Prueba de hipótesis.** Cuando estas poblaciones no se distribuyen normalmente, proporciona un resultado aproximado de la comparación de medias en una muestra suficientemente grande. La prueba t-Student se aplica para determinar la significancia en las medias de dos grupos.

Esta fase se utilizará para probar la hipótesis de la población y estimar los parámetros:

- 1) Nivel de significancia El nivel de significancia 0.05
- 2) Prueba de hipótesis Análisis paramétrico con la prueba t
- 3.7 Aspectos éticos

La investigación científica y técnica es importante para identificar intervenciones de investigación para cursos técnicos. Manteniendo los principios de confiabilidad.

#### **IV. RESULTADOS**

4.1 Desarrollo del sistema (variable dependiente)

Desarrollo gradual del sistema basado en el método XP durante el proceso de solicitud, utilice el método XP por su agilidad al desarrollar software y por la velocidad que exhibe al mostrar productos de calidad. Por tanto, se aplican cuatro fases:

#### **PLANIFICACIÓN**

En una primera etapa, se hace público el historial de usuario especificado en la metodología XP (Anexo 2), para ilustrar el modelo de negocio utilizando la información recopilada, permitiendo la definición de metas, objetivos, campos y requisitos. Sistema

#### **Tabla 13.**

Modelo de negocio de la aplicación

#### **Modelo de negocio de la aplicación**

El sistema consiste en desarrollar una app móvil de venta y delivery de producto de la tienda La Sabrosita, en la ciudad de Tarapoto. El sistema de manera general tendrá cuatro tipos de usuarios: Administrador, vendedor, usuario, y transportista la persona que estará a cargo de entrega de los productos.

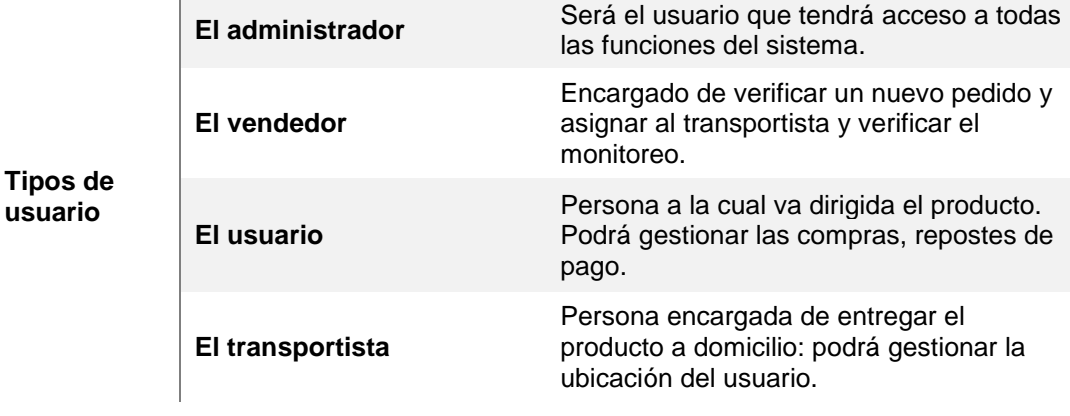

Además, se desarrolló un plan de interacción, describiendo detalladamente las tareas y actividades de cada módulo, incluyendo entornos web y móvil, requisitos a cumplir, prioridad y duración, y resultados. Un total de 15 iteraciones completadas en un tiempo determinado.

# **Tabla 14.**

Planificación de iteraciones para la implementación de la aplicación para ventas de la Tienda La Sabrosita.

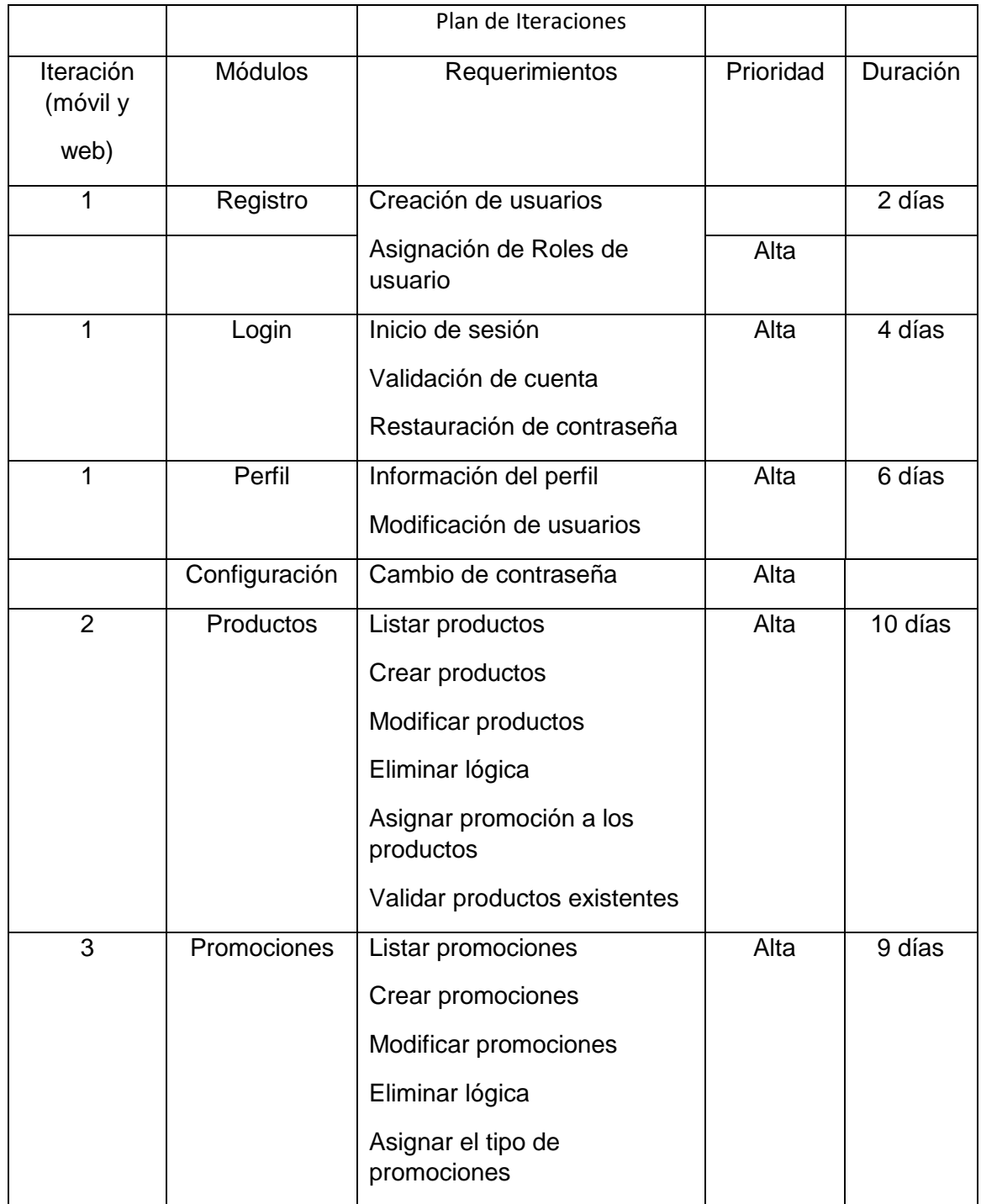

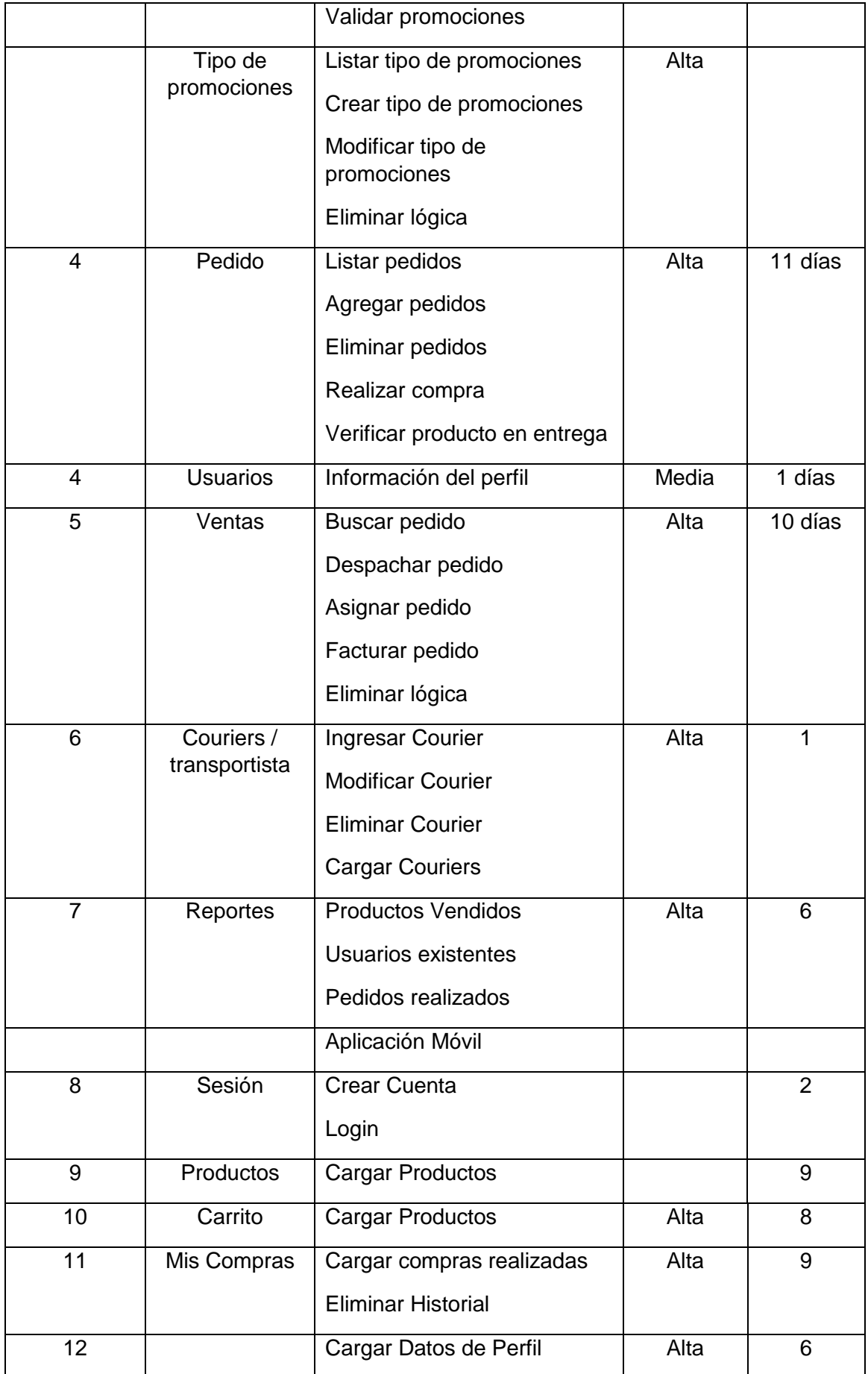

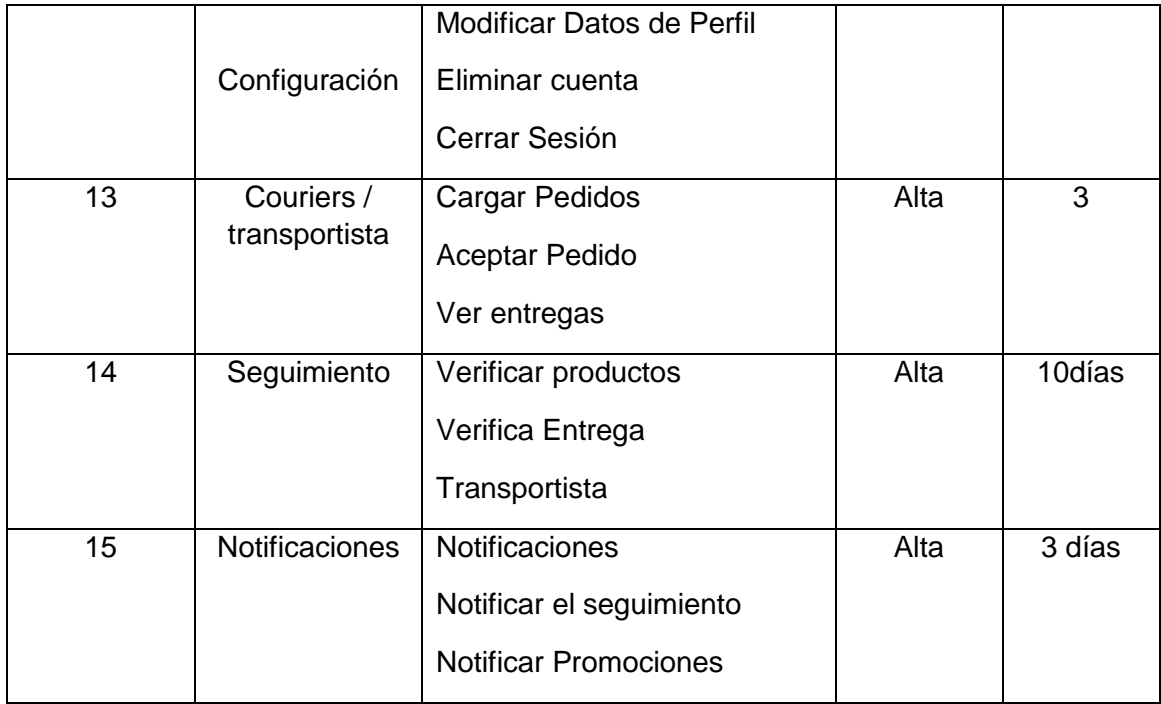

**Fuente:** El autor

#### **DISEÑO**

La finalidad de la etapa anterior, continuamos implementando el diagrama de clases, mostramos gráfica y estáticamente la estructura del sistema, incluyendo la relación entre clases y objetos, atributos y métodos, lo cual es muy útil para diseñar diagramas de clases. Además, a través del administrador de MySQL, se diseñan 14 tablas para describir sus respectivos atributos y tipos de datos, estos ayudan a realizar la iteración de los participantes en la aplicación, ya sea por entrada, modificación, edición o eliminación lógica.

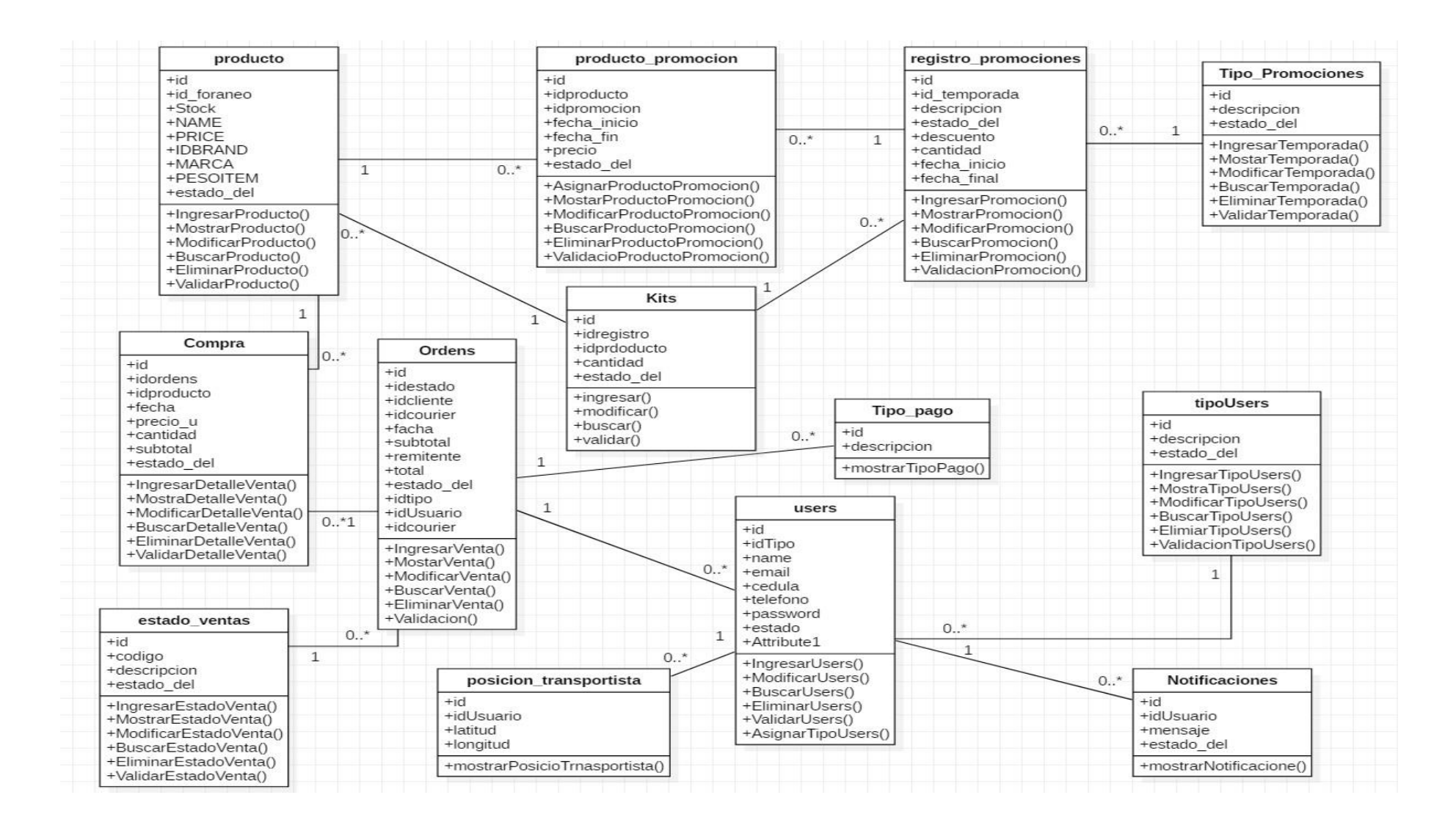

**Figura 9.** Base de datos

Del mismo modo, las herramientas StarUML se utilizan para diseñar modelos. El diagrama de casos de uso muestra cómo los participantes interactúan con el sistema Muestra un diagrama general de la aplicación.

Finalmente, se diseñan diferentes interfaces en el marco Flutter para brindar a los usuarios finales una estructura amigable y funcional, muestra el inicio de sesión del usuario, el registro del usuario y el diseño de la interfaz del producto. Puedes elegir el producto que deseas comprar.

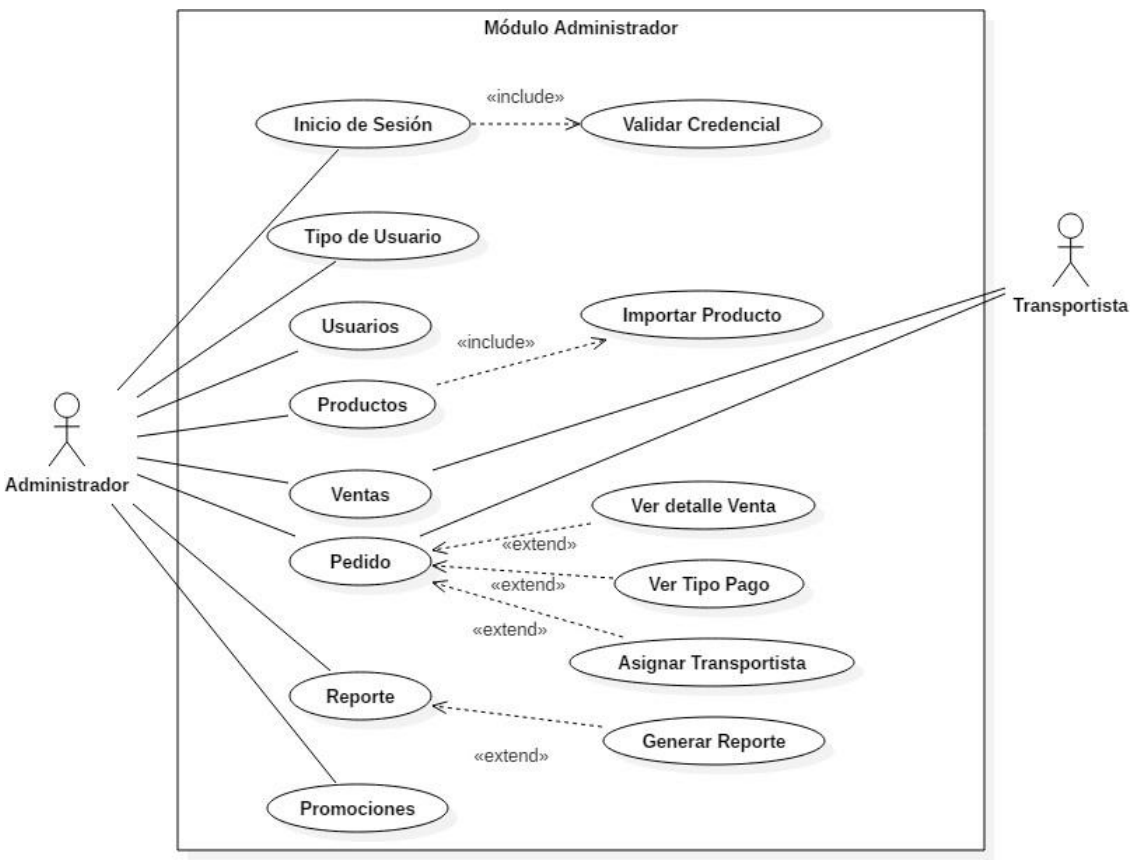

**Figura 10.** Caso de Uso Administrador **Fuente:** El autor

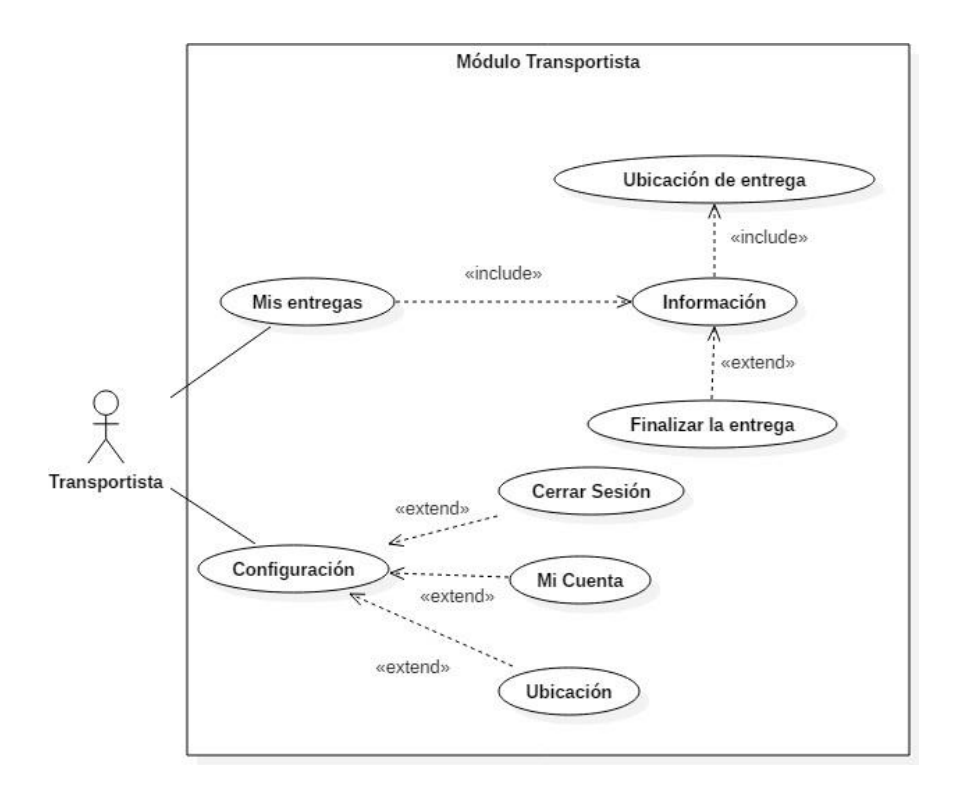

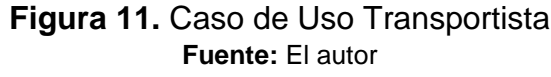

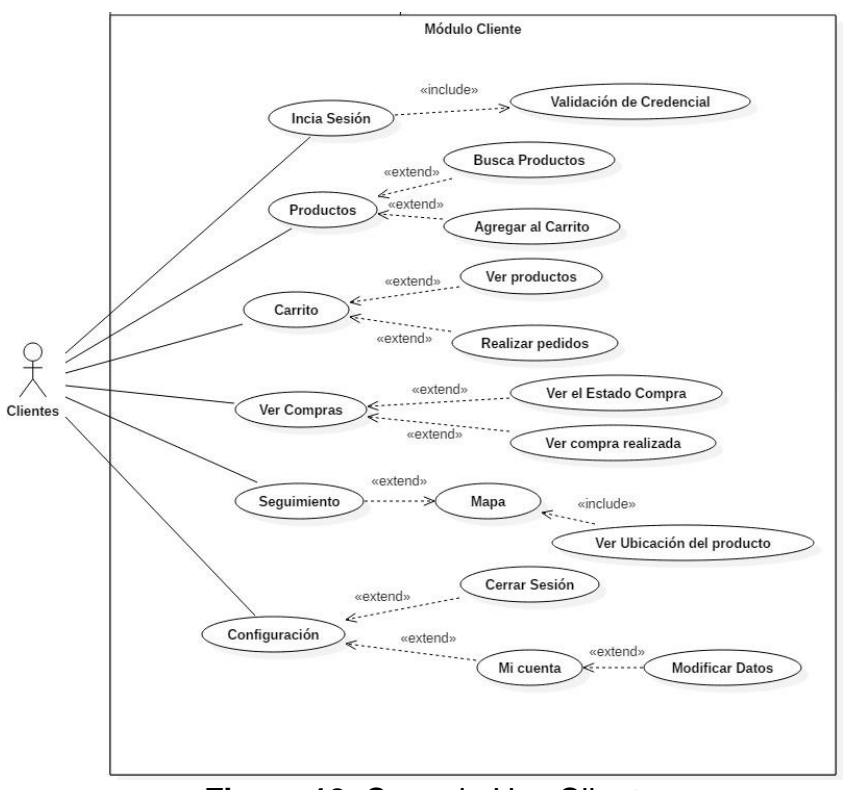

 **Figura 12.** Caso de Uso Cliente **Fuente:** El autor

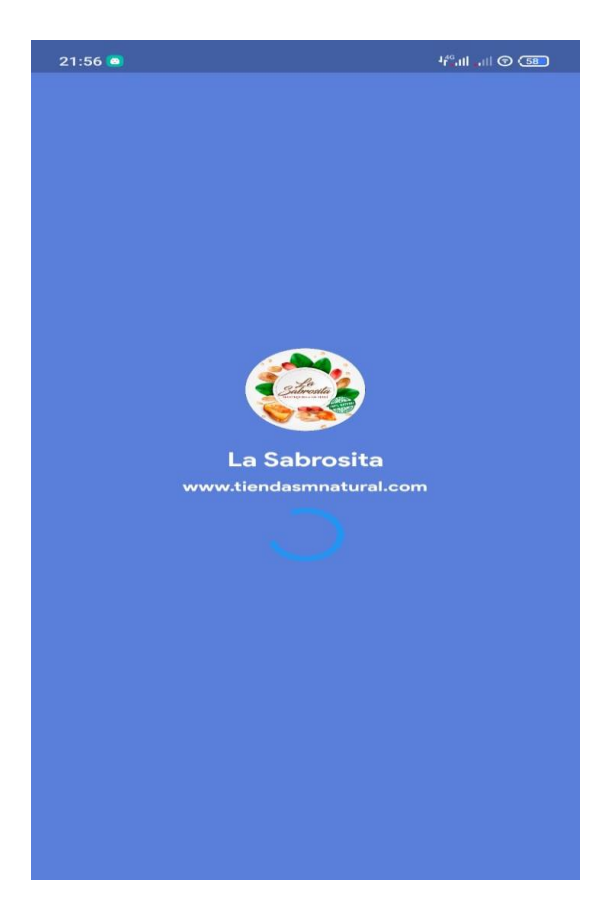

**Figura 13.** Crear cuenta para acceder**.**

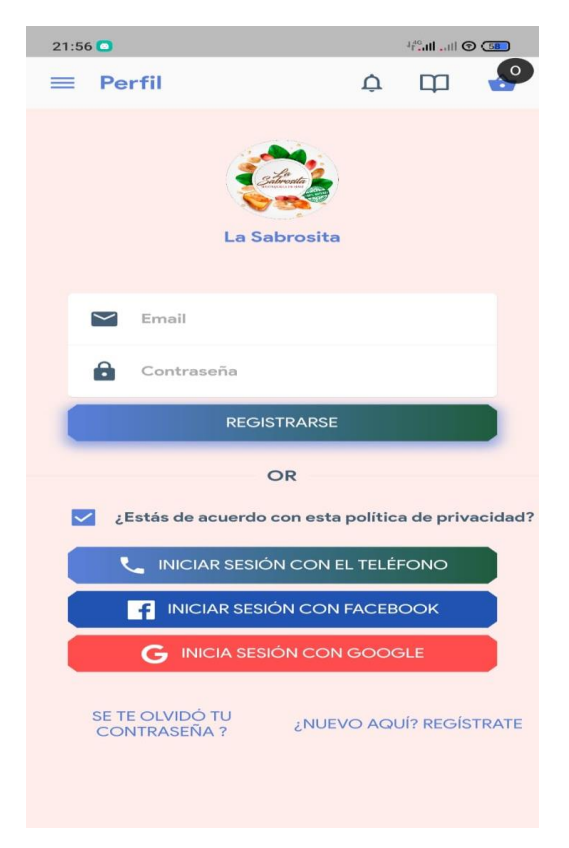

**Figura 14.** Ingresar con una cuenta de Facebook o Google+

# **CODIFICACIÓN**

### **SISTEMA WEB**

El sistema Web se realiza de acuerdo al proceso de gestión requerido por la tienda, el framework Laravel Se utiliza junto con el lenguaje de programación PHP, con la salvedad de que su función es trabajar con administradores y servidores. MYSQL se utiliza para conectarse a la base de datos y refinar el código fuente en el editor de código Visual Code.

# **ITERACIÓN 1: GESTIÓN USUARIOS, ROLES**

Esta iteración permite a los administradores administrar usuarios y crear, editar, eliminar y buscar usuarios registrados en la red y teléfonos móviles, lo que puede lograr una buena aplicación de gestión para las personas involucradas y los clientes registrados en el teléfono móvil. La Tabla detalla cada módulo involucrado en la gestión de usuarios.

# **Tabla 15.**

Historia de Usuario de la gestión usuario y roles.

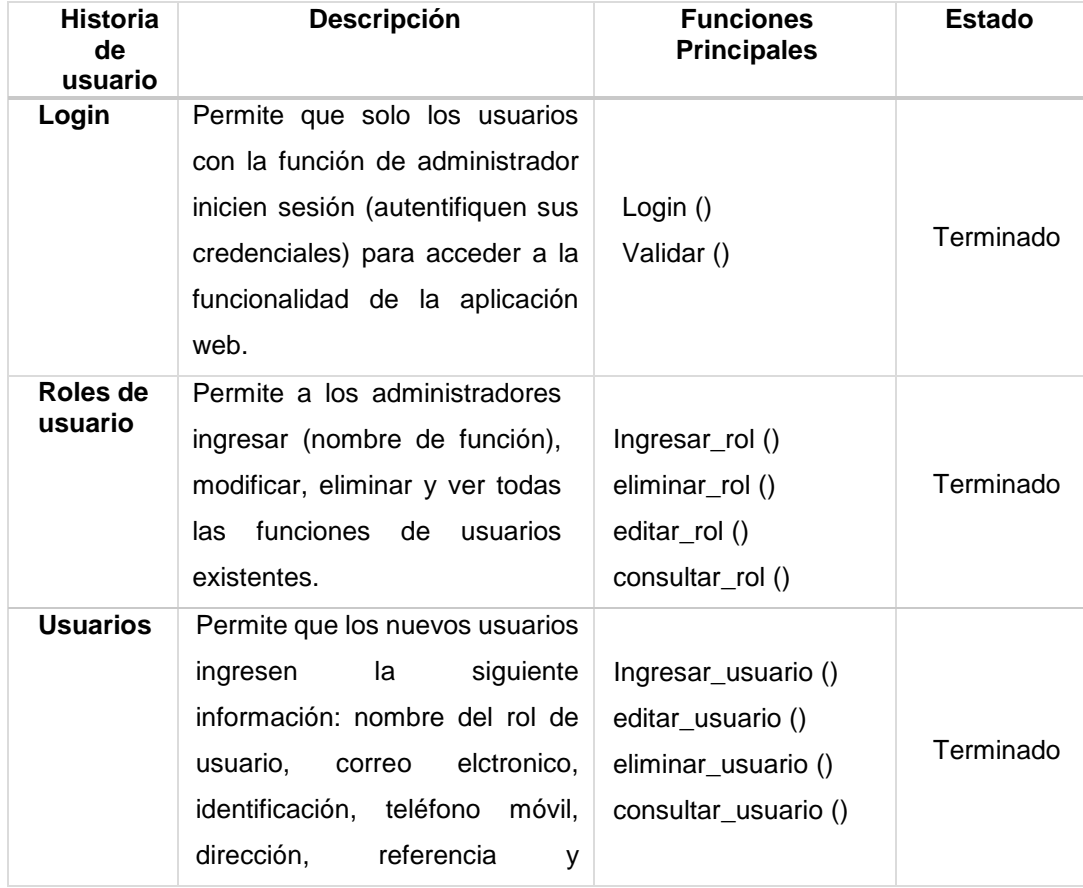

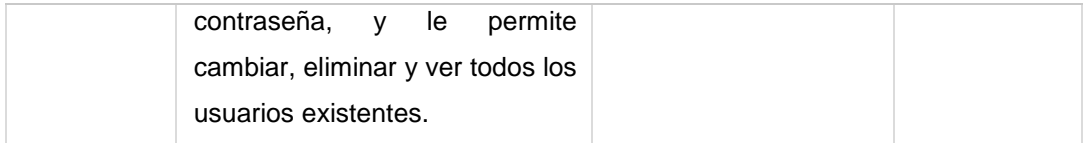

**Fuente**: **El** autor

# **ITERACIÓN 2: GESTIÓN PRODUCTOS**

Iteración que permite al administrador ingresar nuevos productos a la planilla, los cuales serán alojados en la tabla correspondiente en la base de datos. Estos productos pueden promocionarse por separado, cambiar el mismo precio, y también permitir el ingreso de imágenes al producto para que se muestre en el teléfono. En la Tabla se muestra la planificación y gestión de los productos vigentes en la tienda, aplicada a las aplicaciones móviles operadas por los usuarios de los clientes de rol.

### **Tabla 16.**

Historia de Usuarios de Productos

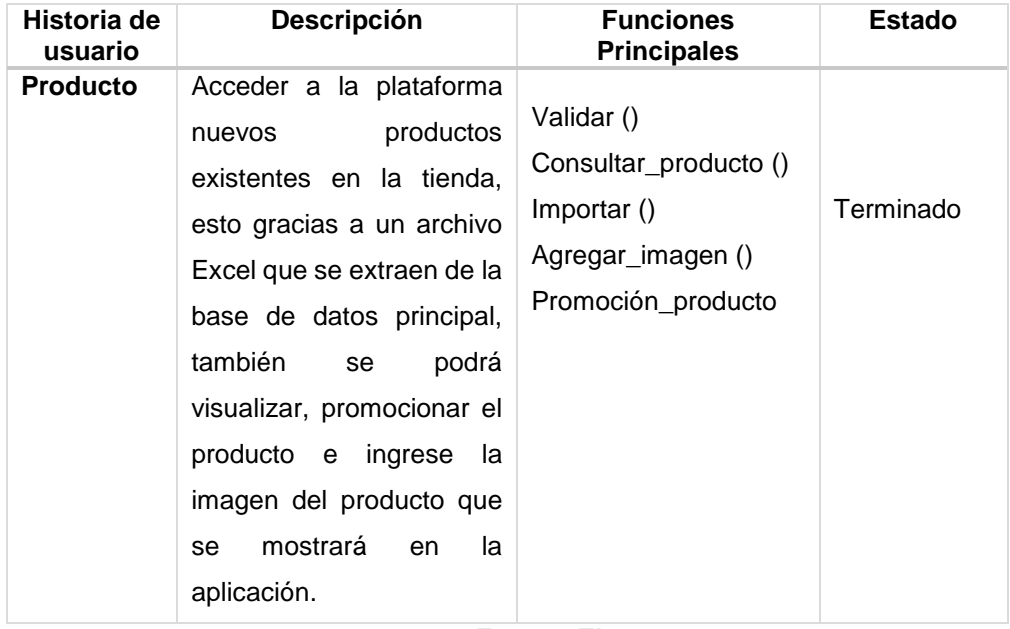

# **ITERACIÓN 3: GESTIÓN ORDENES/PEDIDOS**

Iteración que autoriza al administrador validar o denegar la orden y agregarlo como un estado de ventas en curso si se acepta. También puede ver lista de productos ordenados por el cliente en detalle, y si se trata de un pago de transferencia, puede ver un pago recibo. La Tabla 3.7 detalla cómo administrar los pedidos de productos solicitados por el cliente a través de su aplicación móvil.

### **Tabla 17.**

Historia de Usuario de Órdenes

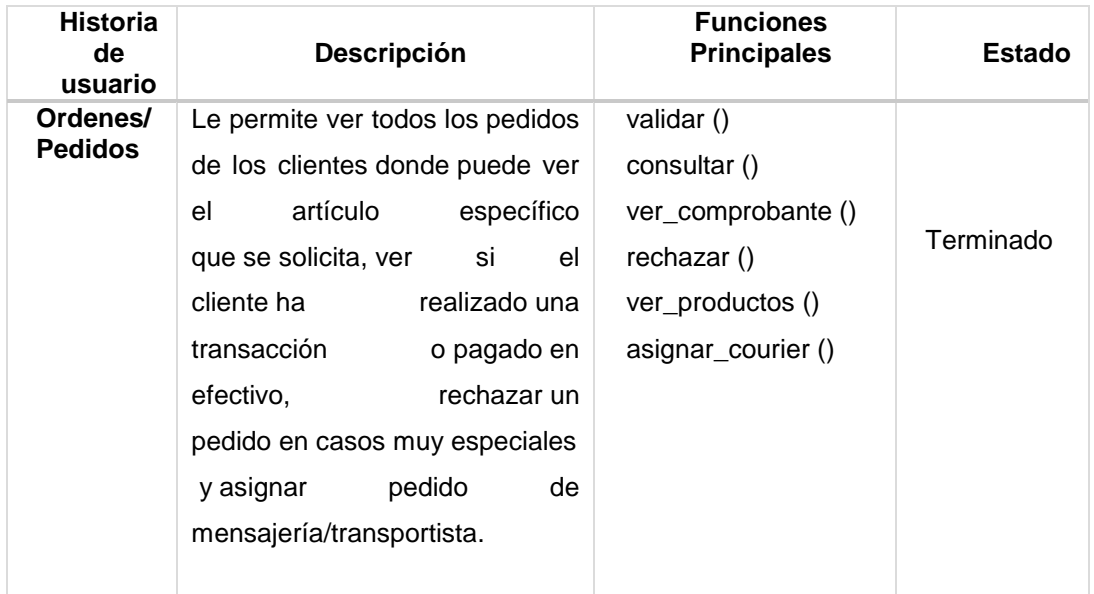

# **ITERACIÓN 4: GESTIÓN VENTAS**

Iteración donde se pueden visualizar todas las ventas realizadas por el administrador, así como la gestión de pedidos. Estará inmerso en la misma tabla de base de datos, pero el estado es diferente. En este módulo, puede ver si las ventas se han realizado, rechazado o finalizado. En este módulo puede ver información específica sobre los productos vendidos a los clientes, así como también podrás borrar y finalizar la venta. La Tabla 3.8 detalla cómo llevar a cabo la gestión de ventas con más detalle.

### **Tabla 18.**

Historia de usuarios de la gestión Ventas

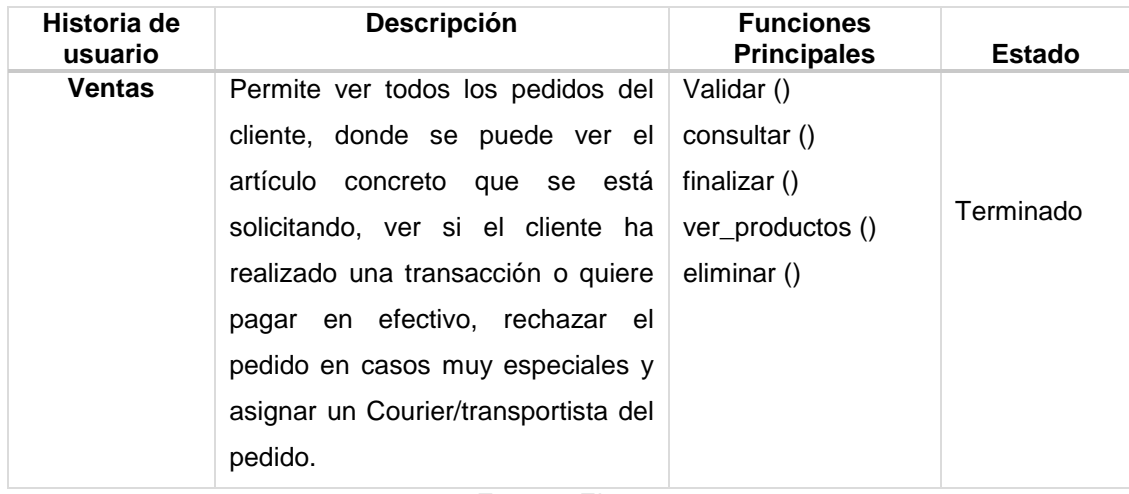

# **ITERACIÓN 5: GESTIÓN PROMOCIONES Y KITS**

Iteración donde el administrador podrá realizar conjuntamente una nueva promoción de producto. En el módulo de promoción, se puede acceder a nueva promoción. Esto admitirá el ingreso de la fecha límite para publicar en la aplicación web móvil. La suite módulo, puede agregar Puede publicar, eliminar o editar los productos que se promocionan a los clientes en una promoción específica. La Tabla detalla cómo se gestionan las promociones.

#### **Tabla 19.**

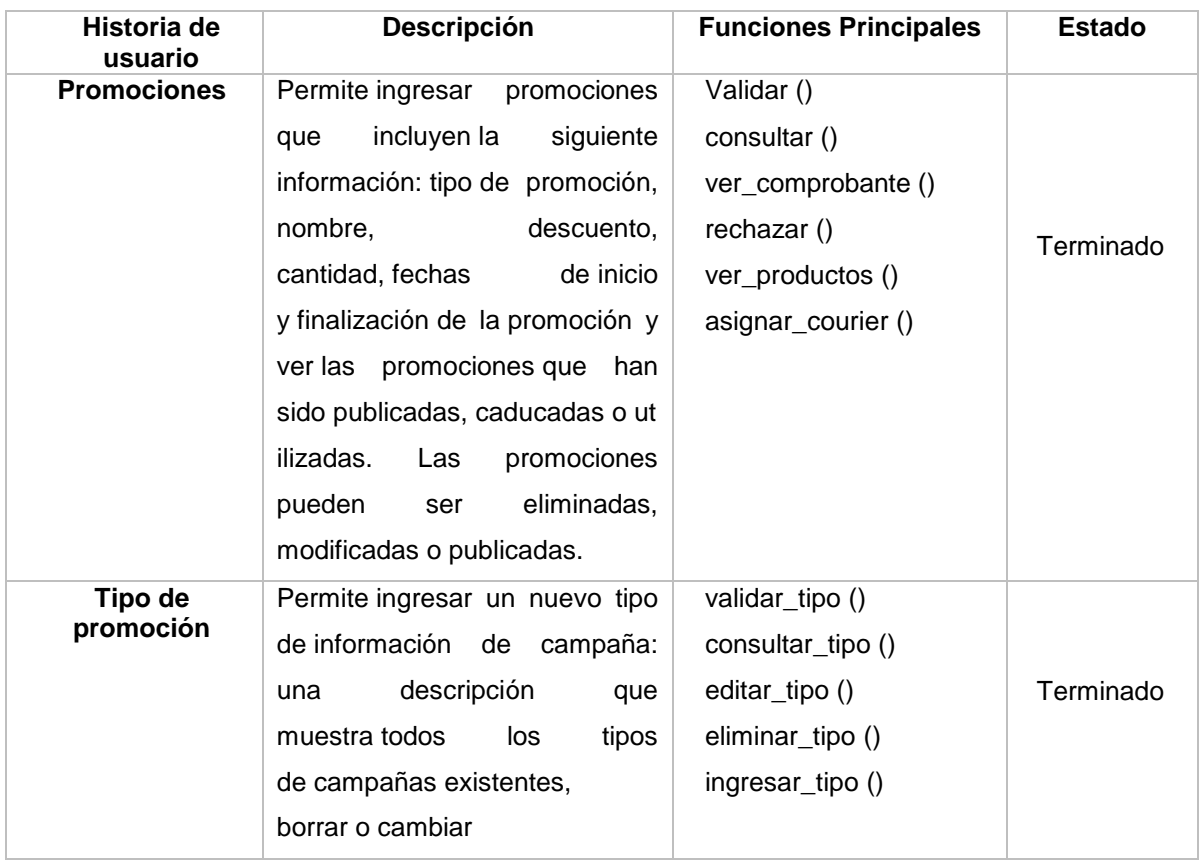

Historia de usuarios de la gestión Promociones y kits

# **ITERACIÓN 6: GESTIÓN SEGUIMIENTO**

Iteración donde los administradores autorizan ver las ubicaciones de los Couriers u operadores que hacen uso en línea de la aplicación web móvil. Resultados que se tienen de los datos obtenidos utilizando Apis Rest en Google Maps que capturan en la tabla y muestra todos los detalles de la gestión posterior.

### **Tabla 20.**

Historia de usuarios de la gestión seguimiento

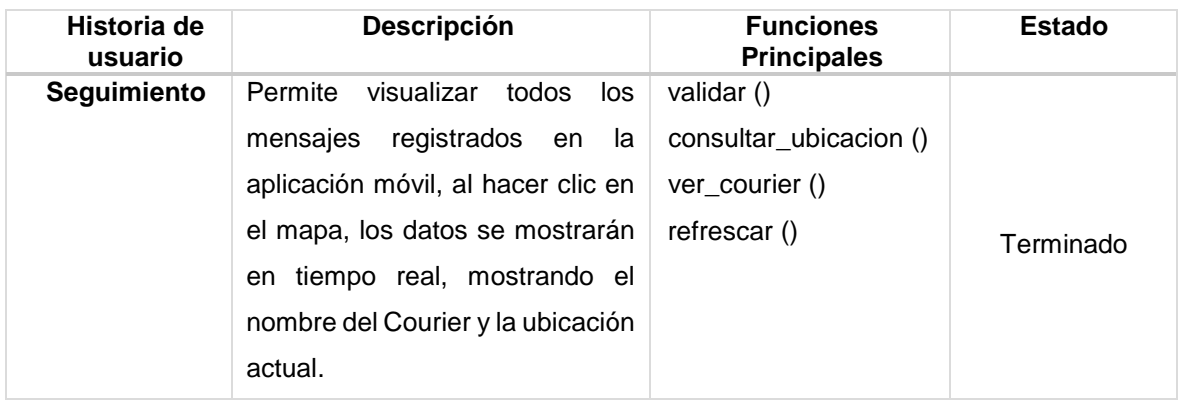

**Fuente**: El autor

# **ITERACIÓN 7: GESTIÓN REPORTE**

En esta iteración, los administradores podrán utilizar los mismos datos para crear informes de ventas globales o de rango por fecha. La Tabla detalla los pasos tomados para generar el informe de ventas.

# **Tabla 21.**

Historia de usuarios de la gestión reportes

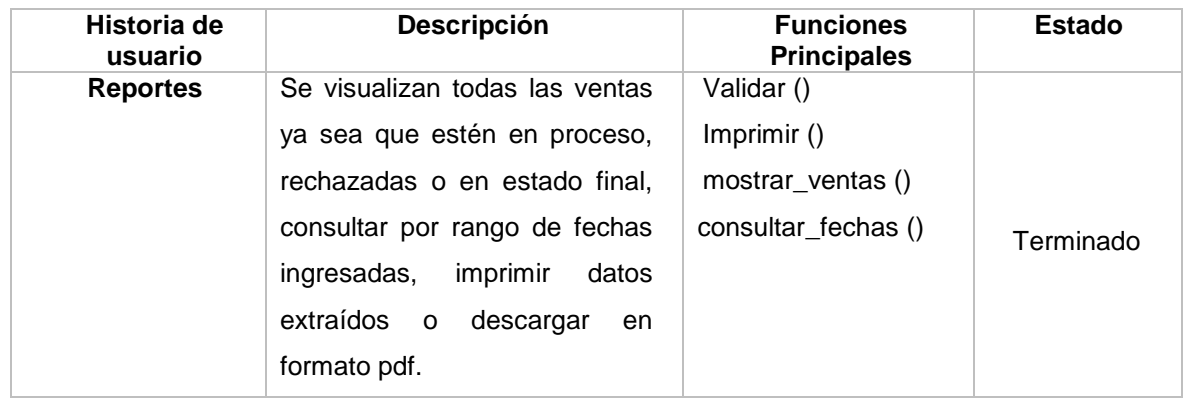

# **APLICACIÓN MÓVIL**

Cada módulo de la aplicación móvil está codificado utilizando tecnologías web (HTML, CSS, TypeScript) con Flutter IDE basado en Angular. Como nos permite desarrollar aplicaciones híbridas, cada iteración se ve a continuación.

# **ITERACIÓN 1: GESTIÓN LOGIN Y REGISTRO**

El objetivo de esta iteración es identificar a los usuarios mediante correo electrónico y contraseña para acceder al sistema. Además, los nuevos clientes pueden registrarse con la siguiente información: nombre, correo electrónico, identificación, teléfono móvil, dirección, materiales de referencia y contraseña. Para realizar estos procesos es necesario utilizar los recursos creados en Laravel.

#### **Tabla 22.**

Historia de usuario de la gestión login y registro

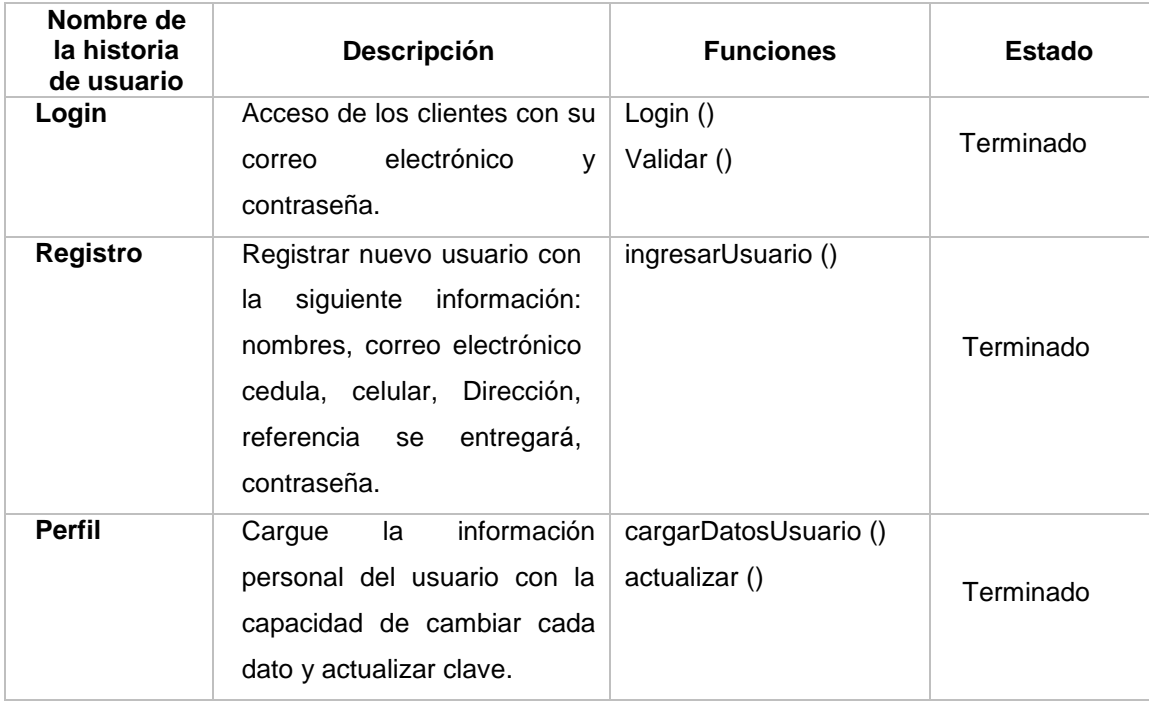

| <b>Kits</b> | Permite<br>ingresar<br>un. |                            |           |
|-------------|----------------------------|----------------------------|-----------|
|             | conjunto de productos en   |                            |           |
|             | campaña, se mostrarán los  | validar_kits() consultar() |           |
|             | productos de cada kit      | editar_cantidad()          | Terminado |
|             | creado y puede agregar,    | quitar_producto()          |           |
|             | eliminar, o modificar solo | ingresar_producto()        |           |
|             | la cantidad de productos   |                            |           |
|             | para ese kit.              |                            |           |

**Fuente**: **El** autor

# **ITERACIÓN 2: GESTIÓN PRODUCTO, PROMOCION, CARRITO.**

El propósito de habilitar esta iteración es mostrar todos los productos y promociones en la tienda, y los clientes podrán agregar, buscar o consultar los productos en su carrito de compras. Para realizar estas fases es necesario utilizar los recursos creados en Laravel, lo que permite visualizar los productos y promociones propiedad de Tienda La Sabrosita, y consultar la tabla que almacena.

### **Tabla 23.**

Historia de usuarios de la gestión producto, promoción y carrito

| Nombre de la<br>historia de<br>usuario | <b>Descripción</b>                                                                                                    | <b>Funciones</b>                                                | Estado    |
|----------------------------------------|----------------------------------------------------------------------------------------------------|-----------------------------------------------------------------|-----------|
| <b>Producto</b>                        | Muestra<br>todos<br>los<br>productos<br>la<br>en<br>Tienda,<br>estén<br>agotados o no, donde<br>los usuarios pueden<br>seleccionar productos<br>comprar<br>para<br>y<br>agregar al carrito de<br>compras. | MostrarProductos ()<br>BuscarProducto ()<br>AgregarAlCarrito () | Terminado |
| <b>Promociones</b>                     | Se muestran lista de<br>promociones<br>por<br>categorías, kits,<br>el<br>usuario<br>puede<br>adicionar al carrito.                                                                                        | MostrarPromociones ()<br>AgregarAlCarrito ()                    | Terminado |

**Fuente**: El autor

# **ITERACIÓN 3: GESTIÓN COMPRAS, SEGUIMIENTO Y NOTIFICACIONES.**

Iteración que tiene el propósito de permitir que los clientes muestren la ubicación del transportista al realizar una compra, del mismo modo que utilizo las notificaciones para indicar el estado del pedido al comprador: comprado (aceptado, rechazado, a pedido). Estas etapas se realizan mediante procesos de uso creados en Laravel, que interactúan con el cuadro.

# **Tabla 24.**

Historia de usuarios de la gestión compras, seguimiento y notificaciones.

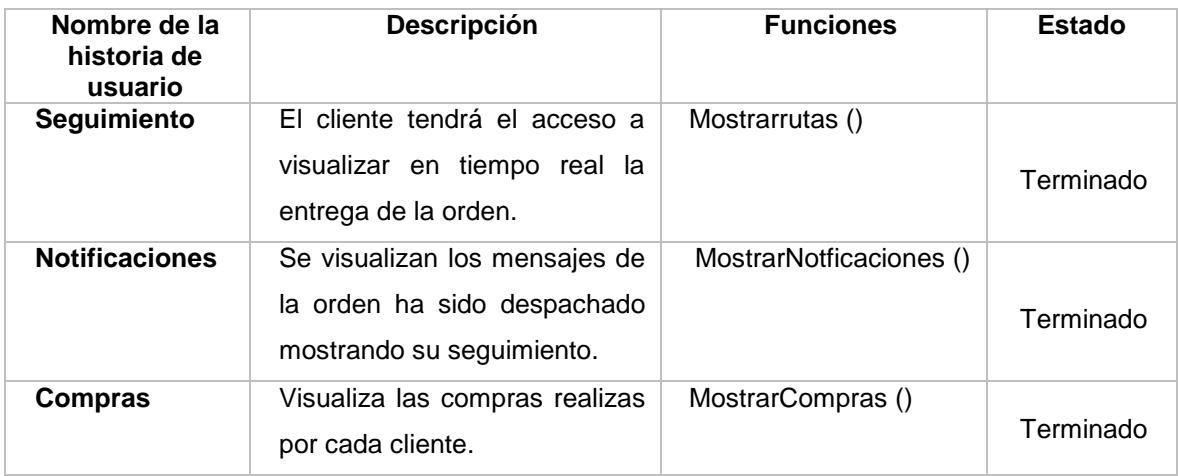

#### **PRUEBAS**

En esta sección se ha verificado el procesamiento y capacidad de respuesta de la red y los sistemas móviles. Por lo tanto, para verificar este paso se realizó una prueba unitaria en diferentes módulos.

La siguiente tabla muestra un consolidado de la prueba anterior. Pueden verificar resultados beneficiosos y cumplir con los requisitos solicitados.

#### **Tabla 25.**

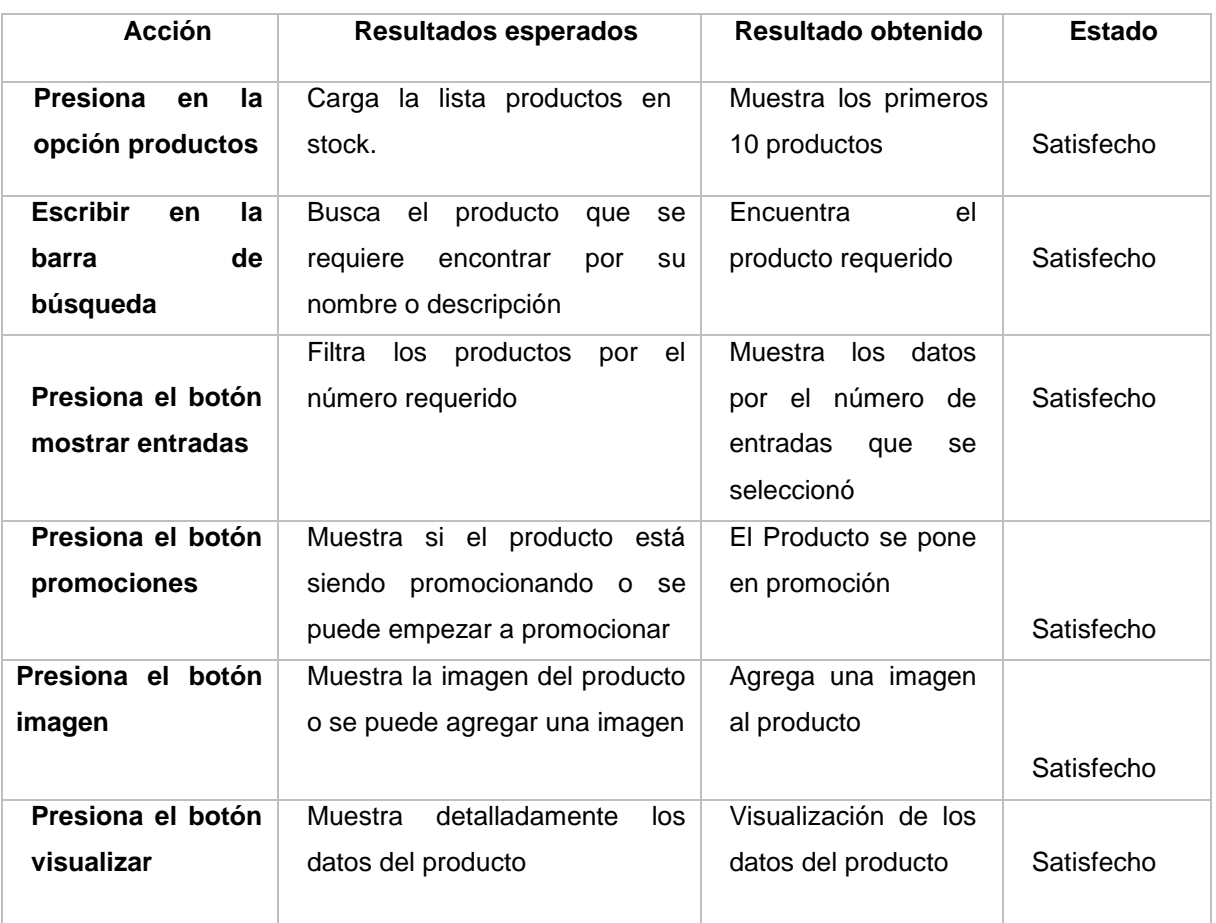

Prueba unitaria del módulo Productos de la aplicación web.

```
public function import(){
$code='500';
 $message ='error';
 $items = [];
 try { $array = Excel::toArray(new ProductoImport,request()->file('file'));
     foreach ($array[0] as $key => $value) \sqrt{2}//estas preguntando a la base de datos si ese producto ya exite
     $producto = Producto::where([["estado_del","1"],["id_foraneo",$value[0]]])->first();
     if (empty($producto["id_foraneo"])) { // esta vacio -- no existe en La base de datos..
         Sproducto = new Producto():
     $producto->id_foraneo=$value[0]; //idforaneo
     $producto->NAME=$value[1]; //nombre<br>$producto->PRICE=$value[2]; //precio
     $producto->IDBRAND=$value[3]; //idmarca
     $producto->MARCA=$value[4]; //marca
     $producto->PESOITEM=$value[5]; //peso
     $producto->stock="3"; //stock
     $producto->estado_del="1";
     $producto->save();
     array_push($items,$producto);
     \mathbb{R}%code = '200';$message = 'ok';} catch (\Throwable $th) {
$result = array(\n    'items' => $items, 'code' => $code,'code' => $code,<br>'message' => $message);
 return response()->json($result);
```
#### **Figura 15.** Función para importar los datos de los productos **Fuente**: El autor

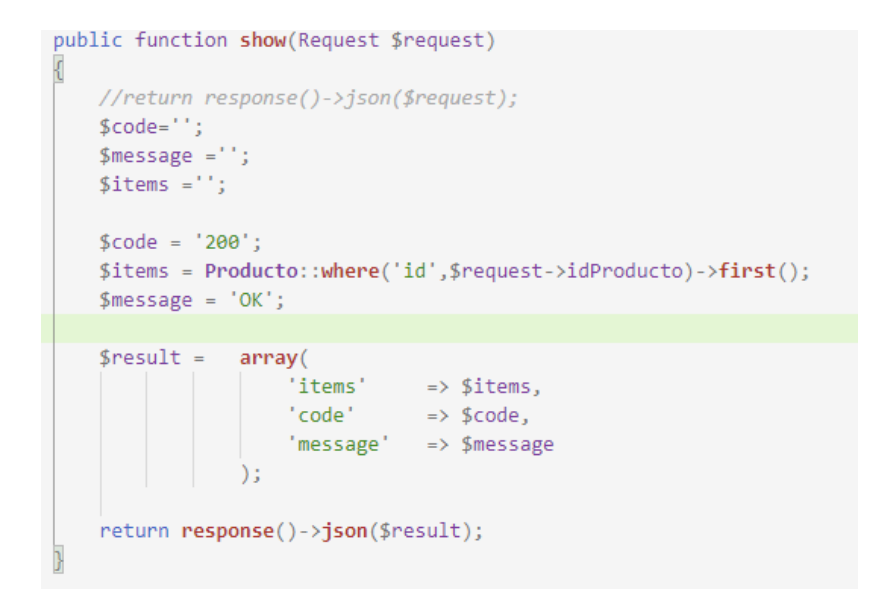

**Figura 16.** Función que muestra los productos. **Fuente**: El autor

```
public function Filtro($nome_token_user='', Request $request)
  Scode="$message' = '';$items = ';
  if (empty($nome_token_user)) {
      s_{\text{rad}} = '003'$items = 'null':$message = 'Forbidden: La solicitud fue legal, pero el servidor rehúsa
      responderla dado que el cliente no tiene los privilegios para hacerla.
      En contraste a una respuesta 401 No autorizado, la autenticación no haría la diferencia';
  \}else\{$validad = User::where('nome_token',$nome_token_user)->first();
      if (empty($validad['name'])|| $validad['estado_del']=='0' ) {
           //no existe ese usuarios o fue dado de baja.
      \} else \{\text{Scode} = '200';$items = Producto::where([["estado_del","1"],["NAME","like","%$request->value%"]])
                            ->orderBy('NAME', 'asc')->get();
          $message = 'OK';$result =array(
                   'items'
                              \Rightarrow $items,
                   'code'
                               \Rightarrow $code.
                   'message' => $message
              \lambda:
  return response()->json($result);
```
#### **Figura 17.** Función que filtra los productos. **Fuente**: El autor

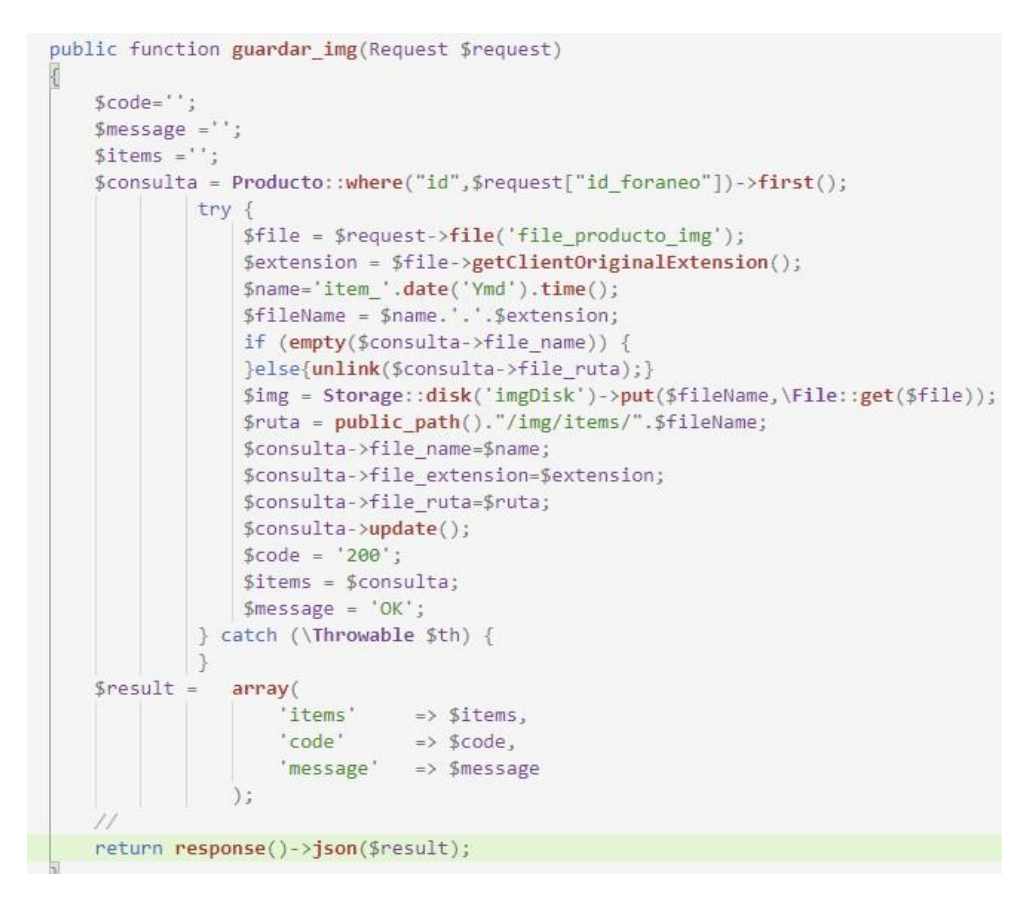

**Figura 18.** Función que agrega una imagen a los productos. **Fuente**: El autor
## **Tabla 26.**

Prueba unitaria del módulo Productos.

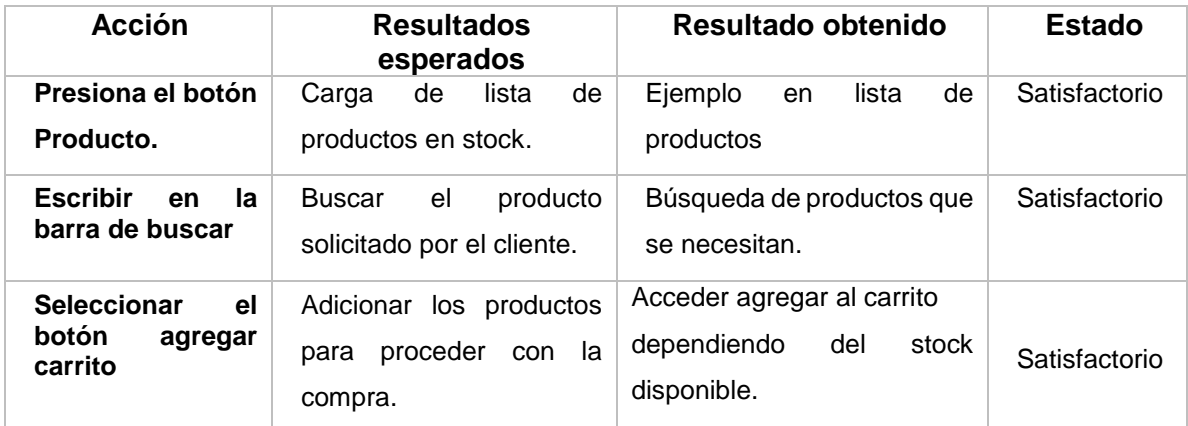

```
Fuente: El autor
```

```
mostrar(){
  this.iconoCargando=true;
 this productoServi mostrarProducto()
  then (data = >)if(data['code']=="200"){
      this.producto=data['items'];
   console.log('Muestra todos los productos:', this producto);
    \}}).catch((error) => console.log('No se muestra los productos:', error))
   . finally (() \Rightarrow this iconoCargando=False);P
```
**Figura 19.** Función que muestra los productos. **Fuente**: El autor

```
verificarExiste(item){
 var dato : anyi = i :
 dato = JSON.parse(localStorage.getItem("carrito"));
 if(data == null)this.presentAlertPrompt(item):
 lelse!
   if(data.length == undefined){
     if(data['id'] == item['id'])this showAlert("Ya esta en el carrito")
     else{
       this.presentAlertPrompt(item):
     h,
   lelse!
     var DatoABuscar = dato filter(e=>e['id'] == item['id']);
     if(DatoABuscar.length ==0){
      this presentAlertPrompt(item);
     else{
       this showAlert("Ya esta en el carrito")
       //aqui tiene que mostrar un alert que diga que este prodcuto ya esta en el carrito
     \overline{\phantom{a}}È.
 -7
ŋ
```
**Figura 20.** Verifica si el producto fue agregado al carrito. **Fuente**: El autor

```
agregarCarrito(item){
 if (JSON.parse(localstorage.getItem("carrito")) == null){
   localStorage.setItem("carrito", JSON.stringify(item));
    else[
   van myJsonAnnayObject=[];
   var carrito=[];
   carrito = JSON parse(localStorage.getItem("carrito"));
   if(carrito.length>=2){
      carrito.map(option=>
       myJsonArrayObject.push(option)
     \cdot :
    else.
     myJsonArrayObject.push(JSON.parse(localStorage.getItem("carrito")));
    }
   myJsonArrayObject.push(item);
   myJsonArrayObject = myJsonArrayObject.filter(e=>el=null);
   localStorage.removeItem("carrito");
   localStorage.setItem("carrito",JSON.stringify(myJsonArrayObject));
ł
\mathcal{E}
```
#### **Figura 21.** Función de agregar al carrito. **Fuente**: El autor

# **Tabla 27.**

Prueba unitaria del módulo Carritos.

| <b>Acción</b>                                                  | <b>Resultados esperados</b>                                                                                                    | Resultado obtenido                                                                                              | <b>Estado</b> |
|----------------------------------------------------------------|----------------------------------------------------------------------------------------------------|----------------------------------------------------------------------------------------------------|---------------|
| <b>Presionar</b><br>el<br>botón de menú<br>/carrito            | Volver al<br>botón<br>para<br>seleccionar el ítem que<br>se desea.                                                               | Volver al botón están todas<br>las opciones.                                                                    | Satisfactorio |
| Realizar pedido                                                | La aplicación muestra<br>todo el producto enviado<br>al carrito.                                                                 | Se<br>enseña<br>lista<br>de<br>productos<br>agregados<br>al<br>carrito con el precio a<br>cancelar.             | Satisfactorio |
| <b>Presionar</b><br>el<br>botón de<br>eliminar<br>producto     | Eliminación del producto.                                                                                                    | Se eliminó el producto.                                                                                         | Satisfactorio |
| <b>Presionar</b><br>el<br>botón de<br>cambiar<br>cantidad.     | Se puede modificar la<br>cantidad a comprar del<br>producto.                                                                     | Modificación de la cantidad<br>del producto a comprar.                                                          | Satisfactorio |
| Presiona en el<br>botón verifica<br>cambiar<br>ο<br>ubicación. | Cargar un mapa con la<br>ubicación<br>actual,<br>se<br>puede<br>seleccionar<br>ubicación<br>nueva<br>y<br>despacho del producto. | Elige la ubicación para<br>realizar<br>la<br>entrega<br>Producto.                                               | Satisfactorio |
| <b>Presiona</b><br>el<br>botón<br><b>Proceso</b><br>de pago    | Opciones<br>de<br>pago<br>disponible para cancelar<br>su producto.                                                               | Muestra los tipos de pagos.                                                                                     | Satisfactorio |
| <b>Presiona</b><br>el<br>botón en<br>efectivo                  | Indica<br>confirmar<br>el<br>mensaje<br>compra<br>realizada.                                                                     | Validar mensaje compra<br>realizada.                                                                            | Satisfactorio |
| <b>Presiona</b><br>el<br>botón<br>transferencia                | Muestra dos opciones de<br>subir<br>comprobante,<br>opción galería o<br>cámara.                                                  | Muestra<br>las opciones<br>cámara y galería si elige<br>cualquiera de las dos<br>opciones<br>de<br>comprobante. | Satisfactorio |

**Fuente**: El autor

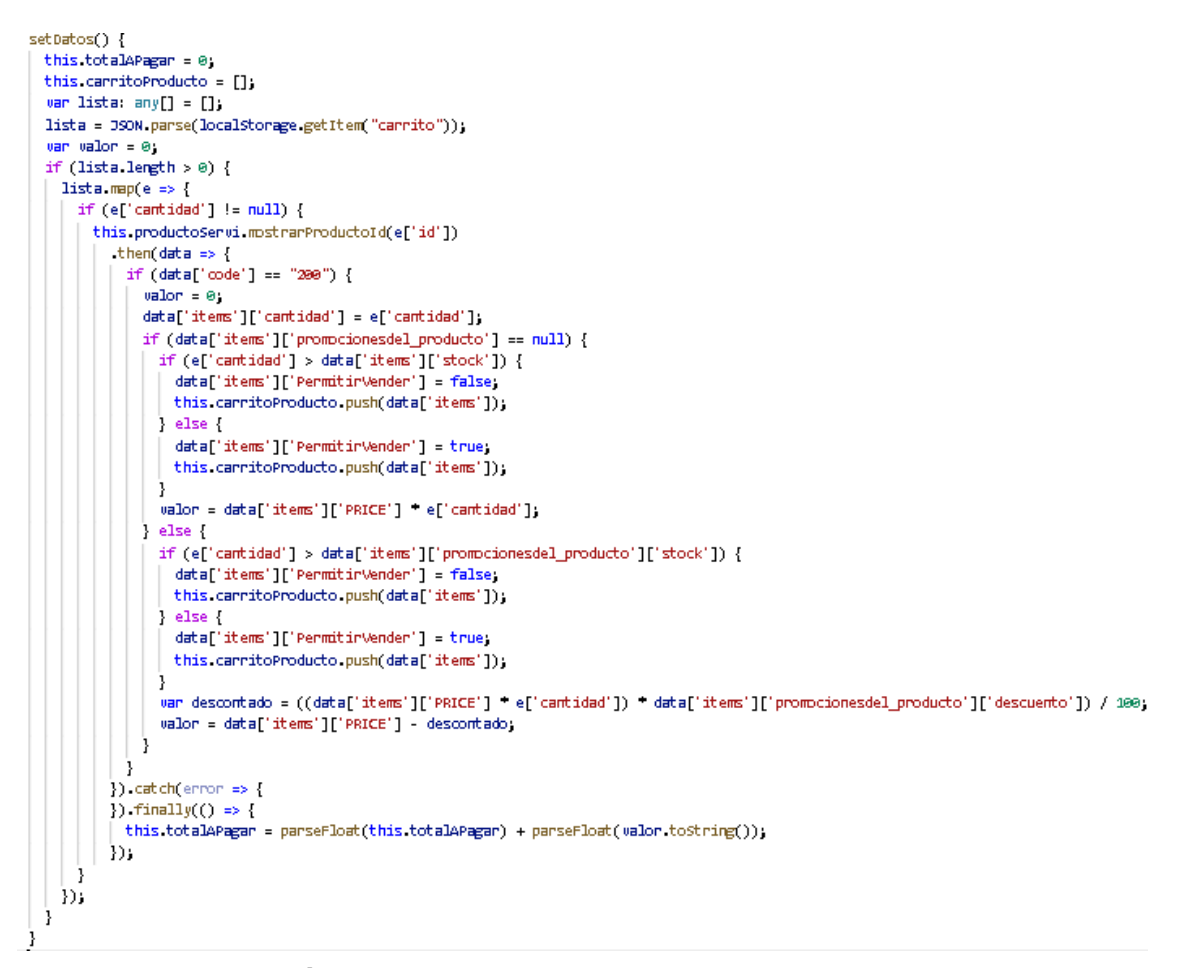

#### **Figura 22.** Muestra los productos a comprar. **Fuente**: El autor

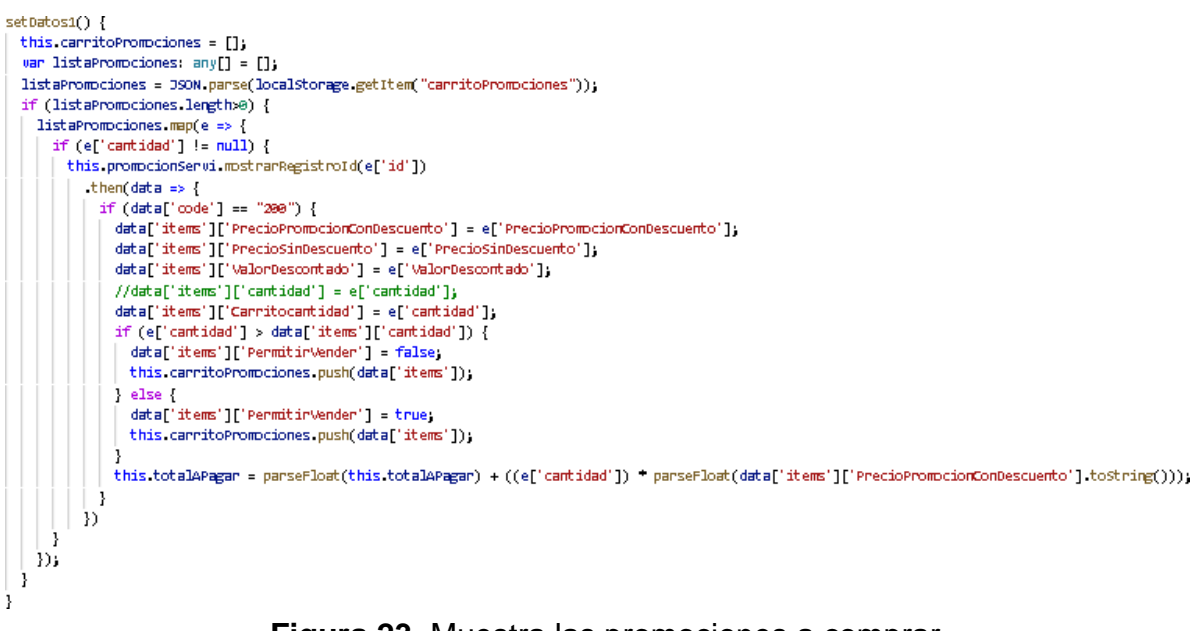

#### **Figura 23.** Muestra las promociones a comprar. **Fuente**: El autor

```
eliminarPromocion(carripro) {
 this carritoPromociones = this carritoPromociones filter(option => option['id'] != carripro);
 localStorage setItem("carritoPromociones", JSON stringify(this carritoPromociones))
 this.setDatos1();
 this.setValor();
þ
```
#### **Figura 24.** Función de eliminar productos a comprar. **Fuente**: El autor

```
registroPago(item) {
   if (item identity) \if (this carritoProducto find)
        f (this.carritoProducto.find(<br>e => e['PermitirVender'] == false) == undefined && this.carritoPromociones<br>.find(e => e['PermitirVender'] == false) == undefined) {<br>.find(e => e['PermitirVender'] == false) == undefined) {<br>thi
           .then((ok) => {
              \overrightarrow{\text{console}} \log(\text{ok})if (ok['code'] == "200") {<br>if (ok['code'] == "200") {<br>| uar setDato: any[] = [];<br>| localStorage.setItem("carrito", JSON.stringify(setDato));
                 localStorage.setItem("carritoPromociones", JSON.stringify(setDato));
                 //this.showAlert("Compra realizada exitosamenete");
                 this modalC dismiss("1");
              -3
           ÌЭ
           \text{catch}((\text{error}) \Rightarrow \{console log(error);
           \frac{1}{2}else
       this showAlert("Todos los productos no estan disponible");
     -7
  \} else {
      // aqui va el codigo donde accede a la camara o a la galeria del telefono
     this presentAlertPrompt();
  3
```
#### **Figura 25.** Función de registrar pago. **Fuente**: El autor

3

# **EJECUTAR TRANSFERENCIA TECNOLÓGICA**

Luego de completar las correspondientes pruebas unitarias y de caja negra, se generará una apk para verificar el funcionamiento de los procesos procesados en el sistema y simular el entorno de desarrollo.

#### **HERRAMIENTAS A INSTALAR**

Para generar la apk se procede a seguir los siguientes pasos.

- $\triangleright$  Instalar el JDK y SDK de Android.
- $\triangleright$  Se generan las variables generales para utilizarlas en el equipo.
- Para la verificación de la instalación de la siguiente ruta, debe tenerse en cuenta que la ruta puede variar según la versión

#### C:\Program Files\Java\jdk1.8.0 251\bin

C:\Users\Noemi\AppData\Local\Android\Sdk\build-tools\30.0.0 instalada.

Euego nos dirigimos a panel de control/sistema y seguridad/sistema.

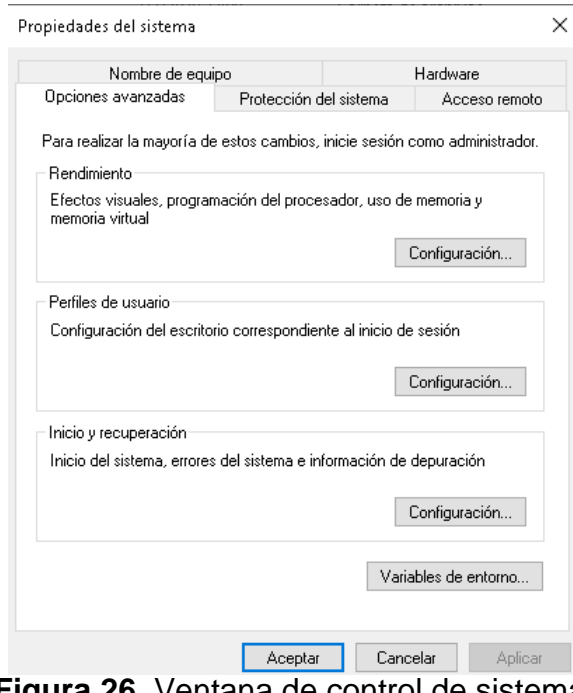

 **Figura 26.** Ventana de control de sistema **Fuente**: El autor

 $\checkmark$  Seleccionaremos variables de entorno, Path y editar:

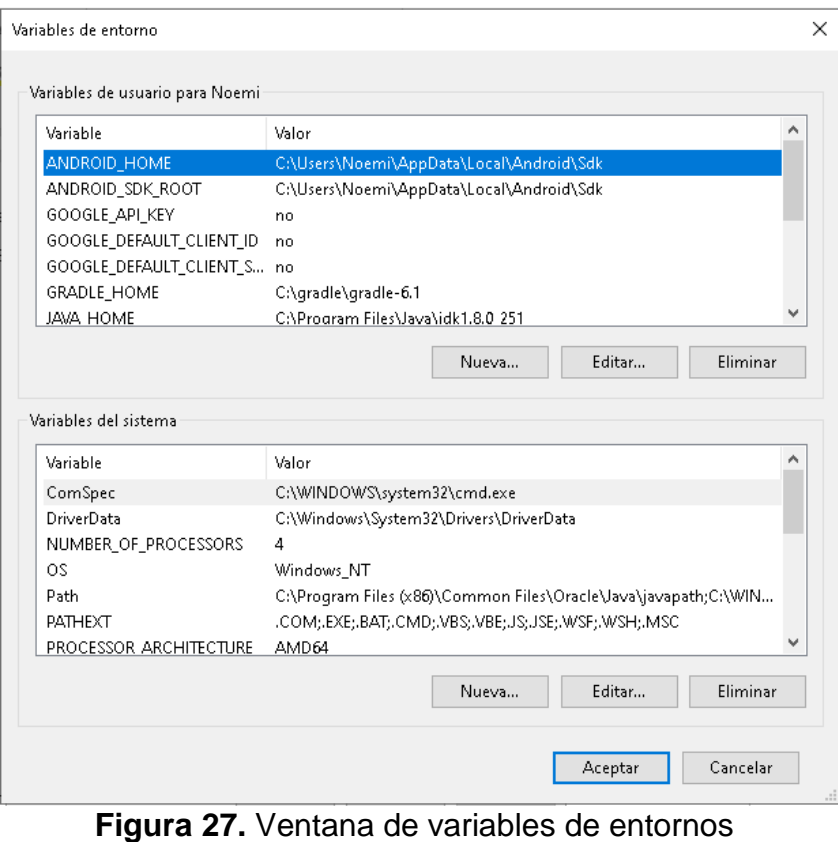

**Fuente**: El autor

# **GENERAR Y FIRMAR LA APK**

Se abre la consola de Windows donde se procede a utilizar el siguiente comando para generar la apk.

# **Flutter cordova build --release Android**

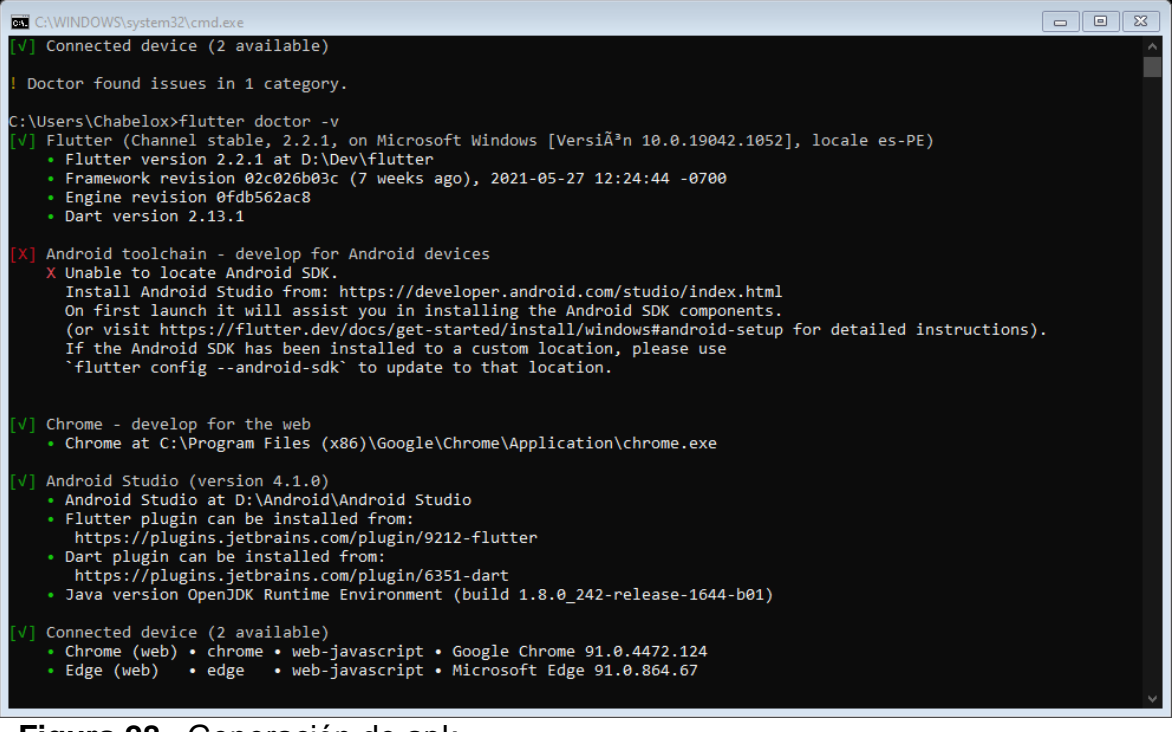

**Figura 28.** Generación de apk **Fuente**: El autor

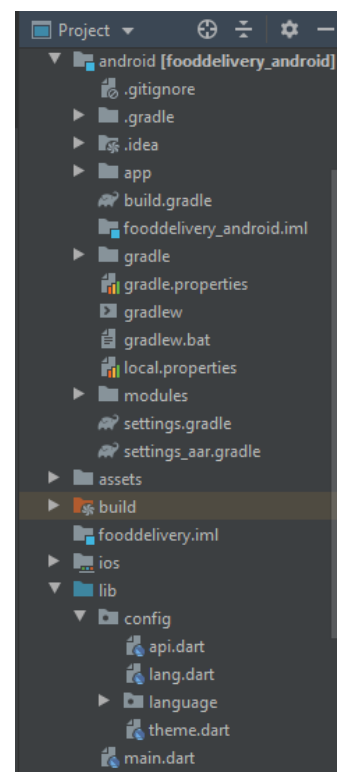

**Figura 29. "**Muestreo de plataforma en Android studio" **Fuente**: El autor

Después de generar la apk se continuó con la instalación en un dispositivo real.

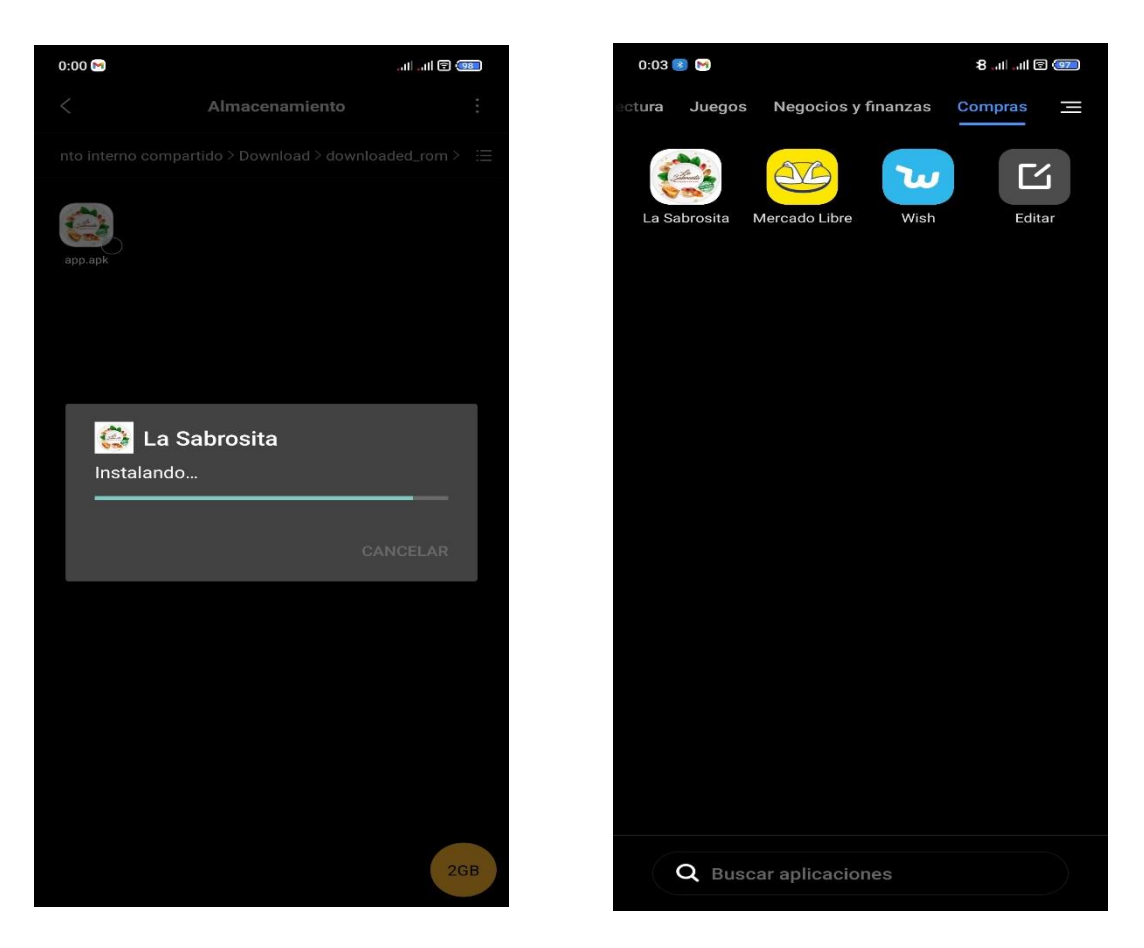

**Figura 30.** Instalación del archivo apk en un dispositivo móvil **Fuente**: El autor

# 4.2 Resultados Post-Prueba del Gc y Post-Prueba Ge para I1, I2, I3, I4

#### **Tabla 28.**

Resultados de análisis

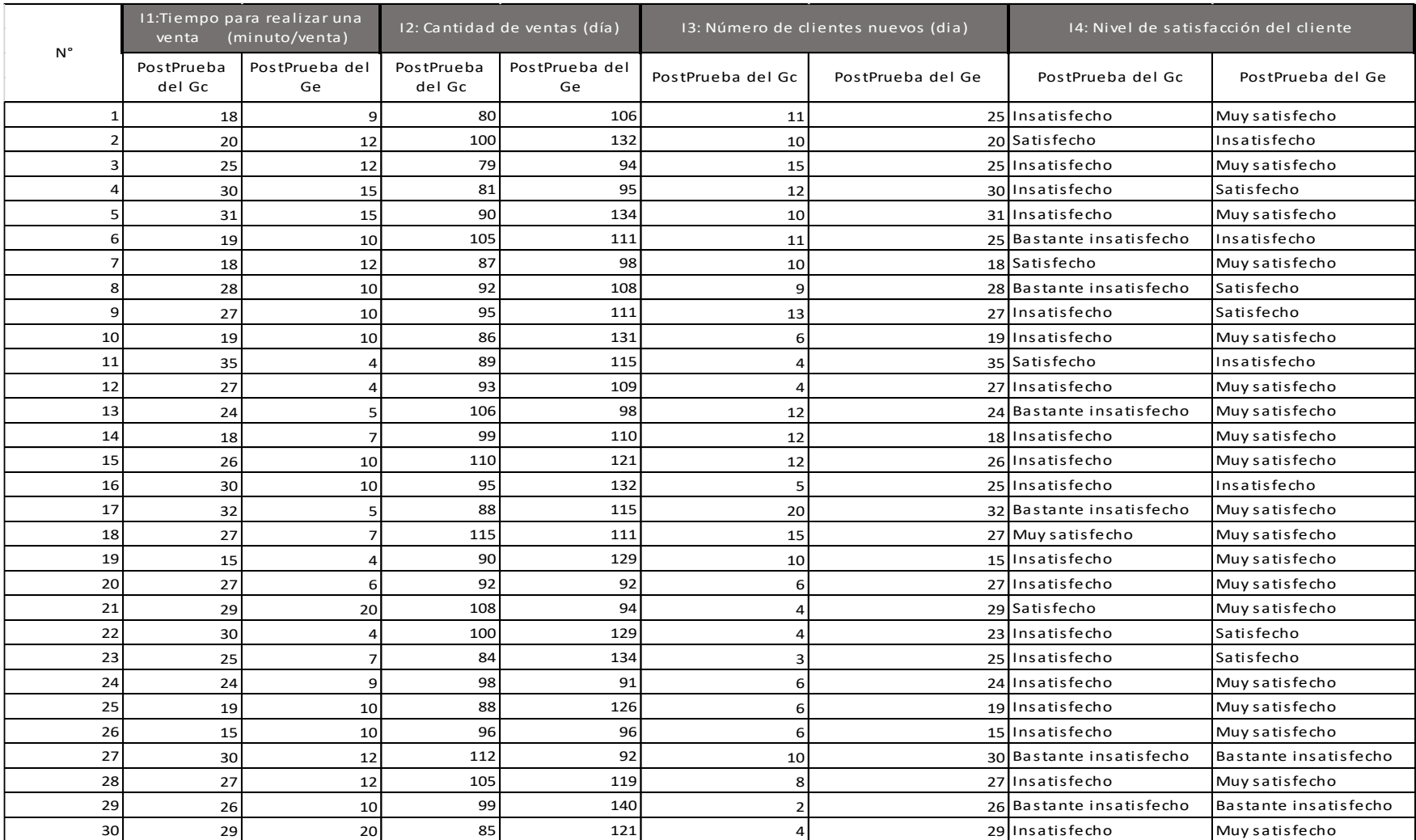

### 4.3 Prueba de Normalidad

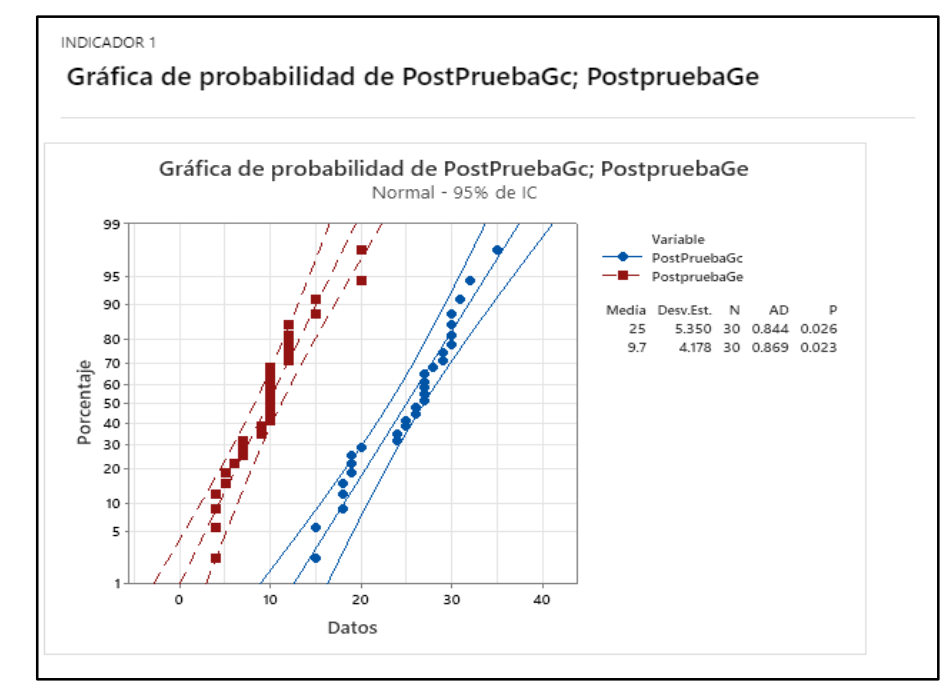

#### 4.3.1. I1 Tiempo para realizar una venta

 **Figura 31.** Indicador 1 Tiempo para realizar una venta

En la siguiente gráfica se observa que, para el indicador N° 1, en la PostPrueba del Ge y PostPrueba de Gc p (0.026 y 0.023) >  $\alpha$  (0.05) por lo tanto, se concluye que los valores del indicador tienen un comportamiento normal.

4.3.2. I2 Cantidad Total de ventas.

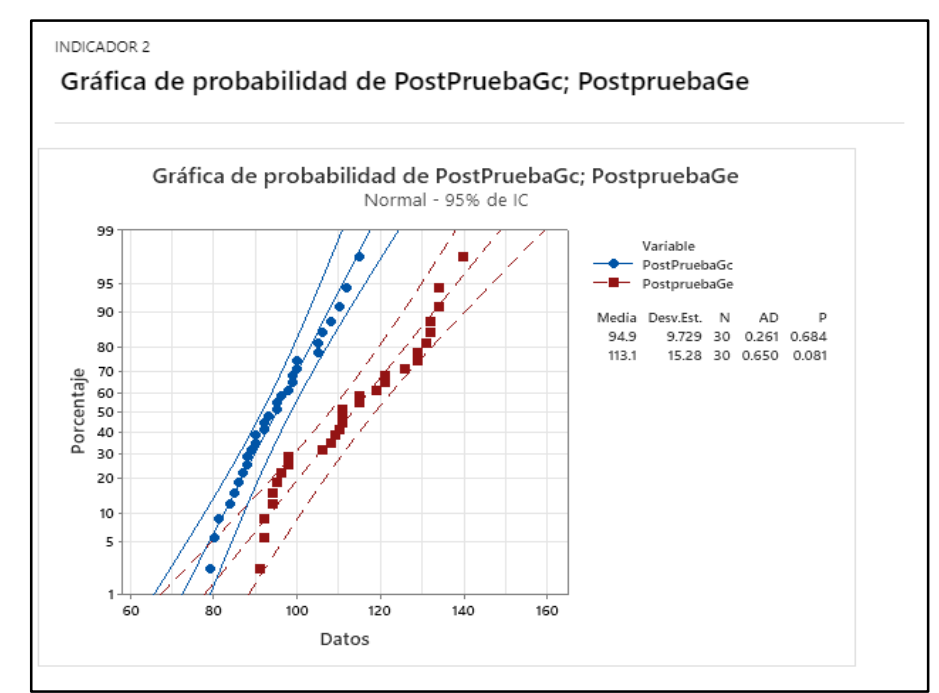

 **Figura 32.** Indicador 2 Cantidad total de ventas

En la siguiente gráfica se observa que, para el indicador N° 2, en la PostPrueba del Ge y PostPrueba de Gc p (0.684 y 0.081) >  $\alpha$  (0.05) por lo tanto, se concluye que los valores del indicador tienen un comportamiento normal.

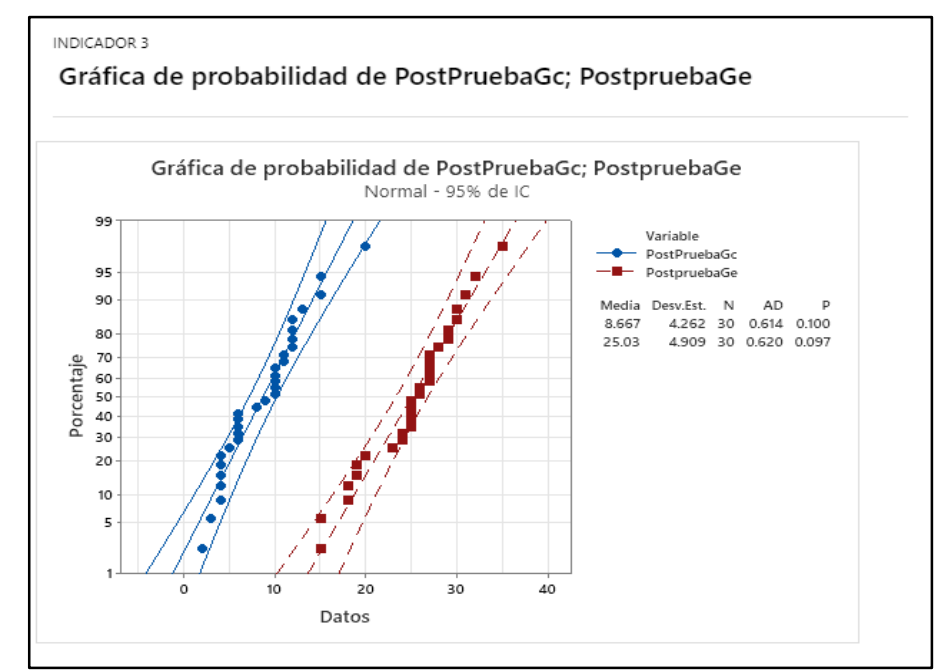

4.3.3. I3 Número de clientes nuevos.

**Figura 33.** Indicador 3 Número de clientes nuevos

En la siguiente grafica se observa que, para el indicador N° 3, en la PostPrueba del Ge y PostPrueba del Gc p (0.100 y 0.097) > α (0.05) por lo tanto, se concluye que los valores del indicador tienen una distribución normal.

4.4 Análisis de Resultados.

#### 4.4.1 I1 Tiempo para realizar una venta.

## **Tabla 29.**

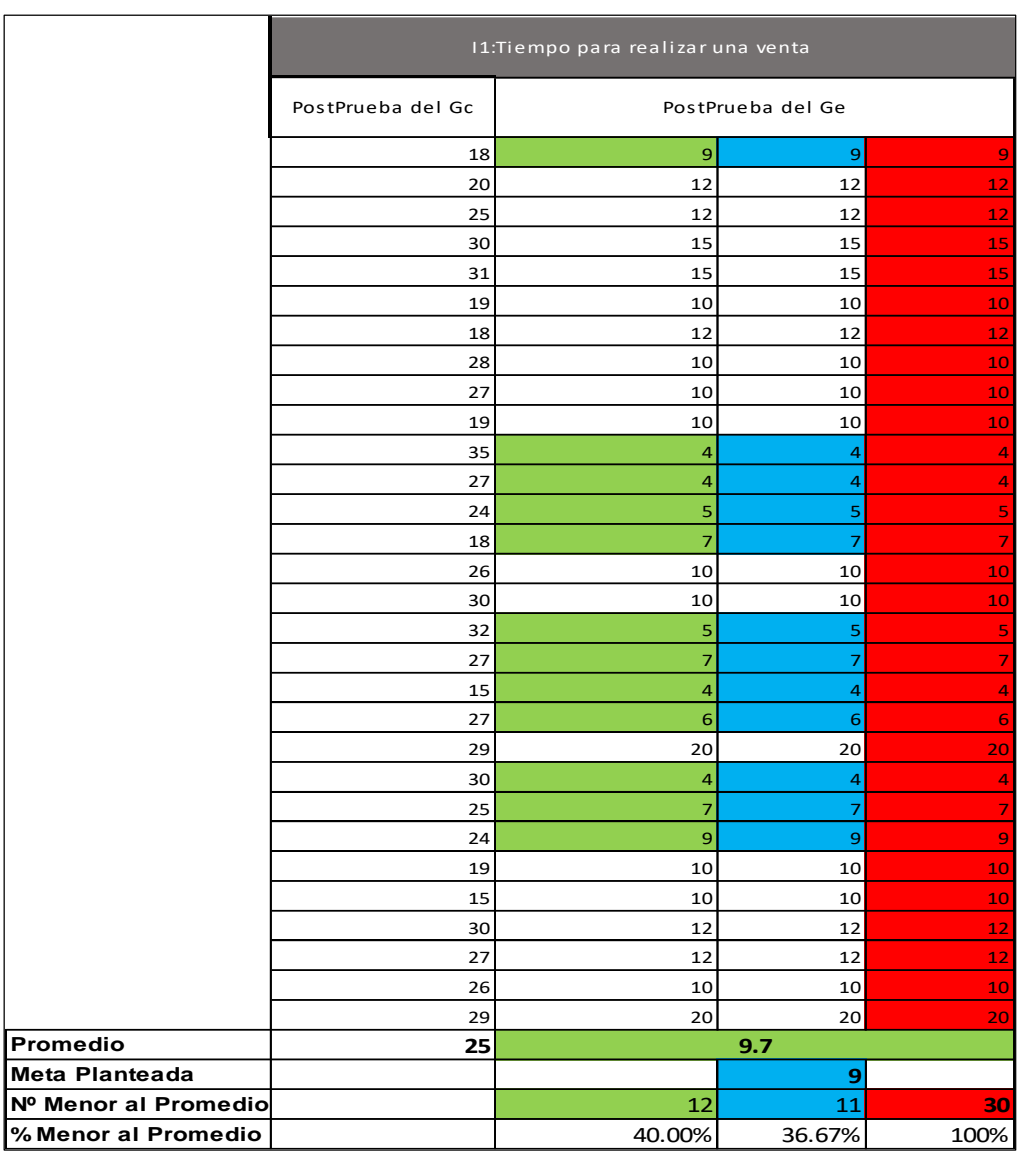

#### Tiempo para realizar una venta

- El 40.00% del tiempo para realizar una venta en la PostPrueba Ge fueron menores que su promedio.
- El 36.67% del tiempo para realizar una venta en la PostPrueba Ge fueron menores que la meta planteada.
- El 100% del tiempo para realizar una venta en la PostPrueba Ge fueron menores que su promedio en la PostPrueba Gc.

# 4.4.2 I2 Cantidad Total de ventas

# **Tabla 30.**

# Cantidad Total de ventas

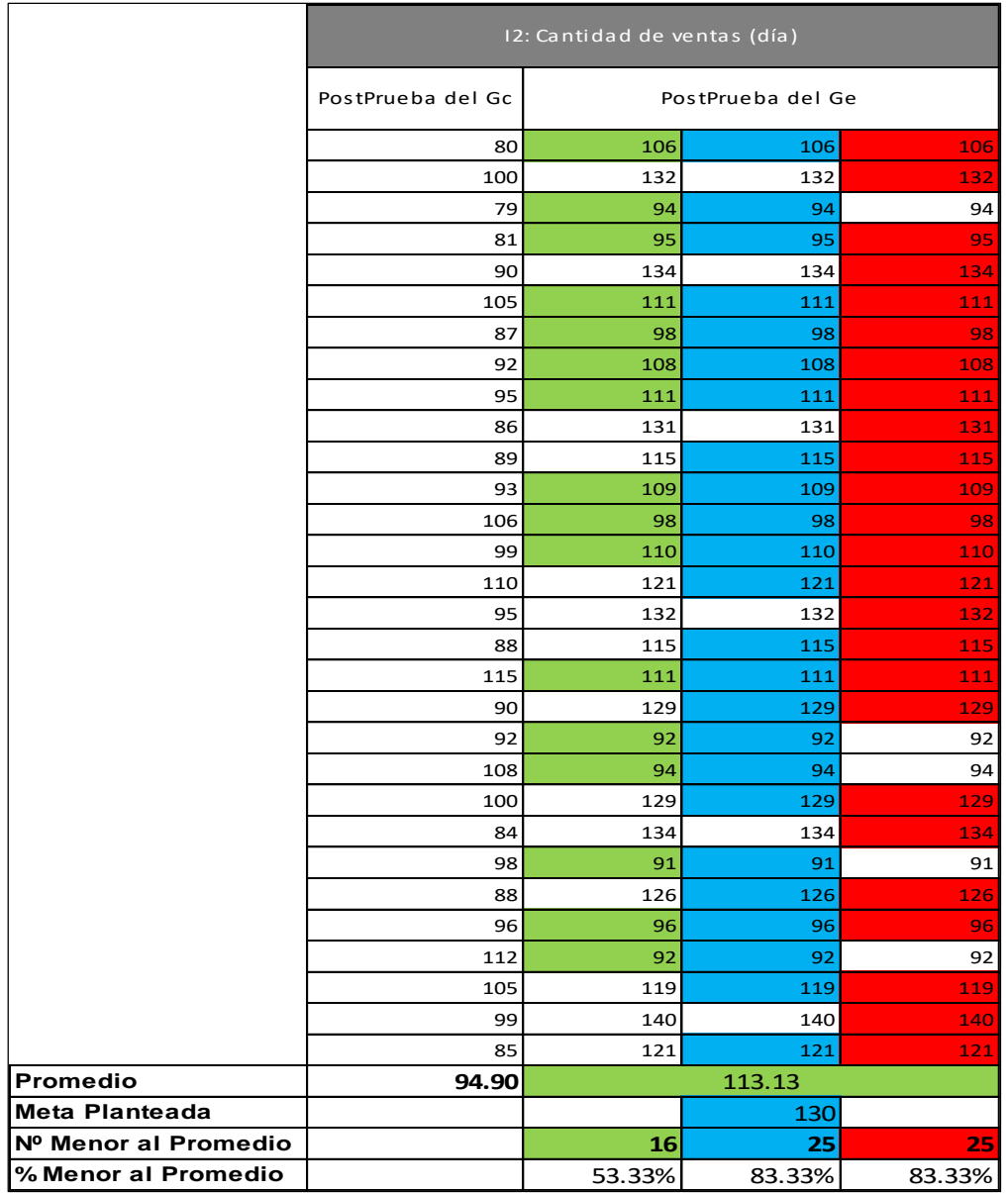

- El 53.33% de la cantidad de ventas en la PostPrueba Ge fueron menores que su promedio.
- El 83.33% de la cantidad de ventas en la PostPrueba Ge fueron menores que la meta planteada.
- El 83.33% de la cantidad de ventas en la PostPrueba Ge fueron **Mayores** que su promedio en la PostPrueba Gc.

#### 4.4.3 I3 Número de clientes nuevos

# **Tabla 31.**

Número de clientes nuevos

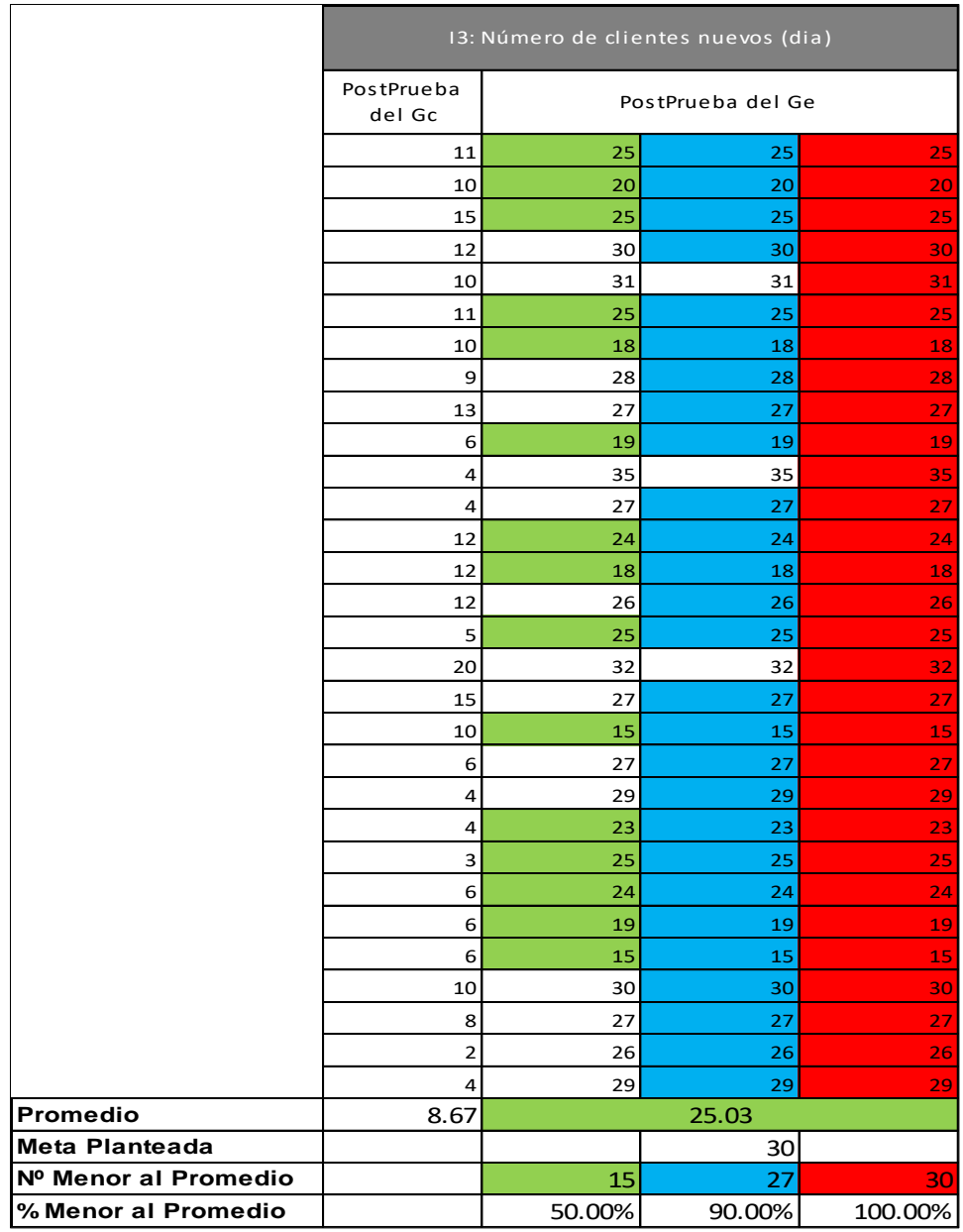

- El 50.00% de clientes nuevos en la PostPrueba Ge fueron menores que su promedio.
- El 90.00% de clientes nuevos en la PostPrueba Ge fueron menores que la meta planteada.
- El 100.00% de clientes nuevos en la PostPrueba Ge fueron **Mayores** que su promedio en la PostPrueba Gc.

### 4.1.1 I4 Nivel de satisfacción del cliente

# **Valores de la Prueba Gc**

**Tabla 32.** Valores de la Prueba Gc

| Nro. Medición | 1  | 2  | 3  | $\overline{4}$ | 5  | 6  |    | 8      | 9  | 10 | 11 | 12     | 13 | 14 | 15 |
|---------------|----|----|----|----------------|----|----|----|--------|----|----|----|--------|----|----|----|
| Valor         | Bi |    |    | Bi             |    |    |    | ر      |    |    |    |        | Bi |    | Bi |
|               | 16 | 17 | 18 | 19             | 20 | 21 | 22 | 23     | 24 | 25 | 26 | 27     | 28 | 29 | 30 |
|               | Ms |    |    | ◠<br>ر         |    |    |    | ◠<br>ر |    | Bi |    | ∽<br>ر |    |    | Bi |

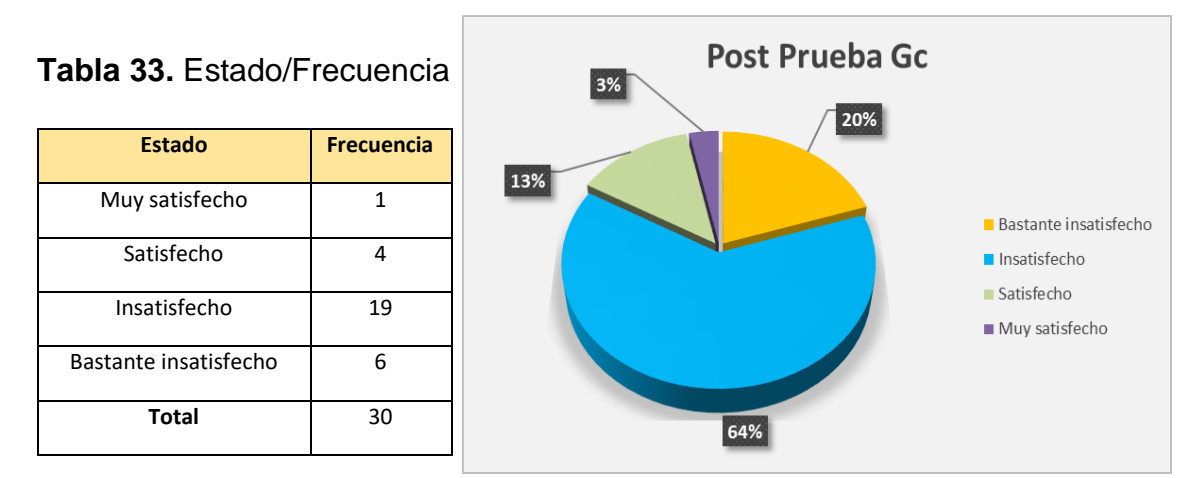

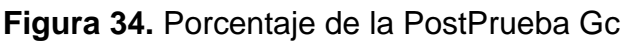

## **Tabla 34.** Resultado Estado/Frecuencia

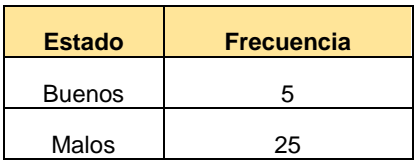

- El 64% de las veces el nivel de satisfacción del usuario indicando si fue totalmente satisfactoria fue catalogada como insatisfecho por los clientes.
- El 20% de las veces el nivel de satisfacción del usuario indicando si fue totalmente satisfactoria fue catalogada como bastante insatisfecho por los clientes.
- El 13% de las veces el nivel de satisfacción del usuario indicando si fue totalmente satisfactoria fue catalogada como satisfecho por los clientes.
- Solo el 3% de las veces el nivel de satisfacción del usuario indicando si fue totalmente satisfactoria fue catalogada como muy satisfecho por los clientes.

### **Valores de la Prueba Ge**

**Tabla 35.** Valores de la Prueba Ge

| Nro. Medición | 1  |    | 3  | 4  | 5  | 6  |    | 8  | 9  | 10 | 11 | 12 | 13 | 14 | 15 |
|---------------|----|----|----|----|----|----|----|----|----|----|----|----|----|----|----|
| Valor         |    | Ms | c  | Ms |    | Ms | Ms | Ms | Ms |    | Ms | Bi | Ms | Ms |    |
|               | 16 | 17 | 18 | 19 | 20 | 21 | 22 | 23 | 24 | 25 | 26 | 27 | 28 | 29 | 30 |
|               | Ms | Ms | Ms | Ms | Bi | Ms | Ms | S  | Ms |    | Ms | Ms | Ms | Ms |    |

#### **Tabla 36**. Estado/Frecuencia

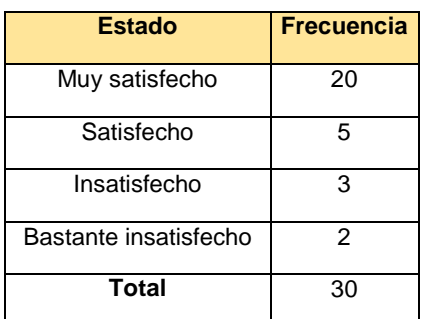

#### **Tabla 37**. Resultado Estado/Frecuencia

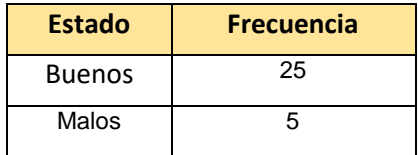

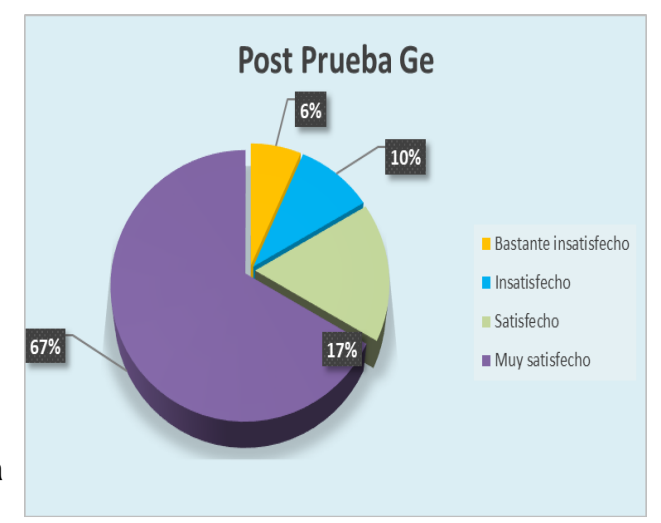

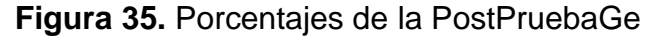

- El 67% de las veces el nivel de satisfacción del usuario indicando si fue totalmente satisfactoria fue catalogada muy satisfecho por los clientes.
- El 17% de las veces el nivel de satisfacción del usuario indicando si fue totalmente satisfactoria fue catalogada como satisfecho por los clientes.
- El 10% de las veces el nivel de satisfacción del usuario indicando si fue totalmente satisfactoria fue catalogada como insatisfecho por los clientes.
- Solo el 6% de las veces el nivel de satisfacción del usuario indicando si fue totalmente satisfactoria fue catalogada como bastante insatisfecho por los clientes.

## 4.5 Contrastación de hipótesis.

#### 4.5.1 Contrastación para la H1: **Tiempo para realizar una venta**

H1: El uso del sistema web móvil aplicando la metodología XP mejora el proceso de ventas de la Empresa La Sabrosita.

Hi: El uso del sistema Web Móvil mejora el proceso de ventas de la empresa La Sabrosita (PostPrueba Ge) con relación a la muestra que se aplicó (PostPrueba del Gc).

Se efectuó la medición sin el uso de un sistema Web Móvil (PostPrueba de Gc) y otra con el uso de un sistema Web Móvil (PostPrueba Ge):

**Tabla 38.** Contrastación H1 PostPrueba Gc

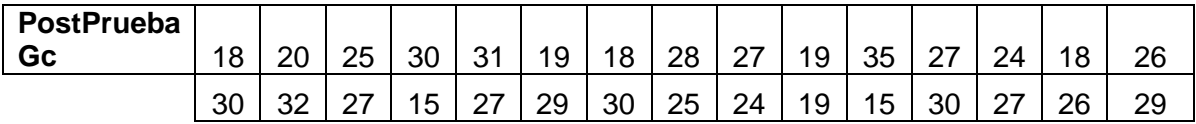

**Tabla 39.** Contrastación H1 PostPrueba Ge

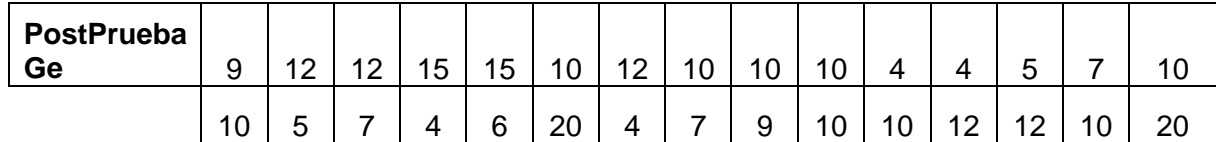

#### a. Planteamiento de las hipótesis Nula y Alterna:

Ho: El uso de un sistema Web Móvil **aumenta** el tiempo en realizar las ventas en la empresa La Sabrosita (PostPrueba Ge) con relación a la muestra que no se aplicó (PostPrueba del Gc).

Ha: el uso de un sistema Web Móvil **disminuye** el tiempo en realizar las ventas en la empresa La Sabrosita (PostPrueba Ge) con relación a la muestra que no se aplicó (PostPrueba del Gc).

µ1 = Media Poblacional del Tiempo para realizar una venta en la PostPrueba del Gc.

µ2 = Media Poblacional del Tiempo para realizar una venta en la PostPrueba del Ge.

Ho: µ1 < µ<sup>2</sup>

Ha:  $\mu_1 \geq \mu_2$ 

b. Criterios de decisión

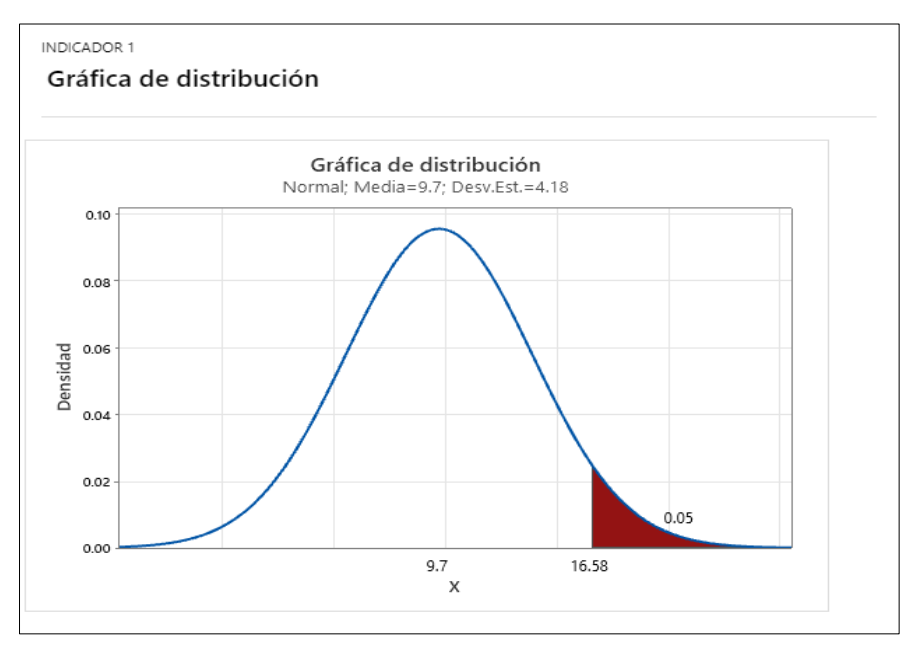

**Figura 36.** Resultados de Contrastación H1

Para visualizar los resultados de la contrastación elegimos primero los datos de la muestra PostPruebaGc y luego los datos de la muestra PostPruebaGe con un nivel de confianza de 95%. Al ingresar los datos se obtiene los siguientes resultados:

a. Cálculo: prueba t para medias de las dos muestras

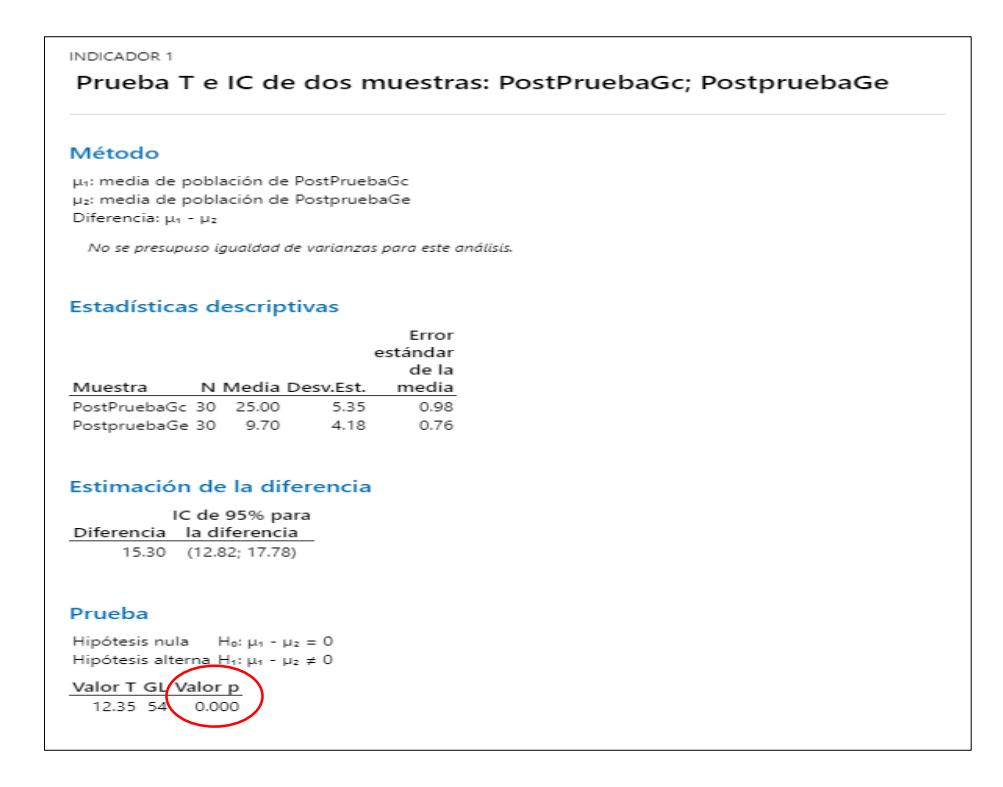

**Figura 37.** Prueba t e IC dos muestras I1: PruebaPost Gc; PruebaPost Ge

c. Decisión estadística

Donde el valor-p = 0.000 < α = 0.05, los resultados proporcionan la capacidad para desestimar la hipótesis nula (Ho), y la hipótesis alterna (Ha) es cierta. La prueba resultó ser relevante.

#### 4.5.2 Contrastación para la H2: **Cantidad total de ventas**

H2: Si se usa un sistema web móvil aplicando la metodología XP **aumenta la cantidad del total de ventas** de la empresa la Sabrosita, con relación a la muestra que no se aplicó (PostPrueba del Gc).

Hi: El uso de un sistema Web Móvil **aumenta la cantidad del total de ventas** de la empresa la Sabrosita, con respecto a la muestra a la que no se aplicó (PostPrueba del Ge), con relación a la muestra que se aplicó (PostPrueba del Gc).

Se efectuó la medición sin el uso de un sistema Web Móvil (PostPrueba de Gc) y otra con el uso de un sistema Web Móvil (PostPrueba Ge):

# **Tabla 40.** Contrastación H2 PostPrueba Gc

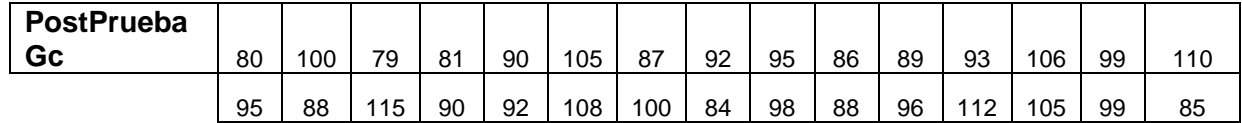

# **Tabla 41.** Contrastación H2 PostPrueba Ge

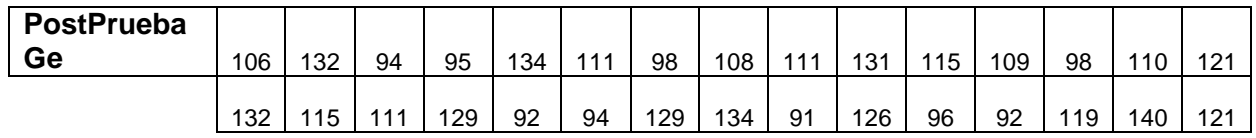

a. Planteamiento de las hipótesis Nula y Alterna:

Ho: El uso de un sistema Web Móvil **disminuye** la cantidad de ventas en la empresa la Sabrosita (PostPrueba Ge) con relación a la muestra que no se aplicó (PostPrueba del Gc).

Ha: el uso de un sistema Web Móvil **aumenta la cantidad de ventas** en la empresa la Sabrosita (PostPrueba Ge) con relación a la muestra que no se aplicó (PostPrueba del Gc).

µ1 = Media Poblacional de la cantidad de ventas en la PostPrueba del Gc.

µ2 = Media Poblacional de la cantidad de ventas en la PostPrueba del Ge.

H<sub>o</sub>:  $\mu_1 < \mu_2$ 

Ha:  $\mu_1 \geq \mu_2$ 

b. Criterios de decisión

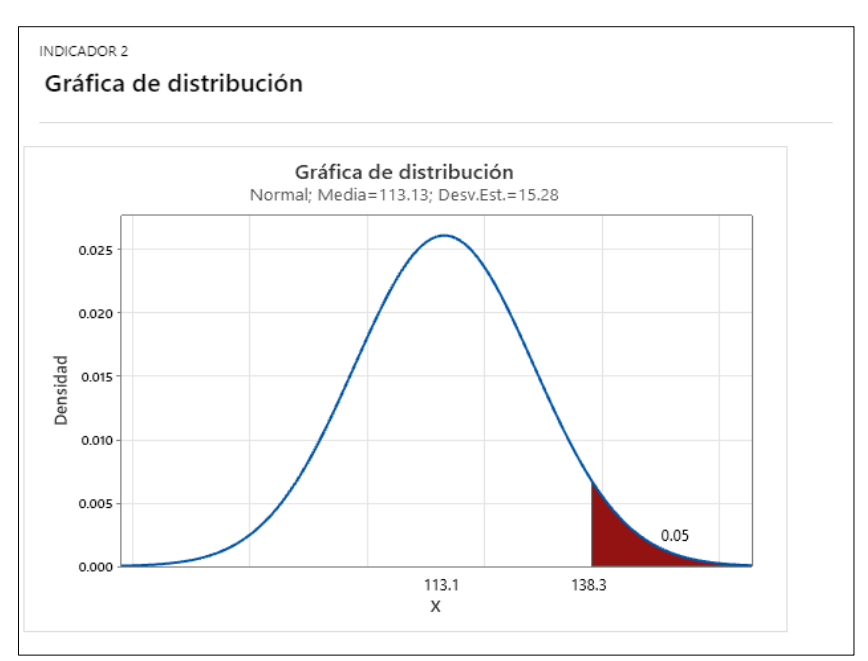

**Figura 38.** Resultado de Contrastación H2

c. Cálculo: prueba t para medidas de las dos muestras

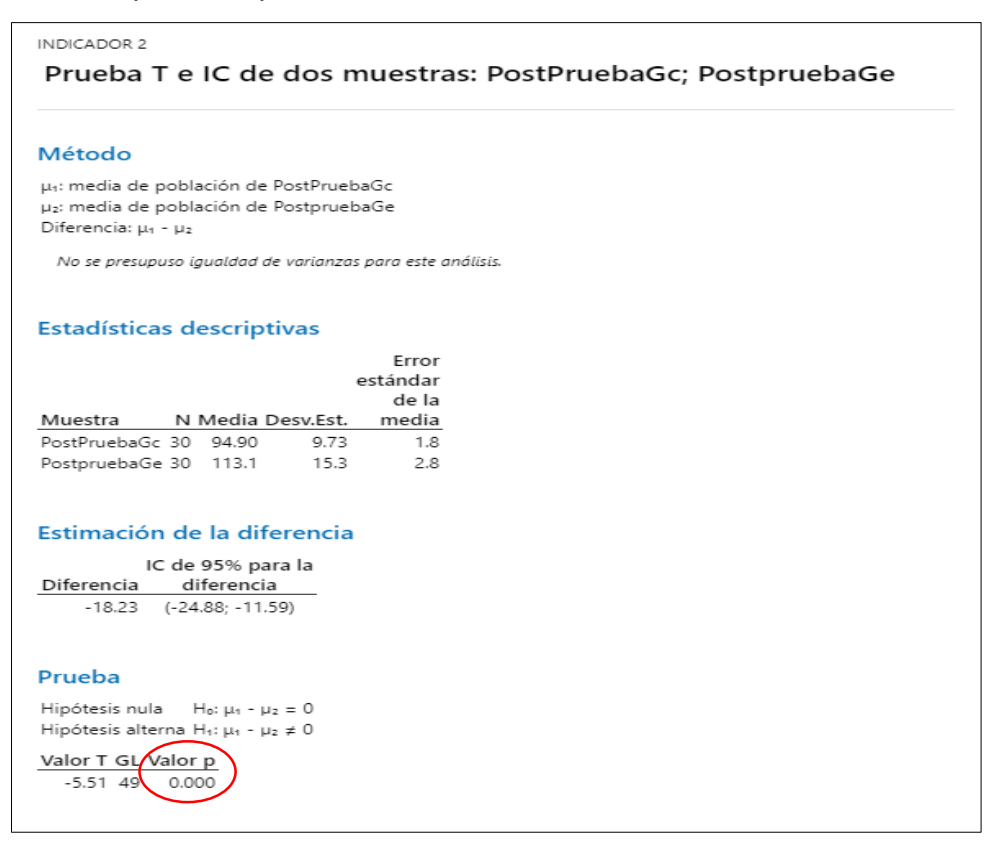

**Figura 39.** Prueba t e IC dos muestras I2: PruebaPost Gc; PruebaPost Ge

## d. Decisión estadística

Donde el valor-p = 0.000 < α = 0.05, el resultado proporciona la capacidad suficiente para desestimar la hipótesis nula (Ho), y la hipótesis alterna (Ha) es cierta. La prueba resultó ser relevante.

## 4.5.3 Contrastación para la H3: **Número de clientes nuevos**

H3: Si se usa un sistema web móvil aplicando la metodología XP **aumenta el número de clientes** nuevos en el proceso de ventas de la empresa la Sabrosita (PostPrueba Ge) con relación a la muestra que no se aplicó (PostPrueba del Gc).

Hi: El uso de un sistema Web Móvil **aumenta el número de clientes nuevos** en el proceso de ventas de la empresa la Sabrosita (PostPrueba Ge) con relación a la muestra a la que se aplicó (PostPrueba del Gc

Se efectuó la medición sin el uso de un sistema Web Móvil (PostPrueba de Gc) y otra con el uso de un sistema Web Móvil (PostPrueba Ge):

**Tabla 42.** Contrastación H3 PostPrueba Gc

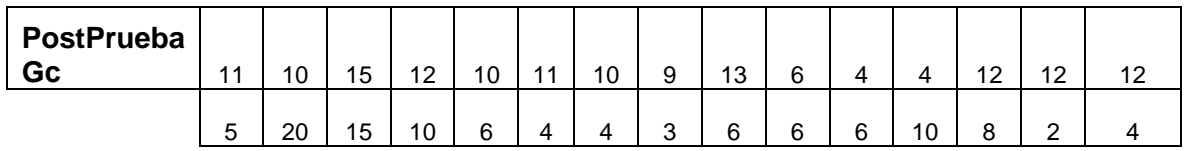

## **Tabla 43.** Contrastación H3 PostPrueba Ge

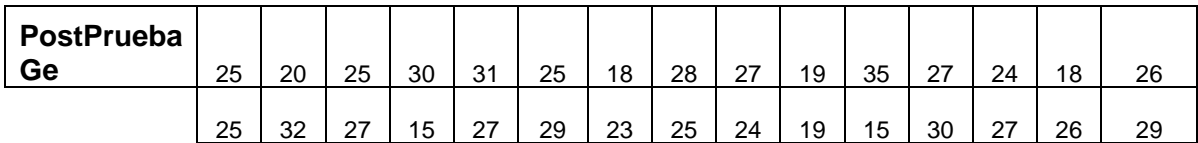

a. Planteamiento de las hipótesis Nula y Alterna:

Ho: El uso de un sistema Web Móvil **disminuye** el número de clientes de la tienda la Sabrosita (PostPrueba Ge) con relación a la muestra que no se aplicó (PostPrueba del Gc).

Ha: el uso de un sistema Web Móvil **aumenta el número de clientes nuevos** en el proceso de ventas de la tienda la Sabrosita (PostPrueba Ge) con relación a la muestra que no se aplicó (PostPrueba del Gc).

µ1 = Media Poblacional del número de clientes nuevos en la PostPrueba del Gc.

µ2 = Media Poblacional del número de clientes nuevos en la PostPrueba del Ge.

Ho:  $\mu_1 < \mu_2$ 

Ha: µ1 ≥ µ<sup>2</sup>

b. Criterios de decisión

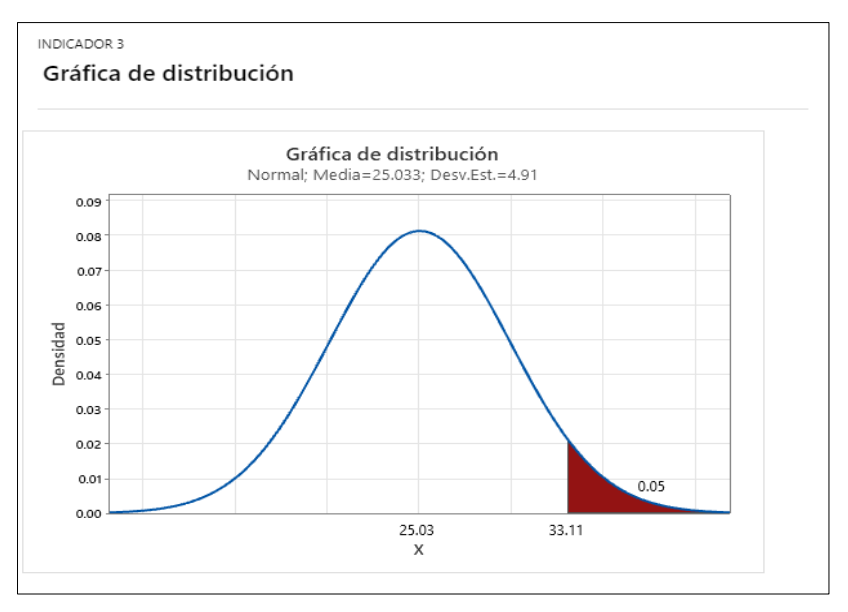

**Figura 40.** Resultados de Contrastación H3

c. Cálculo: prueba t para medias las dos muestras

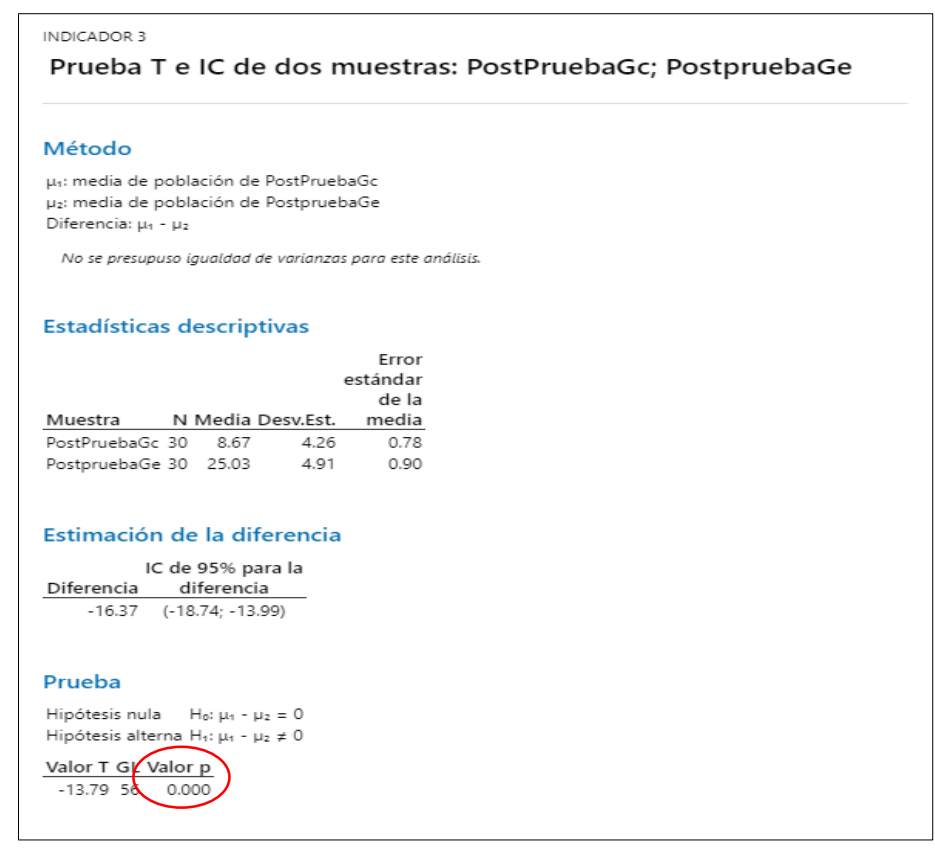

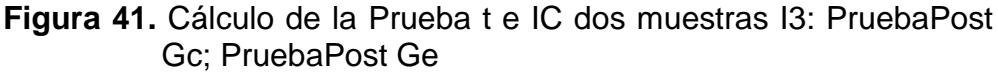

d. Decisión estadística

Donde el valor-p =  $0.000 < α = 0.05$ , el resultado proporciona la capacidad para desestimar la hipótesis nula (Ho), y la hipótesis alterna (Ha) es cierta. La prueba resultó ser relevante.

# 4.5.4 Contrastación para la H4: **Nivel de satisfacción del cliente**

- H4: Si se usa un sistema web móvil aplicando la metodología XP aumenta la satisfacción del cliente en la etapa de ventas de la tienda La Sabrosita (PostPrueba Ge) con relación a la muestra que no se aplicó (PostPrueba del Gc).
- Hi: El uso de un sistema Web Móvil aumenta la satisfacción del cliente en la etapa de ventas de la tienda La Sabrosita (PostPrueba Ge) con relación a la muestra que se aplicó (PostPrueba del Gc)

Se efectuó la medición sin el uso de un sistema Web Móvil (PostPrueba de Gc) y otra con el uso de un sistema Web Móvil (PostPrueba Ge):

### **Tabla 44.** Contrastación H4 PostPrueba Gc

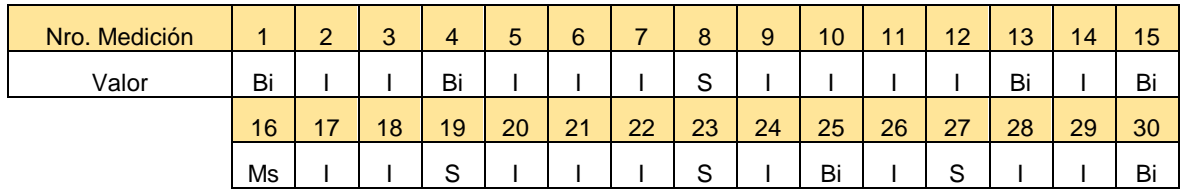

#### **Tabla 45.** Contrastación H4 PostPrueba Ge

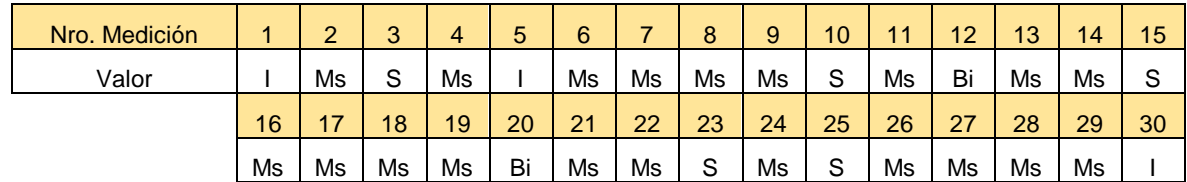

a. Planteamiento de las hipótesis Nula y Alterna:

Ho: El uso del sistema Web Móvil disminuye la satisfacción del cliente en el proceso de ventas de la tienda La Sabrosita (PostPrueba Ge) con relación a la muestra que no se aplicó (PostPrueba del Gc). Ha: el uso de un sistema Web Móvil aumenta la satisfacción del cliente en el proceso de ventas de la empresa La Sabrosita (PostPrueba Ge) con relación a la muestra que no se aplicó (PostPrueba del Gc).

µ1 = Mediana Poblacional para el nivel de satisfacción del cliente en la PostPrueba del Gc.

µ2 = Mediana Poblacional para el nivel de satisfacción del cliente en la PostPrueba del Ge.

H<sub>o</sub>:  $\mu_1 < \mu_2$ 

Ha:  $\mu_1 \geq \mu_2$ 

b. Criterios de decisión

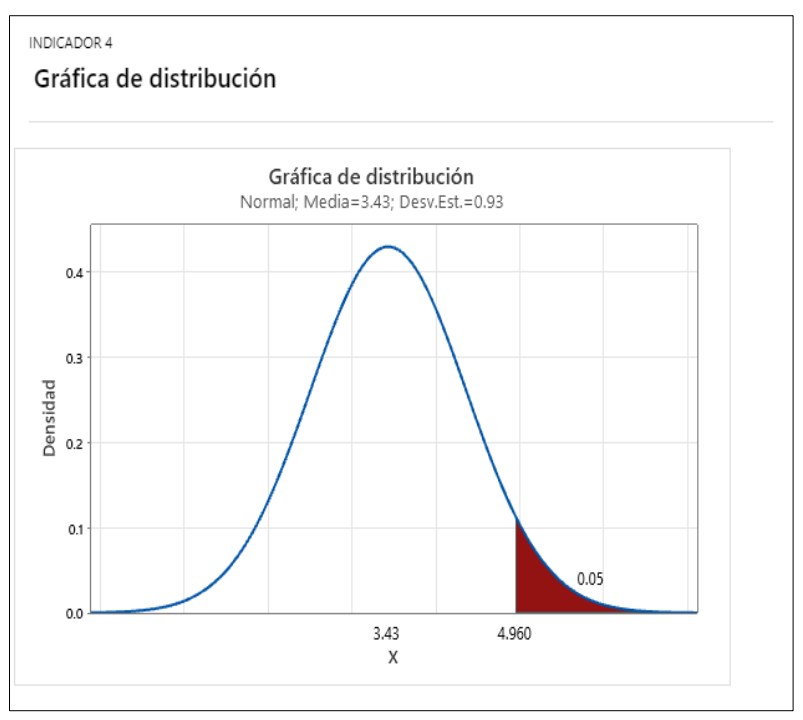

**Figura 42.** Resultados de Contrastación H3.

c. Cálculo: prueba t para medias las dos muestras

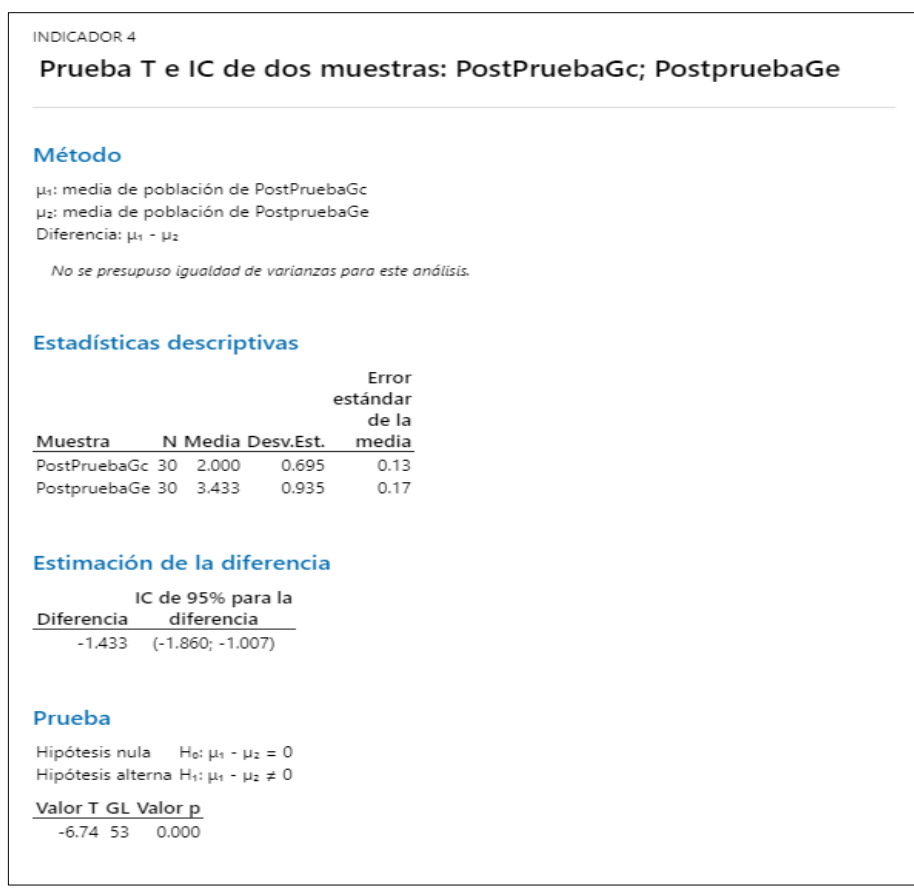

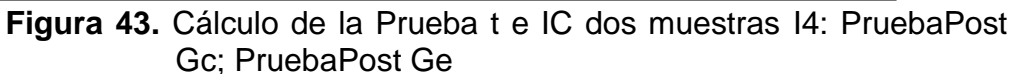

d. Decisión estadística:

Donde el valor-p = 0.000 < α = 0.05 el resultado proporciona suficientes motivos para desestimar la hipótesis nula  $(H<sub>o</sub>)$ , y la hipótesis alterna (Ha) es cierta. La prueba resulto ser relevante.

# **V. DISCUSIÓN**

El resultado general en la implementación de la tesis, evidencian la utilidad de un programa informático como aplicación de apoyo mejorando el proceso de ventas, los indicadores obtenidos como resultado de las pruebas de estadística inferencial, por consiguiente, se puede inferir que el programa web móvil facilita el proceso de ventas de la empresa La Sabrosita, probados en relación a los indicadores, como se muestra a continuación:

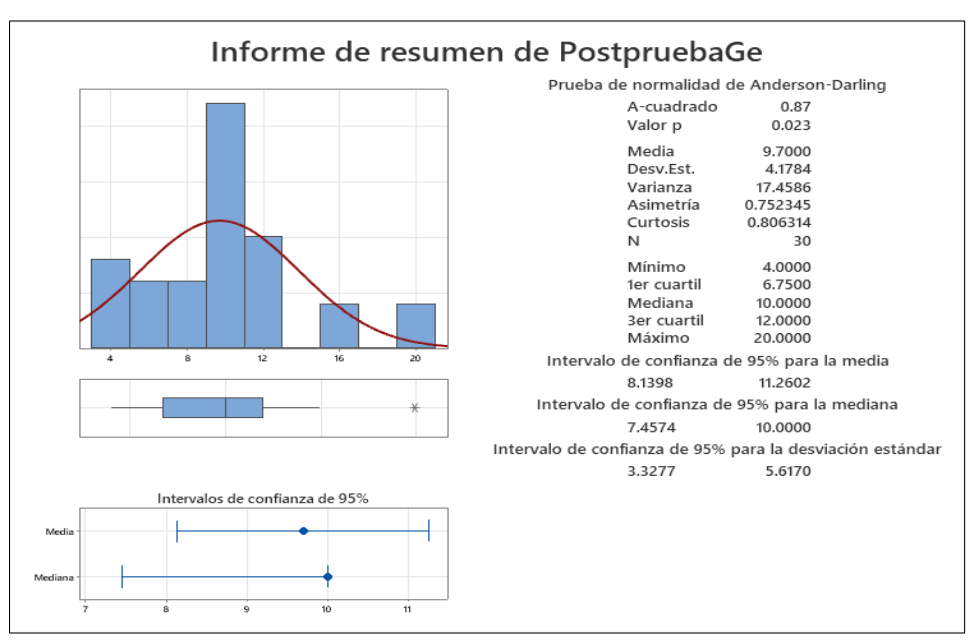

Indicador N°1. **Tiempo para realizar una venta**

**Figura 44.** Tiempo para realizar una venta.

- El 95% de los Tiempos en hacer una venta se encuentran entre las 2 medias de desviaciones estándar de la misma, que está en 8.139 y 11.260 minutos.
- La Curtosis = 0.806314 señalan que existen valores de Tiempos en hacer una venta con picos bajos.
- La Asimetría = -0.752345 se señalan en su mayoría los tiempos en hacer una venta son muy bajos.
- El 1er Cuartil (Q1) = 6.75 minutos señalan un 25 % de los Tiempos en hacer una venta son menores o iguales a ese valor.
- $\bullet$  El 3er Cuartil (Q3) = 12 minutos señalan un 75 % de los Tiempos en hacer una venta son menores o iguales a ese valor.

La similitud encontrada con el estudio de Guerra y Lucas (2016) investigación de título: Implementación de sistema móvil, aplicando RUP, para registro de pedidos de la empresa PALFARMA E.I.R.L.". En donde menciona la implementación y uso del Sistema Móvil minimizó el tiempo registro de pedidos en 53% del tiempo de los colaboradores para anotar los productos solicitados por los clientes. A través de las pruebas realizadas se pudo confirmar que hay una relación significativa con el proyecto porque igualmente se evidencia que existe una mejora en reducción del tiempo en realizar una venta.

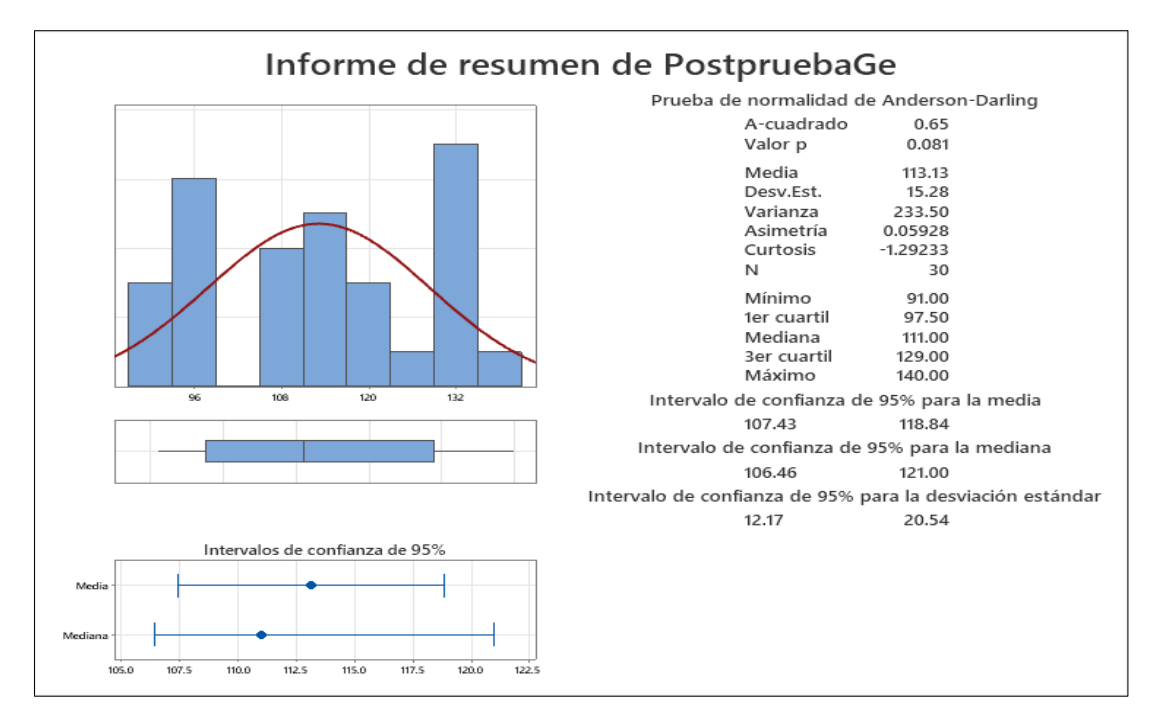

#### Indicador N° 2. **Cantidad total de ventas**

**Figura 45.** Cantidad total de ventas

- El 95% aproximadamente la cantidad total de ventas se encuentran entre las 2 medias de desviación estándar de la misma, que está en 107.43 y 118.84 total de ventas.
- La Curtosis = -1.29233 señala la cantidad total de ventas con ciclos muy bajos.
- La asimetría = 0.05928 indica la cantidad total de ventas del reporte son mínimos.
- El primer Cuartil (Q1) = 97.50 ventas señalan el 25 % de la cantidad total de ventas son menores o iguales a este valor.
- El tercer Cuartil  $(Q3)$  = 129 ventas señalan el 75 % de la cantidad total de ventas son mayores o iguales a este valor.

Encontramos similitud del estudio con la investigación de Fernández (2017) con el título: Implementación de sistema informático utilizando la metodología XP para administrar las ventas, compras y el almacén de AGRO MARKET PERU S.A.C". Donde se menciona, que el desarrollo del proyecto, permitió minimizar los costos de inversión y aumentar la cantidad de ventas haciendo uso del software.

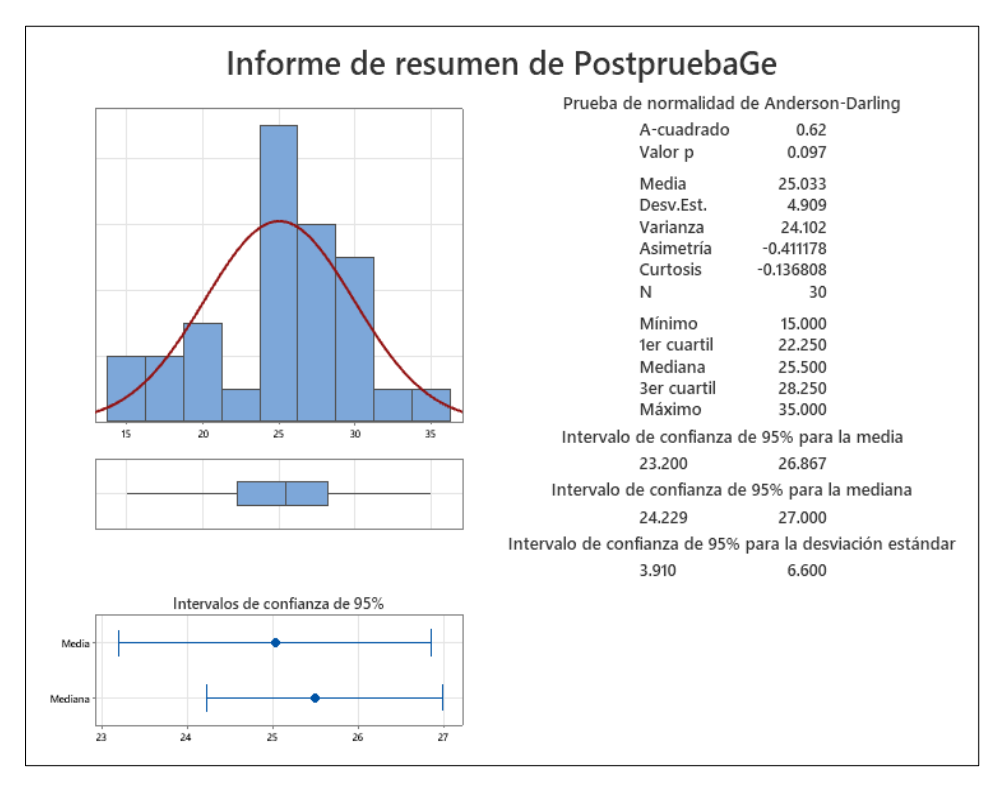

Indicador N° 3. **Número de clientes nuevos**

**Figura 46.** Número de clientes nuevos

- Alrededor del 95 % del número de clientes nuevos se encuentran entre las 2 medias de desviación estándar de la misma, que está en 23.20 y 26.867 nuevos clientes.
- La Curtosis = -0.411178 señala los valores del número de clientes nuevos con rangos bajos.
- La asimetría = -0.136808 indica la cantidad del número de clientes nuevos son bajos.
- El primer Cuartil (Q1) = 22.250 en el registro de clientes señala el 25 % del número de clientes nuevos es menor o igual al valor.
- El Tercer Cuartil  $(Q3) = 28.250$  en el registro de clientes señala el 75% del número de clientes nuevos son menores o iguales al valor.

Asimismo, encontramos similitud con el antecedente de Certan (2016) con la investigación titulada: Aplicación para dispositivos móviles en Android para la gestión de órdenes y control de lugares de trabajo de sus colaboradores. En donde menciona que en base a los Objetivos planteados se fueron ejecutando progresos en la App móvil para Android, teniendo como finalidad su uso en el departamento de ventas y mercadotecnia para sus colaboradores, particularmente a sus vendedores, permitiendo registrar y tener la información de los clientes nuevos que realizan su compra en la empresa. Lo mismo sucede en el proyecto de estudio pues después de la ejecución del sistema web móvil esta operación se realizó de forma automatizada.

Por último los resultados fueron similares al de Yáñez (2019) en su proyecto titulado: E-commerce para la venta de productos informáticos para la empresa Rysoft, quien concluyó que el E-Commerce aumento la satisfacción del cliente en un 22.74%.En el proyecto realizado el porcentaje de satisfacción del cliente se incrementó en un 75% post implementación del sistema web.

# **VI. CONCLUSIONES**

- Los resultados obtenidos dieron un 45% demostrándose que la aplicación web en la empresa La Sabrosita disminuyó el tiempo para realizar una venta.
- Se incrementó la cantidad total de ventas de la empresa La Sabrosita ya que al disminuir el tiempo en realizar una venta se pudo atender a más clientes.
- Mediante la aplicación de la metodología XP, se pudo acelerar las fases en cada proceso que la empresa y el cliente buscaban, llevando a cabo las iteraciones programadas.
- El avance del sistema web mediante la metodología XP, aceleró el desarrollo del mismo llevando a cabo las iteraciones programadas.
- Se aprecia el crecimiento del nivel de satisfacción del cliente al realizar sus compras con el uso del sistema web móvil.

# **VII. RECOMENDACIONES**

- Seguir generando indicadores o KPIs para aumentar la optimización del sistema.
- Realizar análisis de retroalimentación para seguir midiendo la satisfacción del cliente de manera constante.
- Ante posibles incidencias del sistema gestionar un plan de contingencia.
- Se recomienda maximizar la cobertura del personal de ventas ya que con este sistema se puede realizar las ventas de forma remota con conexión a internet.

#### **REFERENCIAS:**

- HERNÁNDEZ Rojas, GERMAN Jaime Desarrollo del módulo de inspecciones de campo para actividad económica integrado al sistema de gestión tributaria (SIGET) aplicando dispositivos móviles android y metodología ágil mobile-D para la empresa bypros sistemas incorporados Cia.Ltda. (Tesis de pregrado). Universidad Privada del Norte, Ibarra, Ecuador. 2018.
- CRUZ Serrano, Jorge Inocente; LUMBÍ Suárez, Rosa Marina y DÍAZ Fernández, Miguel Ángel (2017) Desarrollo de un sistema web y aplicaciones móviles, para la gestión de horarios de asignaturas, utilizando arquitectura distribuida, en la Universidad Nacional Autónoma de Nicaragua, FAREM – Chontales durante el segundo semestre del año 2016. Otra thesis, Universidad Nacional Autónoma de Nicaragua, Managua. 2016.
- ORTEGA Henry, TAMAYO Ana. Análisis, diseño e implementación de una aplicación web para la administración de un condominio, además de una aplicación móvil para el envío de notificaciones. [Universidad Politécnica](https://dspace.ups.edu.ec/)  [Salesiana,](https://dspace.ups.edu.ec/) Ecuador. 2017.
- MANOBANDA Edwin, MILLIGALLI Mariella. Análisis de metodologías Scrum y XP en la implementación de un sistema multiplataforma de gestión en el banco de germoplasma de la universidad técnica de Cotopaxi extensión la maná mediante tecnologías open source. 2020.
- IBARRA Laura, ROJAS Héctor, RUIZ Andrés, ROMERO John. Diagnóstico de la aplicación de la metodología scrum en el banco de Bogotá. 2020.
- ALVA Ronald. sistema multiplataforma web-móvil para medir la experiencia turística en la ciudad de Trujillo-Perú.
- AMBROSIO Alexis. implantación de sistema web y móvil para la mejora de la gestión de pedidos en Kanazawa SAC. – Primax.
- ARÉVALO Percy. Sistema web y móvil para mejorar la gestión de incidencias de los activos informáticos en una Universidad de Trujillo. 2019.
- CASTILLO Pedro. Desarrollo e implementación de un sistema web para generar valor en una pyme aplicando una metodología ágil. caso de estudio: Manufibras Pérez SRL.
- ESCAJADILLO José, PITA José. Aplicación de metodologías ágiles como soporte en la gestión de proyectos en agencias de marketing y publicidad digital.
- PANDURO Francisco. implementación de un sistema web móvil para la gestión comercial de la empresa Innotec SAC. - Tarapoto
- MASLUCÁN Segundo. Implementación de una aplicación web móvil con geolocalización para el catastro comercial de la empresa Cabseltv SAC, Yurimaguas. 2017.
- FERNÁNDEZ Eliacer. implementación de la aplicación "control residente", bajo el marco de trabajo scrum y la metodología de desarrollo ágil extreme programming, para mejorar el control de servicios brindados a los estudiantes residentes de la universidad peruana unión, filial Tarapoto. 2019.
- CHACON Jordán. implementación de una aplicación web de email marketing para la administración de campañas publicitarias en la empresa selvática - Tarapoto. 2017.
#### **Anexos**

#### **Tabla 46.** Matriz de consistencia

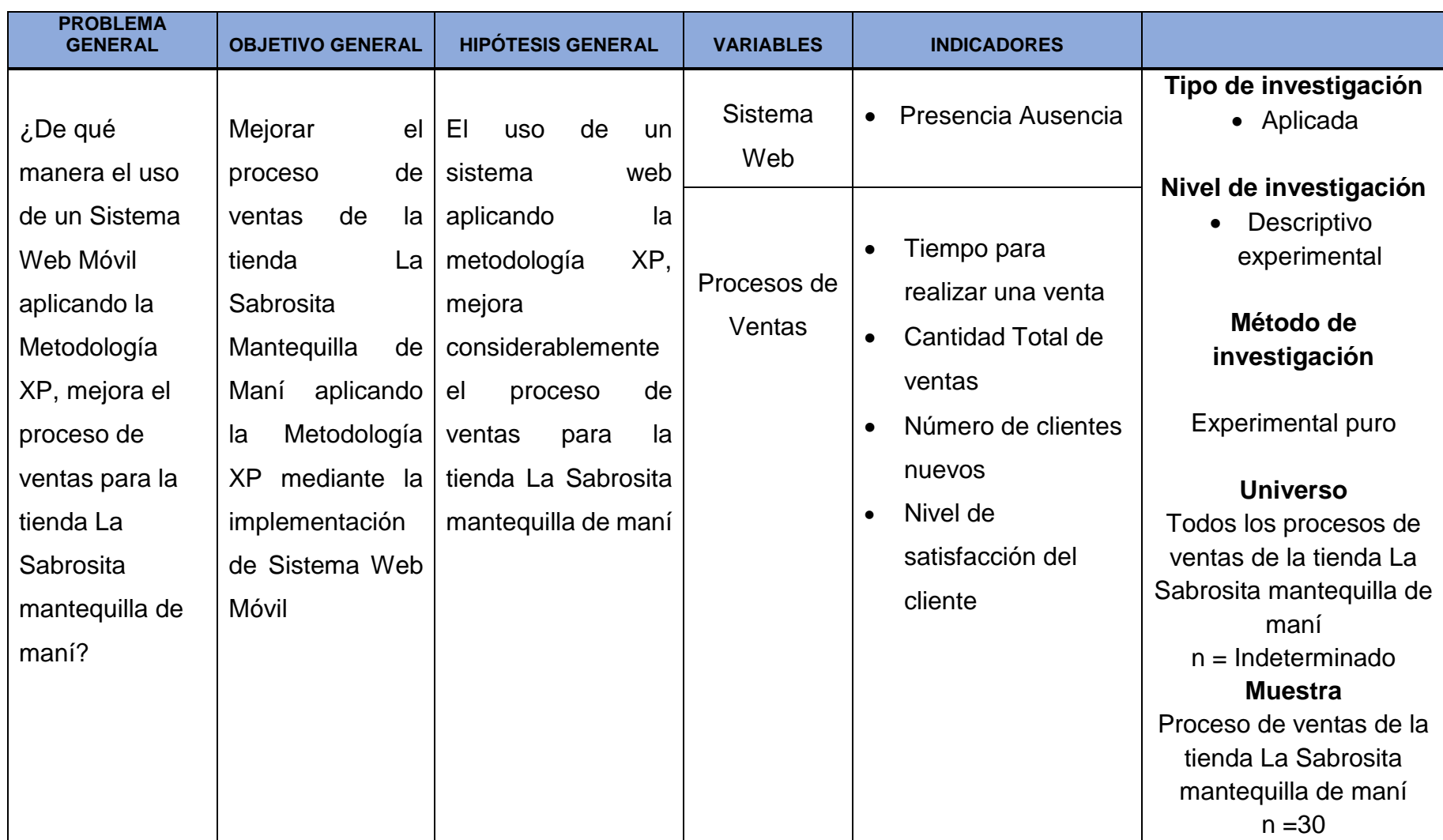

### **Tabla 47. M C…**

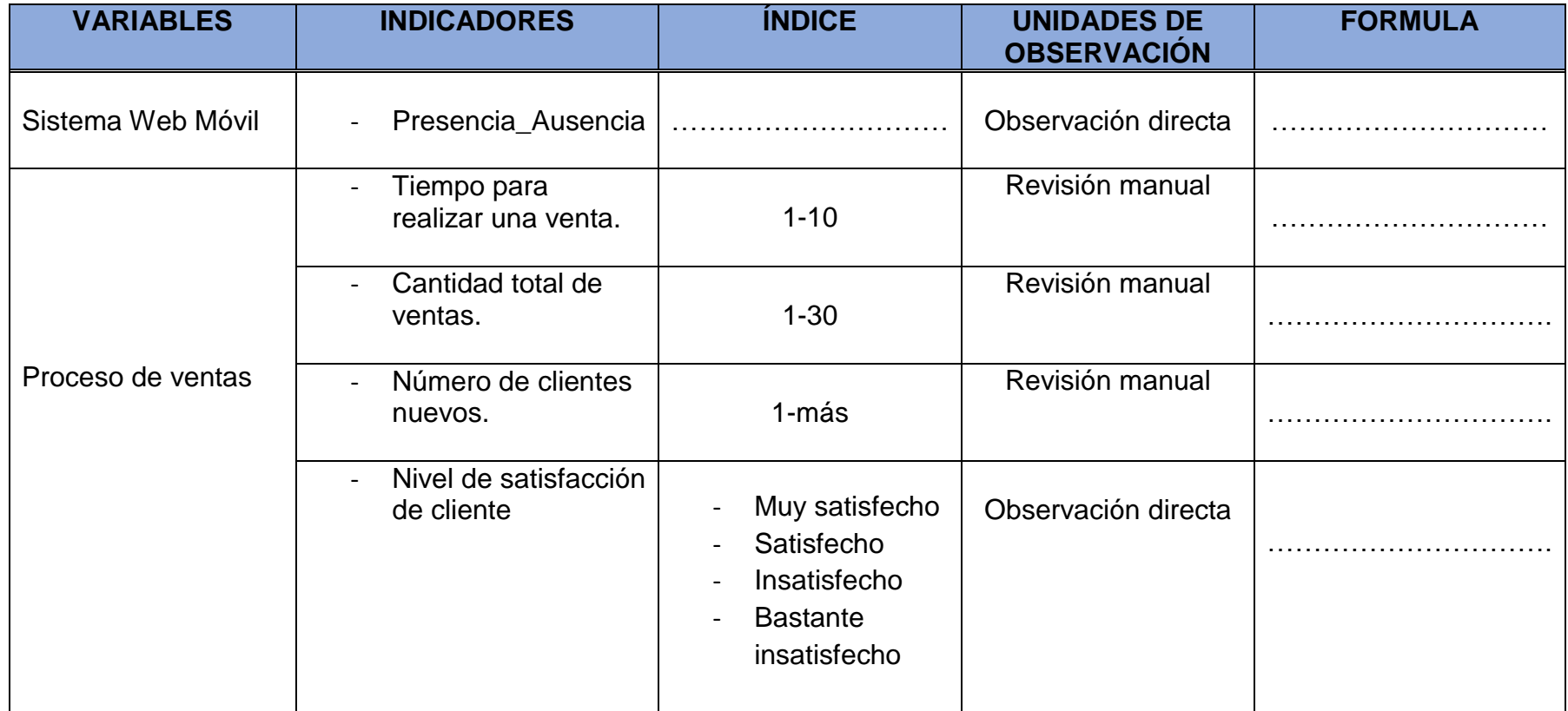

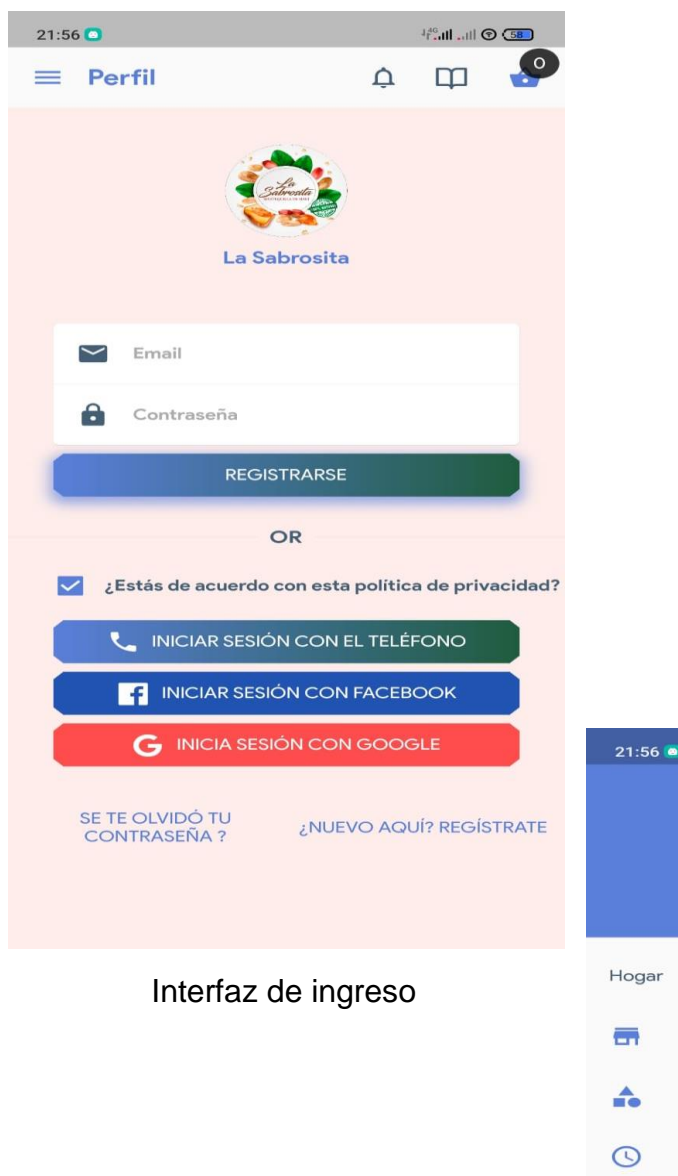

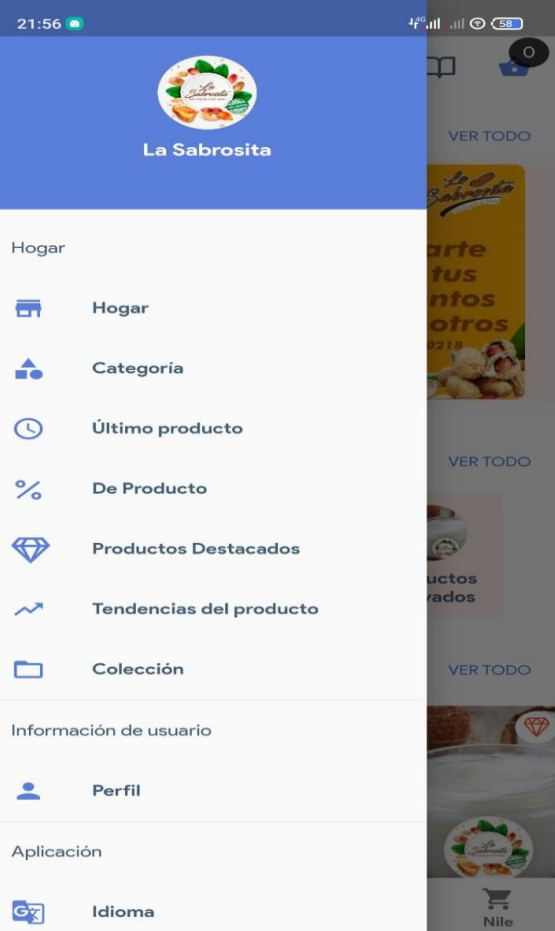

Interfaz cuenta

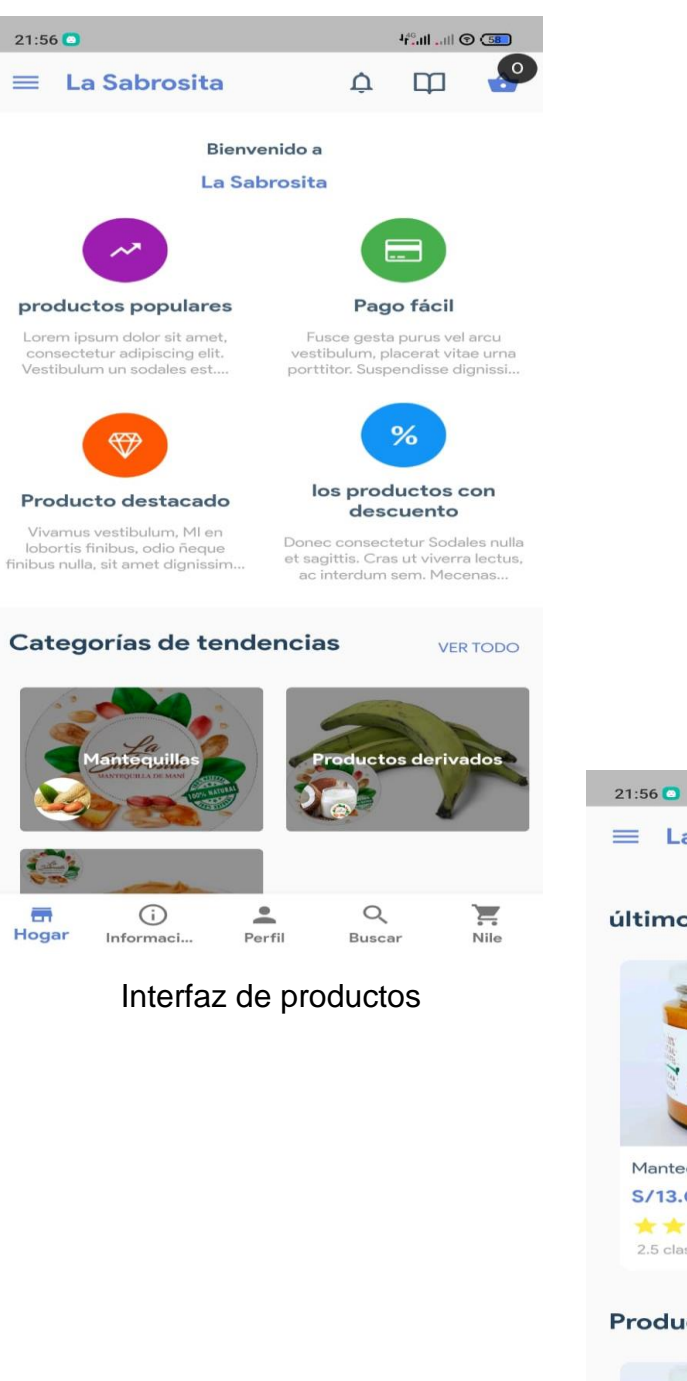

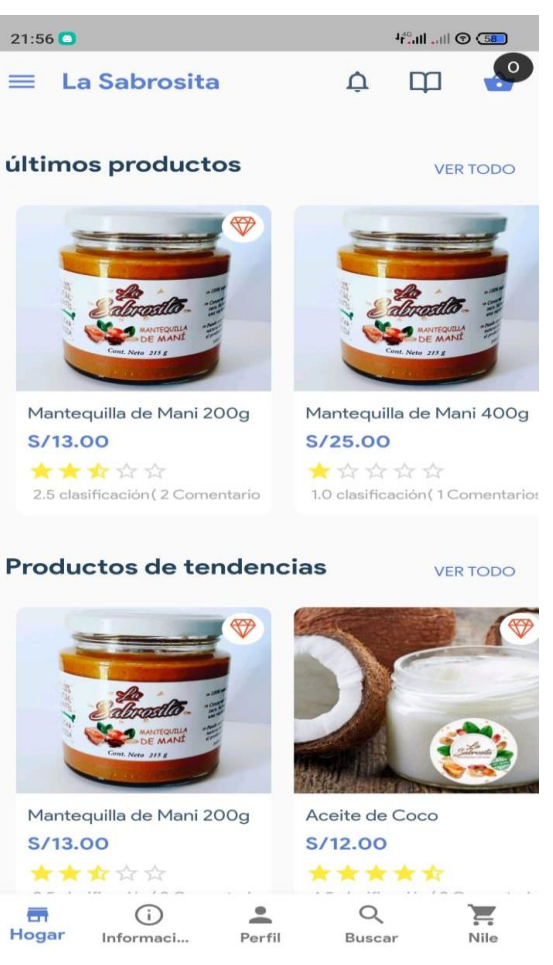

Catálogo de productos

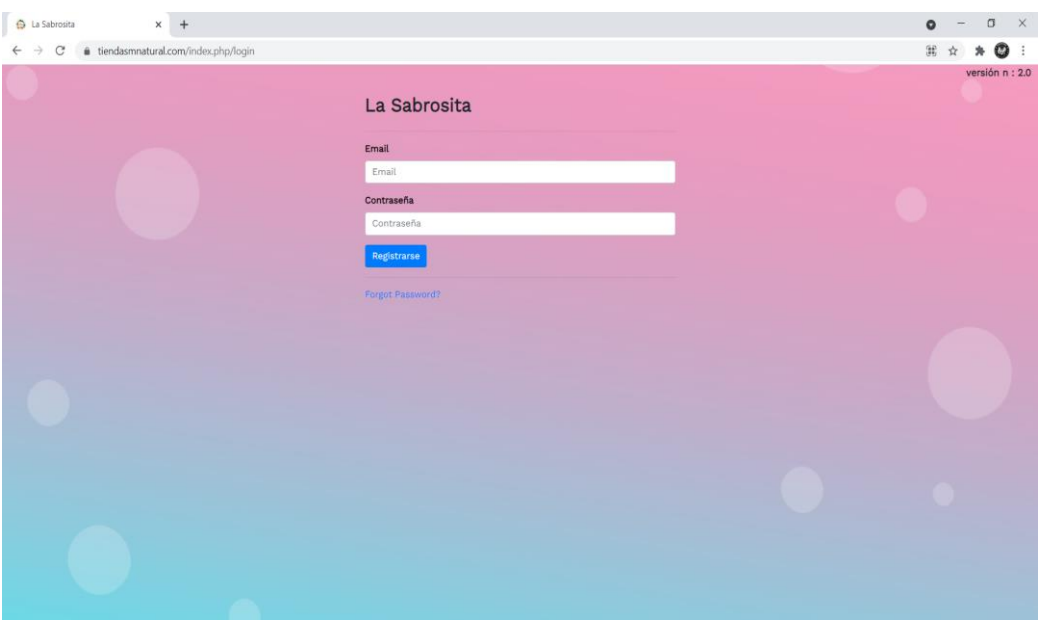

Interfaz web cuenta de administrador

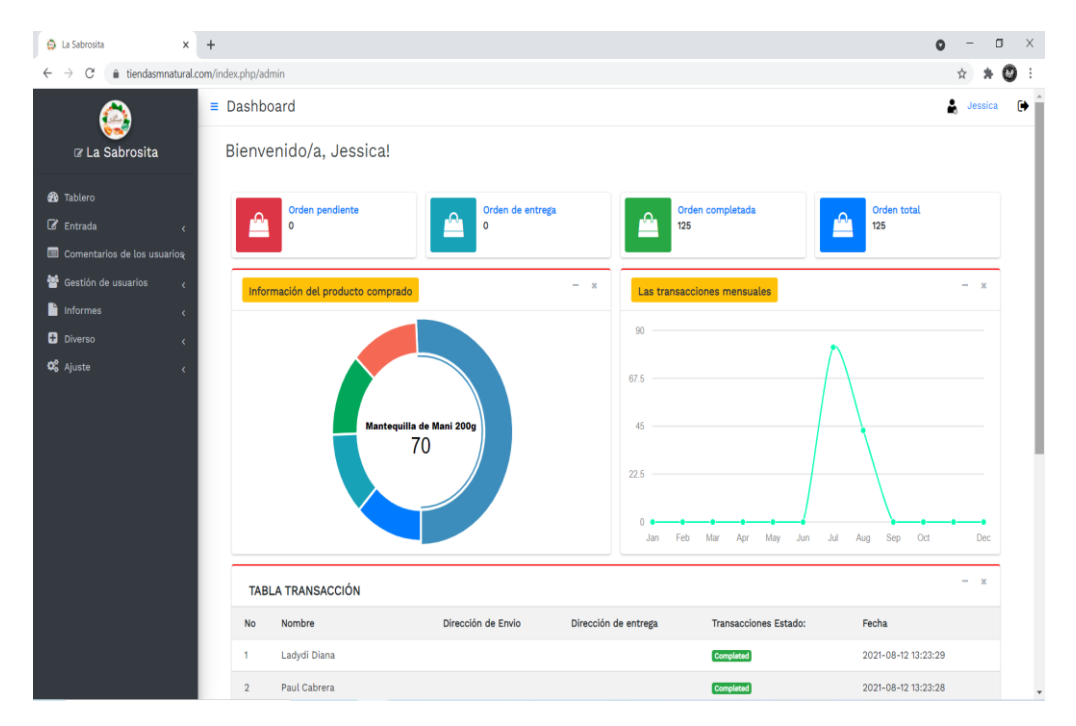

## Interfaz de control de ventas y productos

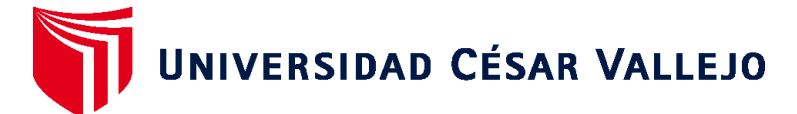

# **FACULTAD DE INGENIERÍA Y ARQUITECTURA ESCUELA PROFESIONAL DE INGENIERÍA DE SISTEMAS**

## **Declaratoria de Autenticidad del Asesor**

Yo, LOMAS PÚA RONI, docente de la FACULTAD DE INGENIERÍA Y ARQUITECTURA de la escuela profesional de INGENIERÍA DE SISTEMAS de la UNIVERSIDAD CÉSAR VALLEJO SAC - TARAPOTO, asesor de Trabajo de Suficiencia titulado: "Sistema Web Móvil, aplicando Metodología XP para mejorar el proceso de ventas de la Empresa La Sabrosita Mantequilla de Maní. ", cuyo autor es REÁTEGUI SÁNCHEZ PEDRO, constato que la investigación cumple con el índice de similitud establecido 30.00%, y verificable en el reporte de originalidad del programa Turnitin, el cual ha sido realizado sin filtros, ni exclusiones.

He revisado dicho reporte y concluyo que cada una de las coincidencias detectadas no constituyen plagio. A mi leal saber y entender el Trabajo de Suficiencia cumple con todas las normas para el uso de citas y referencias establecidas por la Universidad César Vallejo.

En tal sentido, asumo la responsabilidad que corresponda ante cualquier falsedad, ocultamiento u omisión tanto de los documentos como de información aportada, por lo cual me someto a lo dispuesto en las normas académicas vigentes de la Universidad César Vallejo.

TARAPOTO, 10 de Junio del 2022

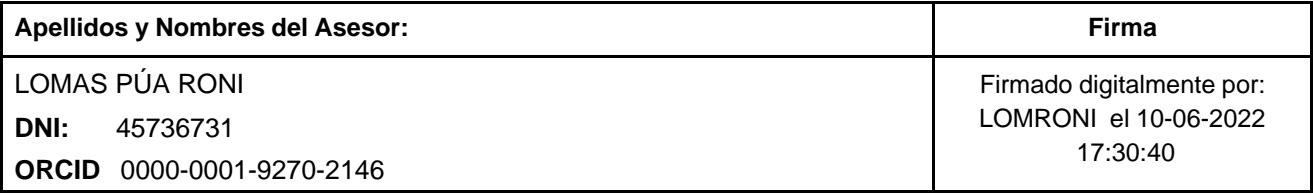

Código documento Trilce: TRILCE - 0259568

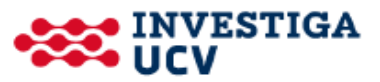